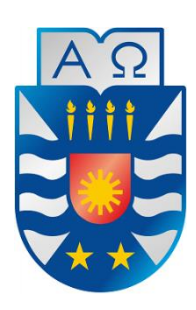

UNIVERSIDAD DEL BIO-BIO FACULTAD DE CIENCIAS EMPRESARIALES DEPARTAMENTODE CIENCIAS DE LA COMPUTACIÓN Y TECNOLOGÍAS DE INFORMACIÓN

# IMPLEMENTACIÓN DE SISTEMA WEB PARA LA RESERVA DE HORA PARA LA MICROEMPRESA "TALLER AUTOMOTRIZ LUIS JEREZ"

Oscar Díaz Espinoza Profesor Guía: Marlene Muñoz Sepúlveda Profesor Informante: Miguel Pincheira Caro

Memoria para optar al título de Ingeniero Civil en Informática

CHILLÁN - 2016

*Universidad del Bío-Bío. Red de Bibliotecas - Chile*

# **Agradecimientos**

# *Agradezco a Dios por acompañarme siempre.*

*Agradezco a mi familia que me dieron apoyo en todo momento, en especial a mis padres y hermana Alicia Espinoza, Oscar Díaz y Gabriela Díaz los que me inculcaron valores que permitieron que llegara a esta etapa.*

*Agradezco a mis amigos Gerardo Villalobos, Francisco Ramírez, Jaime de la Fuente, Jorge San Martin, Alejandro Fuentes entre otros, que hicieron que esta etapa fuera más agradable, además de su apoyo todo este tiempo.*

*A Carlos Román que me acogió en su hogar de la mejor manera, me ayudo con este proceso de tesis, fue gran apoyo.*

*A Soledad que me acompaño en los peores momentos, en una parte muy difícil de este periodo Universitario, me brindo todo su apoyo para superar esta etapa.*

*A José meza, Luis Valenzuela, Katherine Mora, Carlos Valenzuela por su apoyo en los buenos y malos momentos.*

# **Resumen**

En este informe se presenta a la microempresa "Taller Automotriz Luis Jerez" dedicada al rubro de mantención y reparación de vehículos, el que tiene como problema principal la congestión de automóviles que ingresan en un mismo horario al taller, lo que produce una disminución en la calidad de servicio, además de una disminución de clientes que al ver la congestión deciden cambiar de taller.

El proyecto titulado "Implementación de Sistema web para la Reserva de hora para la microempresa Taller Automotriz Luis Jerez" se desarrolla para dar solución a este problema, utilizando herramientas de software avanzadas y de libre pago tales como: lenguaje de programación PHP, Sublime Text, Chrome de Google como navegador Web, XAMPP, PhpMyAdmin, entre otras, de acuerdo a las necesidades que el administrador considera importantes y consensuadas con el estudiante autor de este proyecto. Estas necesidades se fundamentan en primera instancia en generar una solución para apoyar aspectos de gestión de la empresa tales como: gestión de reserva de horas, contactos de clientes, generación de reportes, dando solución al problema.

Es importante señalar que el sistema es diseñado para operar en la Web. Esto permite su ocupación tanto en computadores de escritorio como en dispositivos móviles, aparatos usualmente utilizados por el administrador de la empresa.

Finalmente, con estas actividades se hacen prácticos los contenidos obtenidos en el transcurso de la carrera de Ingeniería Civil en Informática, precisamente en la Universidad del Bío-Bío, sede Chillán, siendo la principal finalidad de este proyecto, enmarcado dentro de la actividad de título de la malla curricular.

# Índice General

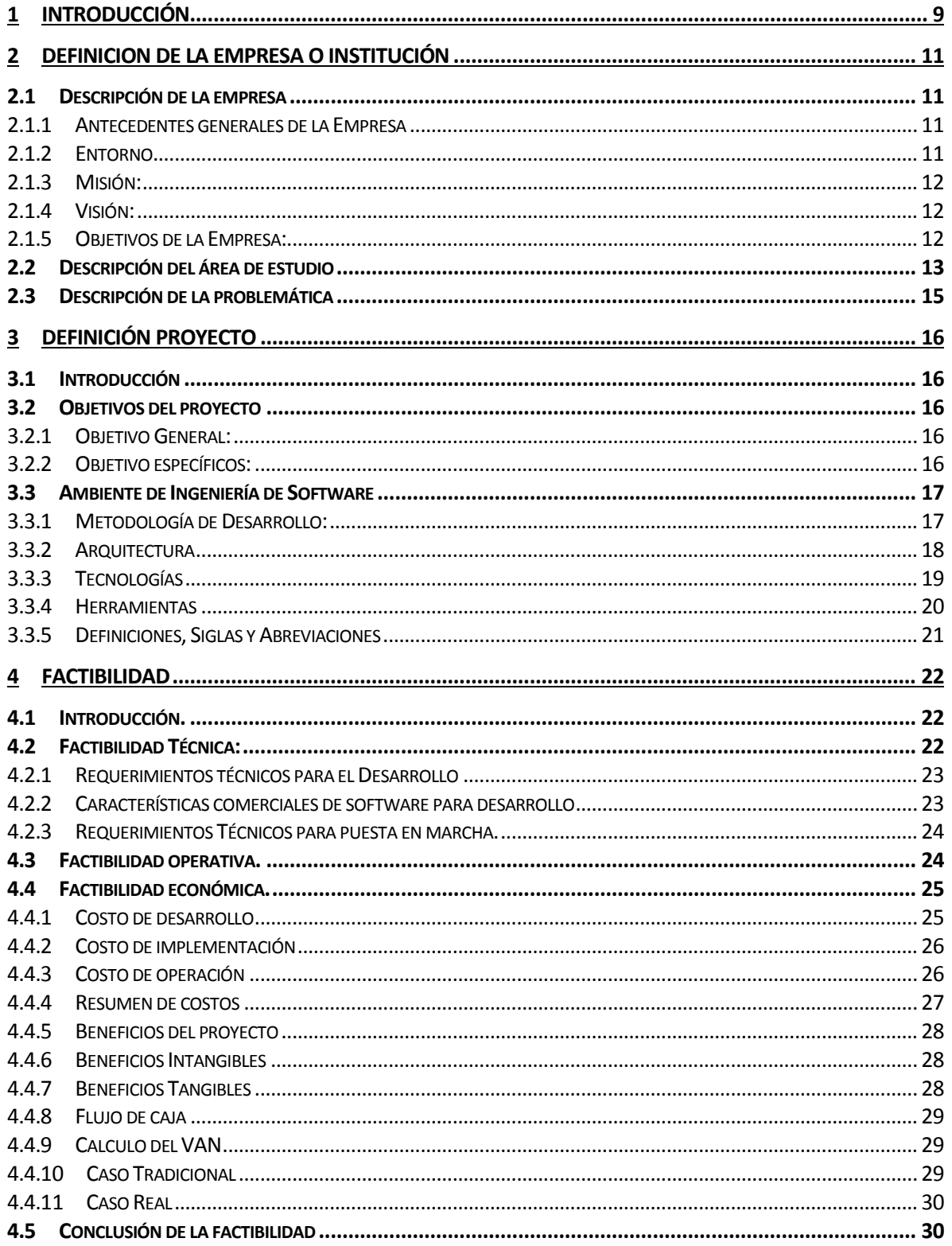

# 5 INCREMENTO 1 "GENERAR UN MÓDULO DE AUTENTIFICACIÓN Y CONTROL DE ACCESO A LOS

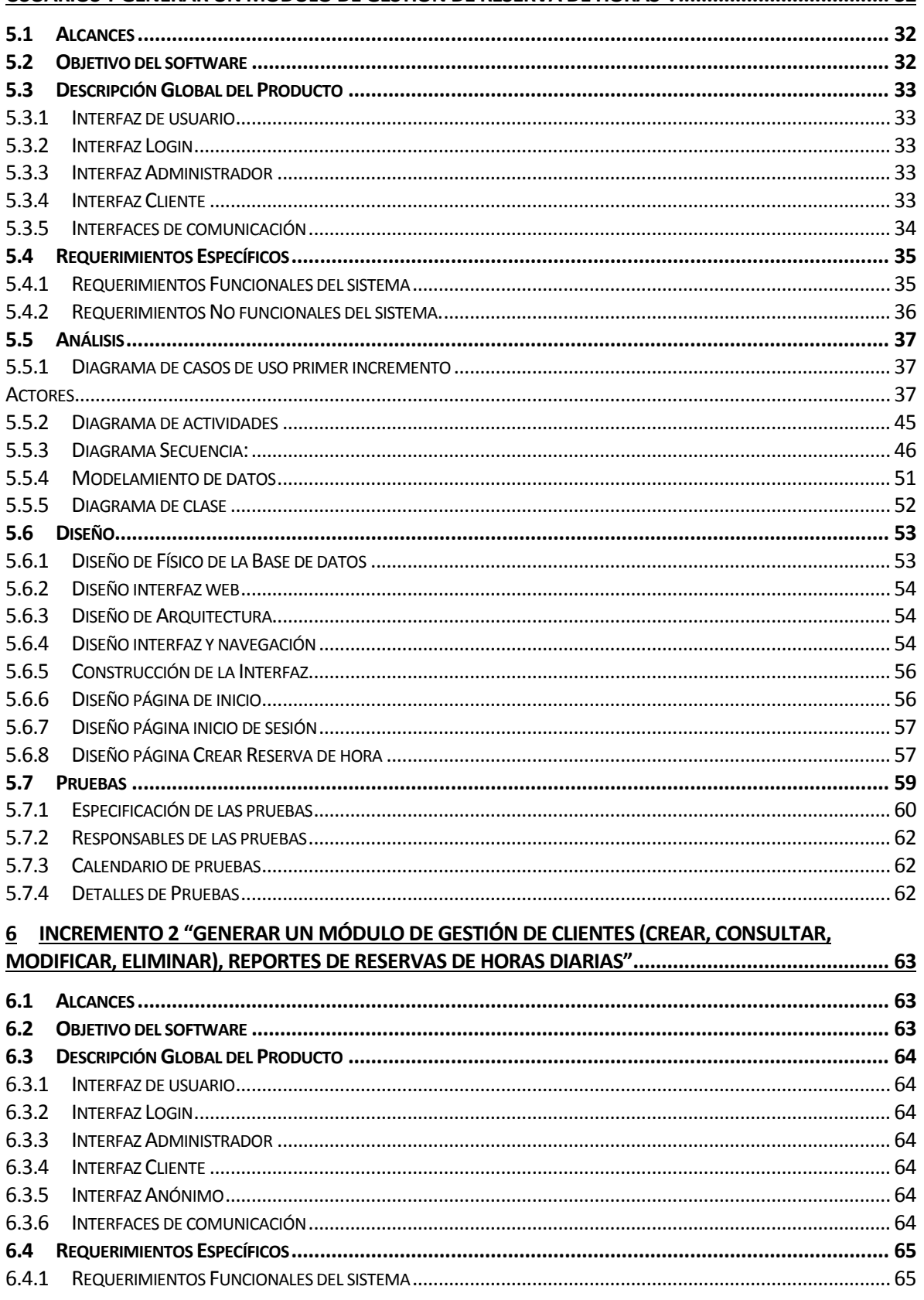

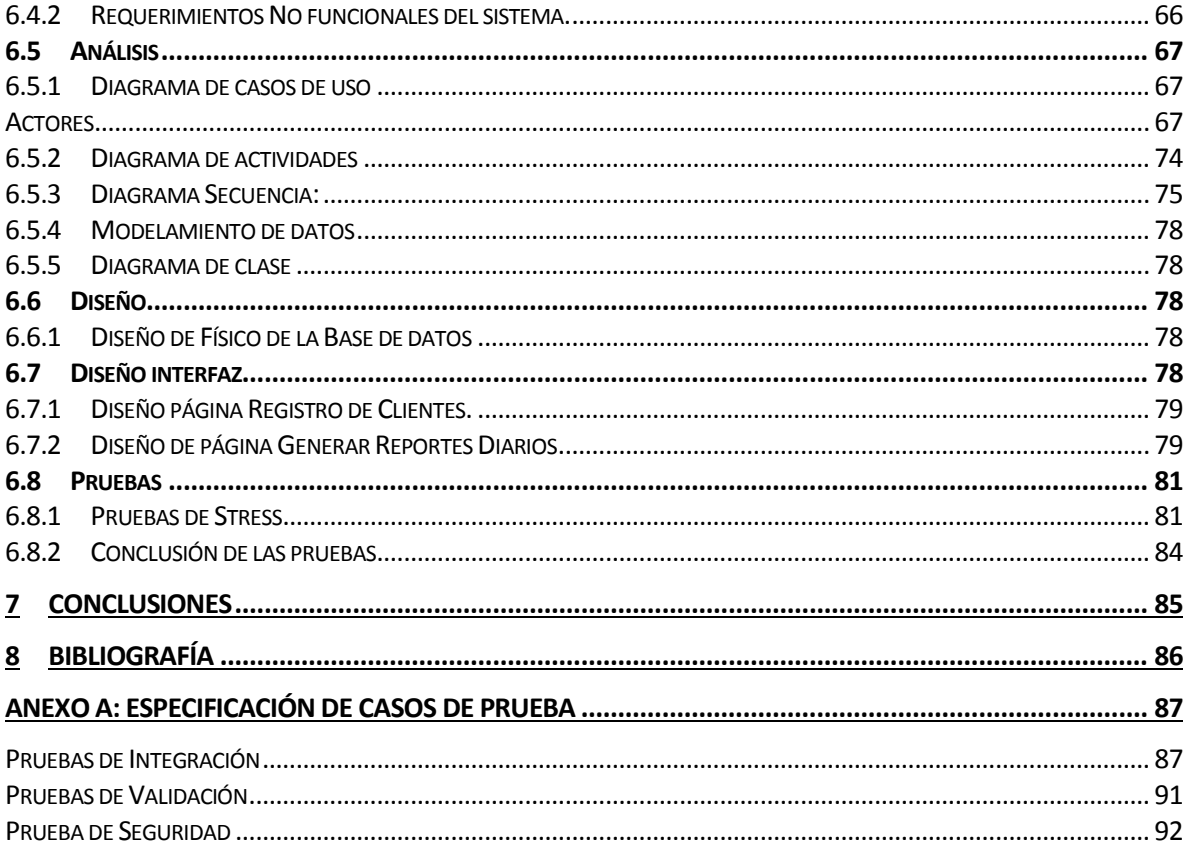

# Índice Tablas

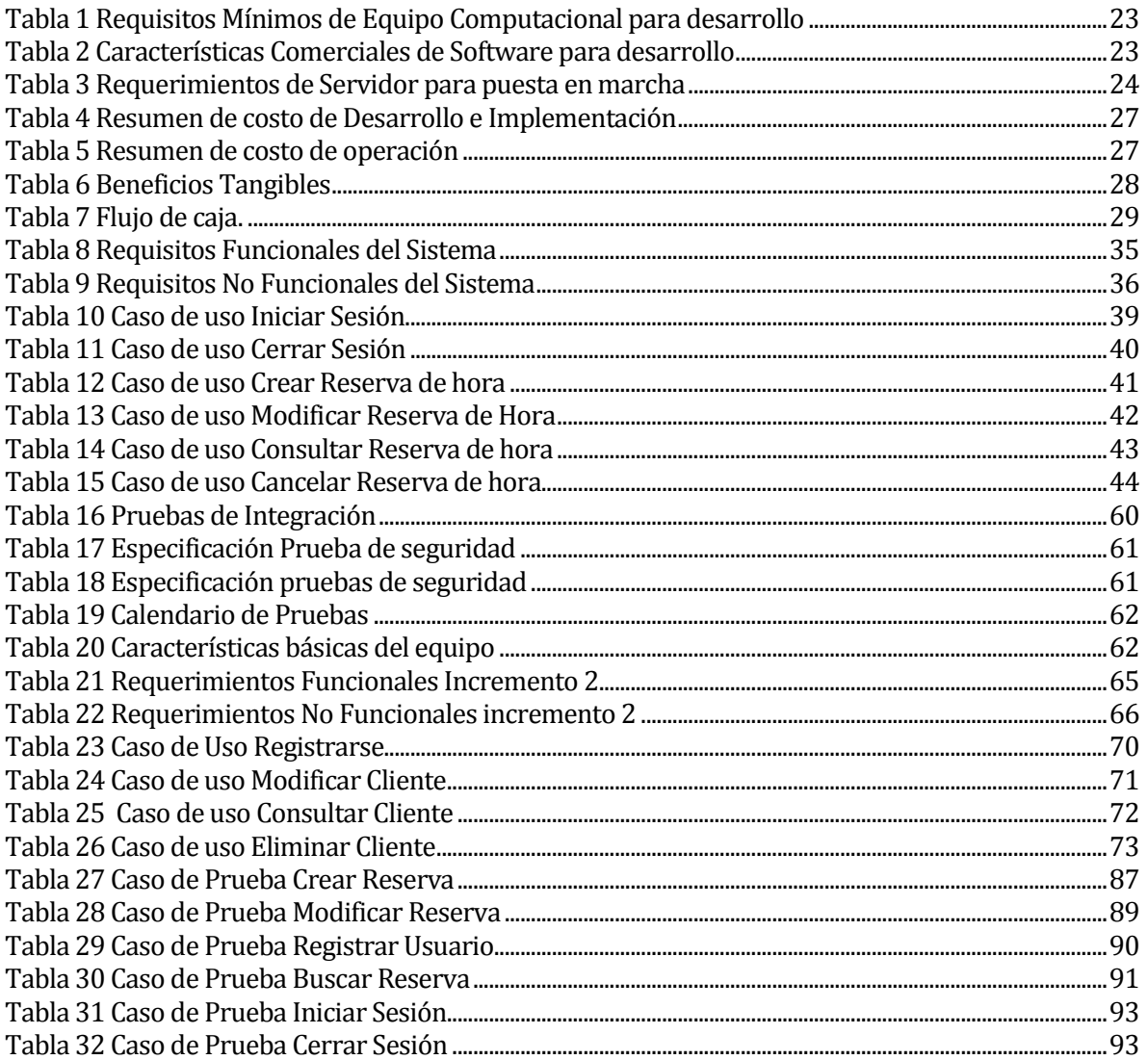

# Índice Figuras

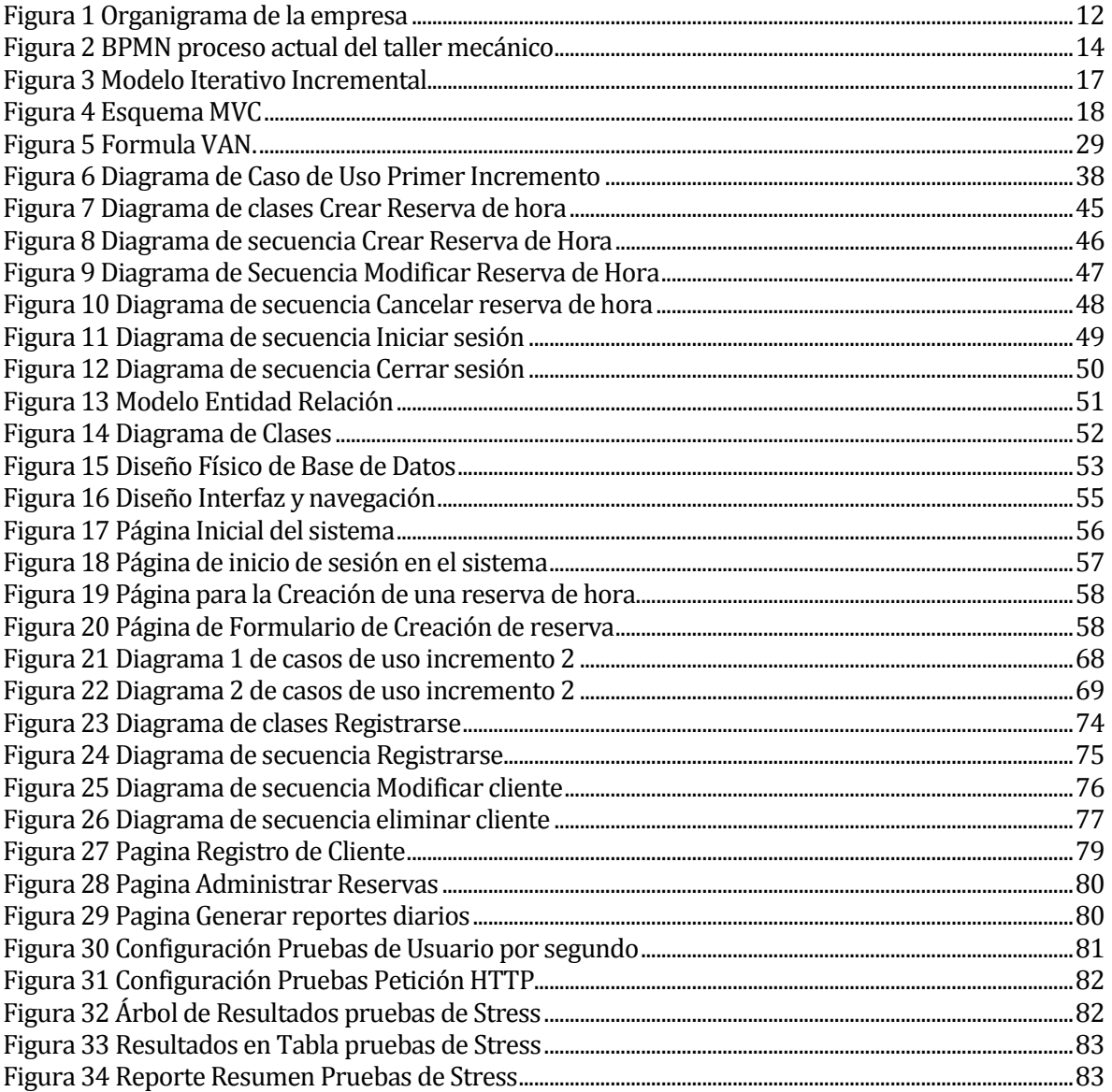

# <span id="page-8-0"></span>**1 INTRODUCCIÓN**

Hoy en día, una de las principales preocupaciones de las empresas, en general, es mantenerse vigentes a través de los años, lo que conlleva a considerar actualizarse de acuerdo a lo que el mercado está solicitando y las necesidades de los administradores. Evidente es comprender que estos cambios han significado mejoras significativas en el traspaso de información, automatizando procesos y dándole sentido a la información que sin estos medios se presenta de manera caótica y sin respaldo. Actualmente la información puede ser clasificada y reproducida en la comodidad de cualquier pantalla digital personal, ayudando en gran manera en la toma de cualquier decisión en el instante que se determine. En base a lo anterior, siempre es necesario estudiar las variables que inciden en la situación actual de una empresa, viendo cómo se desarrollan sus procesos. Gracias a estos avances y su potencial, y con un robusto estudio de la empresa se pueden reducir costos y tiempos, aumentando el beneficio.

Lo anterior es fundamento del desarrollo de este proyecto, el cuál parte por un estudio y análisis general de la microempresa "Taller Automotriz Luis Jerez" la que se encuentra en la ciudad de Cauquenes, Séptima Región de Chile y que basa su negocio en el ofrecimiento de servicio de mantenimiento y reparación de vehículos principalmente en dicha ciudad. Se centra también en la descripción de sus principales problemas y sus posteriores soluciones, todo en relación con lo pactado con el administrador de este negocio.

El desarrollo de este proyecto pretende poder generar un salto tecnológico en la logística de esta empresa, utilizando herramientas de software avanzadas de acuerdo a las necesidades que el administrador considera importantes y consensuadas con el alumno autor de este proyecto. Estas necesidades se cimentan en primera instancia en generar un medio concreto que apoye la logística de la empresa, principalmente en el registro de horas de atención a vehículos que necesiten mantención o reparación, pudiendo ser consultado de manera cómoda y rápida.

Para el entendimiento del proyecto de manera teórica y práctica se presenta el siguiente informe que pretende fundamentar el desarrollo de este sistema Web, dividido en cinco capítulos de temáticas que se explican a continuación:

El primer capítulo se contextualiza todo el contenido del presente proyecto.

El segundo capítulo tiene por finalidad presentar una descripción general de la microempresa "Taller Automotriz Luis Jerez", indicando sus antecedentes históricos, situación actual, objetivos de ésta, área de estudio del proyecto y las problemáticas que ésta posee.

El tercer capítulo describe la forma en que se abordan los problemas, planteando un objetivo general y objetivos específicos junto a la metodología de software, las herramientas y tecnologías necesarias para poder alcanzarlos de manera óptima.

El cuarto capítulo tiene por finalidad mostrar, de manera detallada, la factibilidad de la realización del proyecto de forma técnica, operativa y económica con el objetivo de poder determinar si éste es viable o no.

El quinto capítulo describe el primer incremento del proyecto a través de distintos diagramas y tablas descriptivas que muestran detalladamente las funcionalidades que pueden cumplir determinados actores. Se presentan también los modelos de datos que representan entidades y relaciones presentes en el sistema finalizando con las pruebas de dicho incremento.

El sexto capítulo describe el segundo incremento de la misma forma del capítulo anterior.

El séptimo capítulo contiene las conclusiones finales del proyecto.

El octavo capítulo las referencias utilizadas durante el desarrollo del proyecto.

Y para finalizar en el ANEXO A la especificación de casos de prueba, con pruebas de integración, validación y seguridad.

# <span id="page-10-0"></span>**2 DEFINICION DE LA EMPRESA O INSTITUCIÓN**

# <span id="page-10-1"></span>**2.1 Descripción de la empresa**

# **2.1.1 Antecedentes generales de la Empresa**

<span id="page-10-2"></span>• Nombre:

Mantenimiento y reparación de vehículos "Luis Alberto Jerez Cifuentes E.I.R.L"

- Dirección: Curimaqui # 2756, Cauquenes
- Rubro:

Mantenimiento y reparación de vehículos

- productos servicios que ofrece mantenimiento preventivo y reparaciones de fallas de vehículos
- RUT: 76.602.283-9

# <span id="page-10-3"></span>**2.1.2 Entorno**

# **Competencia directa**

Talleres mecánicos en la comuna de Cauquenes como:

"Taller mecánico Ricardo Boris Aguilera Riquelme", Calle Claudina Urrutia 530, Cauquenes. "Taller mecánico Maestro Toño", AV. Doctor Meza con Calle Almirante Lynch.

# **Cuota de mercado**

El sector del mercado está orientado principalmente a personas de cualquier nivel socioeconómico que posean un vehículo y tengan la necesidad de realizar algún tipo de mantención o de reparación.

# <span id="page-11-0"></span>**2.1.3 Misión:**

Conservar los autos de nuestros clientes en un estado óptimo, eficiente y seguro. Superando las expectativas del consumidor en el menor tiempo posible, permitiendo que sean ellos mismos quienes nos recomienden con otros clientes.

# <span id="page-11-1"></span>**2.1.4 Visión:**

Ser la empresa de servicios de mantenimiento preventivo y correctivo para vehículos automotores, más importantes de la comuna, con los precios más competitivos del mercado, teniendo la mejor respuesta a los problemas mecánicos automotrices, ofreciendo siempre las mejores soluciones para nuestros clientes.

# <span id="page-11-2"></span>**2.1.5 Objetivos de la Empresa:**

- Realizar mantenimiento preventivo y correctivo de vehículos.
- Satisfacer las necesidades de nuestros clientes.
- Reducir los tiempos de entrega de los vehículos.

Organigrama de la empresa:

En la *[Figura 1](#page-11-3)* se muestra el organigrama de la empresa, donde hay un jefe de taller que es el dueño de la empresa y tiene además dos ayudantes todos estos trabajadores se encargan de la reparación y mantención de vehículos.

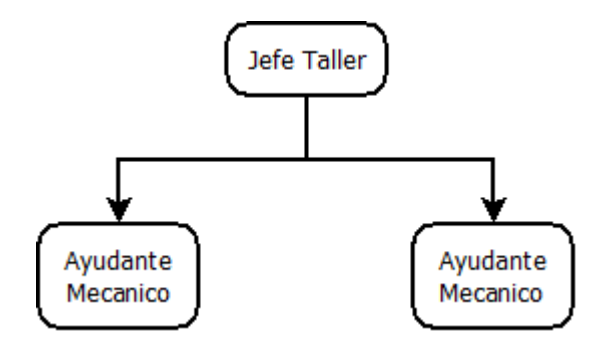

<span id="page-11-3"></span> **Figura 1Organigrama de la empresa**

# <span id="page-12-0"></span>**2.2 Descripción del área de estudio**

El área de estudio en la cual se enfoca este proyecto, corresponde al taller ubicado en la provincia de Cauquenes (Séptima región del Maule), quien no cuenta con ningún tipo de sistema automatizado.

El taller mecánico "Mantenimiento y reparación de vehículos Luis Alberto Jerez Cifuentes E.I.R.L" se encarga de la mantención y reparación de vehículos públicos y privados, este trabajo es realizado por su dueño, además de 2 operarios que tiene a su disposición.

El proceso que se automatiza corresponde a la primera etapa previa al servicio, que consiste en el proceso de contacto del cliente con el taller mecánico.

#### **Proceso actual del Taller mecánico**

El proceso actual del taller relacionado en un comienzo cuando el usuario llega al taller, espera su turno para ser atendido, luego cuando es atendido entrega los datos del problema de su vehículo, que es analizada por el mecánico, que se encuentre en el taller que diagnostica el problema, quien cotiza el servicio y le entrega dicha información al usuario.

El usuario recibe la cotización y decide si acepta o no dicha cotización, si no acepta la cotización abandona el taller. De lo contrario, si es aceptada por el usuario, éste entrega el vehículo que es recepcionado por el mecánico que inicia la reparación, luego revisa los repuestos pertinentes y si éstos se encuentran en el taller continúa con la reparación, en caso de haber más problemas vuelve a cotizar el servicio, posteriormente cobra, entrega el vehículo y finalmente el usuario abandona el taller (Ver **[Figura](#page-13-0)** *2*).

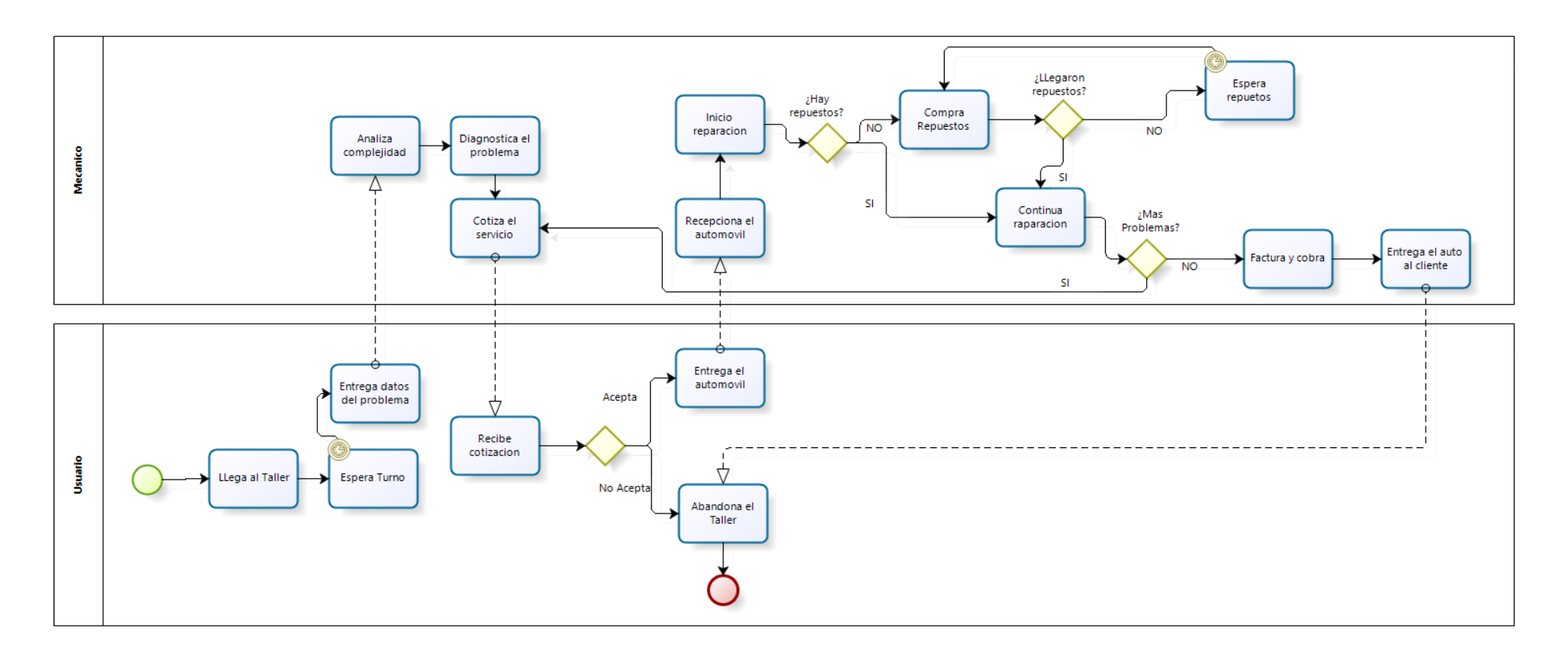

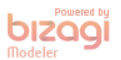

<span id="page-13-0"></span>**Figura 2 BPMN proceso actual del taller mecánico**

# <span id="page-14-0"></span>**2.3 Descripción de la problemática**

La microempresa, a nombre de Luis Jerez, cuyo rubro es la reparación de automóviles en la provincia de Cauquenes.

Ofrece en la actualidad servicios de reparación, cambio de repuestos, ajustes, mantenciones, carburación, suspensión, cambio de correas de distribución, tren delantero, embragues, entre otros.

Los principales problemas que pretende solucionar este proyecto son:

- la congestión de automóviles que ingresan en un mismo horario, para adquirir un determinado servicio: lo que produce una pequeña disminución en la calidad de la atención, debido al espacio que se ocupa al tener demasiados vehículos en el local, y el tiempo que se ocupa en el desarrollo total del servicio.
- Hasta el momento se encuentran 3 mecánicos en el taller, lo que significa la atención de 3 automóviles a la vez.
- Hay 2 herramientas del mismo tipo en la actualidad, lo que conlleva a la atención del mismo tipo de servicio 2 veces al mismo tiempo como máximo.
- Los espacios del taller pueden contener un máximo de 5 vehículos para ser reparados.

# <span id="page-15-0"></span>**3 DEFINICIÓN PROYECTO**

# <span id="page-15-1"></span>**3.1 Introducción**

En el comienzo de todo proyecto es necesario definir aspectos relevantes como los objetivos generales y específicos, además, metodologías y tecnologías. Por lo que estos y otros aspectos serán abordados de manera detallada en el desarrollo de este capítulo.

# <span id="page-15-2"></span>**3.2 Objetivos del proyecto**

# <span id="page-15-3"></span>**3.2.1 Objetivo General:**

Automatizar el proceso de reserva de horas del taller mecánico, con el propósito de lograr un registro de horas para los vehículos, lo que permite realizar su respectiva reparación o mantenimiento, para obtener la optimización del tiempo de atención, además de generar un registro histórico de los vehículos reparados para mantener un orden, una mayor calidad y eficiencia del servicio entregado.

#### <span id="page-15-4"></span>**3.2.2 Objetivo específicos:**

- Crear una aplicación web que pueda ser visualizada por cualquier dispositivo, tanto móvil como de escritorio, utilizando el criterio de usabilidad, para que sea más intuitiva para los usuarios y para el administrador.
- Implementar y Automatizar el proceso de reserva de horas para los clientes del taller.
- Generar una base de datos con información de los clientes y sus respectivos vehículos.
- Generar reportes de las reservas diarias de los clientes.
- Implementar un plan de pruebas para el correcto desarrollo de la puesta en marcha de este sistema.

# <span id="page-16-0"></span>**3.3 Ambiente de Ingeniería de Software**

# <span id="page-16-1"></span>**3.3.1 Metodología de Desarrollo:**

En el proceso de desarrollo del proyecto se utiliza la metodología de desarrollo "Iterativo Incremental" debido a que combina elementos del modelo en cascada aplicado de forma iterativa, lo que permite proporcionar de forma progresiva más funcionalidades del sistema para los clientes a medida que se entrega cada uno de los incrementos o iteraciones.

Principales ventajas de la metodología:

- Progreso visible en las primeras etapas.
- El conocimiento adquirido en una iteración se puede utilizar metódicamente para mejorar el propio proceso de desarrollo, iteración a iteración.
- Mitigación de los riesgos más altos en el corto plazo como: técnicos, requisitos, objetivos y usabilidad.
- Temprana retroalimentación, compromiso de los usuarios y adaptación, que produce un sistema refinado que se ajusta a las necesidades reales del personal involucrado.(Pressman, 2010)

En la *[Figura 3](#page-16-2)*, se muestra un esquema en el que aparece la Metodología utilizada durante el desarrollo del proyecto que consta de 2 iteraciones, donde cada iteración contiene a su vez la metodología en cascada1.

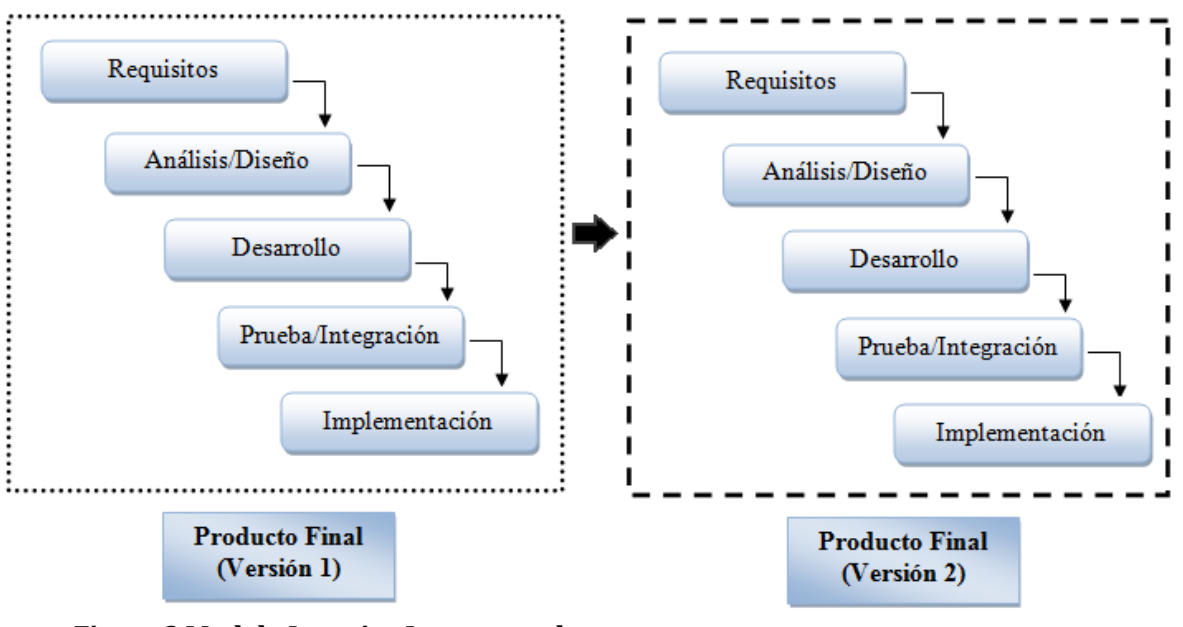

<span id="page-16-2"></span>**Figura 3 Modelo Iterativo Incremental**

l

<sup>1</sup> Fuente: https://procesosoftware.wikispaces.com/Modelo+Iterativo

# <span id="page-17-0"></span>**3.3.2 Arquitectura**

Es un patrón de arquitectura de software que separa los datos de una aplicación, la interfaz de usuario, y la lógica de control en tres componentes distintos.

 **Modelo–Vista–Controlador (MVC)2:** Es un patrón de arquitectura de software que separa los datos y la lógica de negocio de una aplicación de la interfaz de usuario y el módulo encargado de gestionar los eventos y las comunicaciones. Para ello MVC propone la construcción de tres componentes distintos que son el modelo, la vista y el controlador, es decir, por un lado define componentes para la representación de la información, y por otro lado para la interacción del usuario, tal como se observa en la *[Figura 4](#page-17-1)*. 3

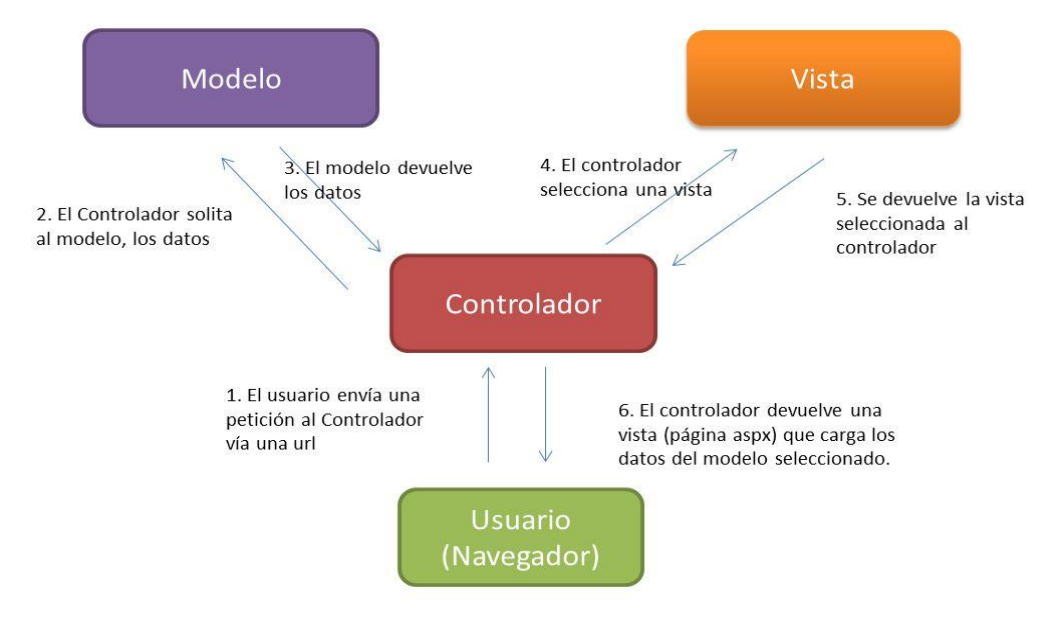

#### <span id="page-17-1"></span>**Figura 4 Esquema MVC**

 $\overline{a}$ 

<sup>2</sup> Fuente: https://si.ua.es/es/documentacion/asp-net-mvc-3/1-dia/modelo-vista-controlador-mvc.html

<sup>3</sup> Fuente: https://sites.google.com/site/aunaris2/programacion/modelo-vista---controlador

# **Descripción del patrón de diseño MVC:**

- **Modelo:** El modelo es un conjunto de clases que contiene la información almacenada.
- **Vista:** Es un conjunto de clases que implementan la interfaz de usuario.
- **Controlador:** Controlan la interacción entre la interfaz de usuario y los datos almacenados.

(Pfleeger, 2002).

# <span id="page-18-0"></span>**3.3.3 Tecnologías**

En esta sección se definen brevemente las tecnologías a utilizar durante todo el proceso de desarrollo de proyecto.

- **PHP Versión 7.0.8:** Es la sigla que representa Hypertext Pre-Processor. Es un lenguaje gratuito y multiplataforma para programar script del lado del servidor, que se incrustan en el código HTML. (Alvarez, 2001)
- **HTML Versión 5:** Es la sigla que representa HyperText Markup Language. Es un lenguaje de marcado que permite la elaboración de páginas webs. (Mora, 2002)
- **JavaScript:** Es un [lenguaje de programación interpretado,](http://es.wikipedia.org/wiki/Lenguaje_de_programaci%C3%B3n_interpretado) se utiliza principalmente en el cliente, implementado como parte de un [navegador web](http://es.wikipedia.org/wiki/Navegador_web) permitiendo mejoras en la [interfaz](http://es.wikipedia.org/wiki/Interfaz_de_usuario)  [de usuario](http://es.wikipedia.org/wiki/Interfaz_de_usuario) y [páginas web](http://es.wikipedia.org/wiki/P%C3%A1gina_web) dinámicas.(Flanagan, 2002)
- **CSS Versión 3:** Es la sigla que representa Cascading Style Sheet. Es un lenguaje de hojas de estilos creado para controlar el aspecto o presentación de los documentos electrónicos definidos con HTML y XHTML. CSS es la mejor forma de separar los contenidos, su presentación y es imprescindible para crear páginas web complejas. (Eguiluz, 2002)

 **SQL:** Es la sigla que representa Structured Query Language. Es un lenguaje diseñado para gestionar bases de datos relacionales mediante consultas y sentencias de ejecución, en este proyecto se utiliza el motor de base de datos MYSQL Versión 6.3. (1keydata, 2016)

# <span id="page-19-0"></span>**3.3.4 Herramientas**

- **XAMPP v3.2.2:** Es un servidor independiente de plataforma, software libre, que consiste principalmente en el sistema de gestión de bases de datos MySQL, el servidor web Apache y los intérpretes para lenguajes de script: PHP y Perl. (Seidler, 2016).
- **Sublime Text:** Es un editor de texto sofisticado para el código, que facilita el desarrollo en múltiples lenguajes de programación. Es una herramienta de licencia gratuita. (Subime Text, 2016).
- **Bizagi Modeler 2.8.0.8:** Es un software libre utilizado para diagramar, documentar y simular procesos usando la notación estándar BPMN (Business Process Modeling Notation).

(Bizagi, 2016).

 **Software Ideas Modeler 10.42:** Es una aplicación de escritorio de gran alcance que se puede utilizar para generar rápidamente y eficazmente diagramas de alta calidad.

Crear diagramas de forma manual.

(Software Ideas, 2016).

- **PhpMyAdmin 4.5.1:** Es una plataforma gratuita y multiplataforma para la gestión de base de datos MySQL. Será utilizado desde el servidor Parra de la Universidad del Bío-Bío para la implementación de base de datos remota. (phpmyadmin, 2012).
- **Balsamiq Mockups:** Es una herramienta para construir maquetas de interfaz gráfica de usuario para diversas aplicaciones. (Balsamiq , 2016).

 **Yii Framework Versión 1:** Es un framework PHP basado en la arquitectura Modelo Vista Controlador (MVC) para desarrollar aplicaciones web de gran escala. El mismo permite la máxima reutilización en la programación web y puede acelerar el proceso de desarrollo.

(Yiiframework, 2016).

 **Bootstrap Framework:** Es un framework de twitter para el desarrollo de aplicaciones web. Algunas características de esta herramienta son: -Sencillo y ligero -Puede bastar con un archivo CSS y uno JavaScript -Basado en los últimos estándares de desarrollo de Web -HTML5, CSS3 y JavaScript/JQuery -Plugins de jQuery para validar entrada de datos, visualización tablas, gráficos, etc. -Compatible con todos los navegadores habituales (Bootstrap, 2016).

#### <span id="page-20-0"></span>**3.3.5 Definiciones, Siglas y Abreviaciones**

**SQL:** Es la sigla que representa Structured Query Language. Es un lenguaje diseñado para gestionar bases de datos relacionales mediante consultas y sentencias de ejecución. (1keydata, 2016)

**Framework:** es un esquema (un esqueleto, un patrón) para el desarrollo y/o la implementación de una aplicación. Sí, es una definición muy genérica, pero también puede serlo un framework: sin ir más lejos, el paradigma MVC (Model-View-Controller) dice poco más que "separa en tu aplicación la gestión de los datos, las operaciones, y la presentación". En el otro extremo, otros frameworks pueden llegar al detalle de definir los nombres de ficheros, su estructura, las convenciones de programación, etc.(Jordisan, 2006).

**QA (Quality Assurance):** trata sobre el aseguramiento de calidad y la credibilidad del producto: el producto funcionará según lo especificado y los usuarios debe creer que funcionará correctamente.(softqanetwork, 2016)

# <span id="page-21-0"></span>**4 FACTIBILIDAD**

# <span id="page-21-1"></span>**4.1 Introducción.**

Una vez definida la solución de la propuesta, ésta debe ser evaluada en base a distintos aspectos: técnico, operacional, económico; con el fin de determinar si es viable o no. Es por esto que se lleva a cabo un estudio de factibilidad del sistema que considera los siguientes aspectos:

- Factibilidad Técnica: Evalúa la viabilidad en cuanto a hardware y software si estos son necesarios para el desarrollo del proyecto.
- Factibilidad Operacional: Evalúa la viabilidad en cuanto al futuro uso y aceptación de los usuarios finales.
- Factibilidad Económica: Evalúa la viabilidad en cuanto a los costos durante el desarrollo y la puesta en marcha del proyecto. Junto a esto se evalúan los beneficios futuros al poner en marcha el sistema.

# <span id="page-21-2"></span>**4.2 Factibilidad Técnica:**

En esta sección se evalúa la viabilidad en cuanto a hardware y software si estos son necesarios para el desarrollo del proyecto.

# <span id="page-22-0"></span>**4.2.1 Requerimientos técnicos para el Desarrollo**

En la **[Tabla](#page-22-2)** *1* se muestran los requerimientos técnicos para el desarrollo correcto del sistema.

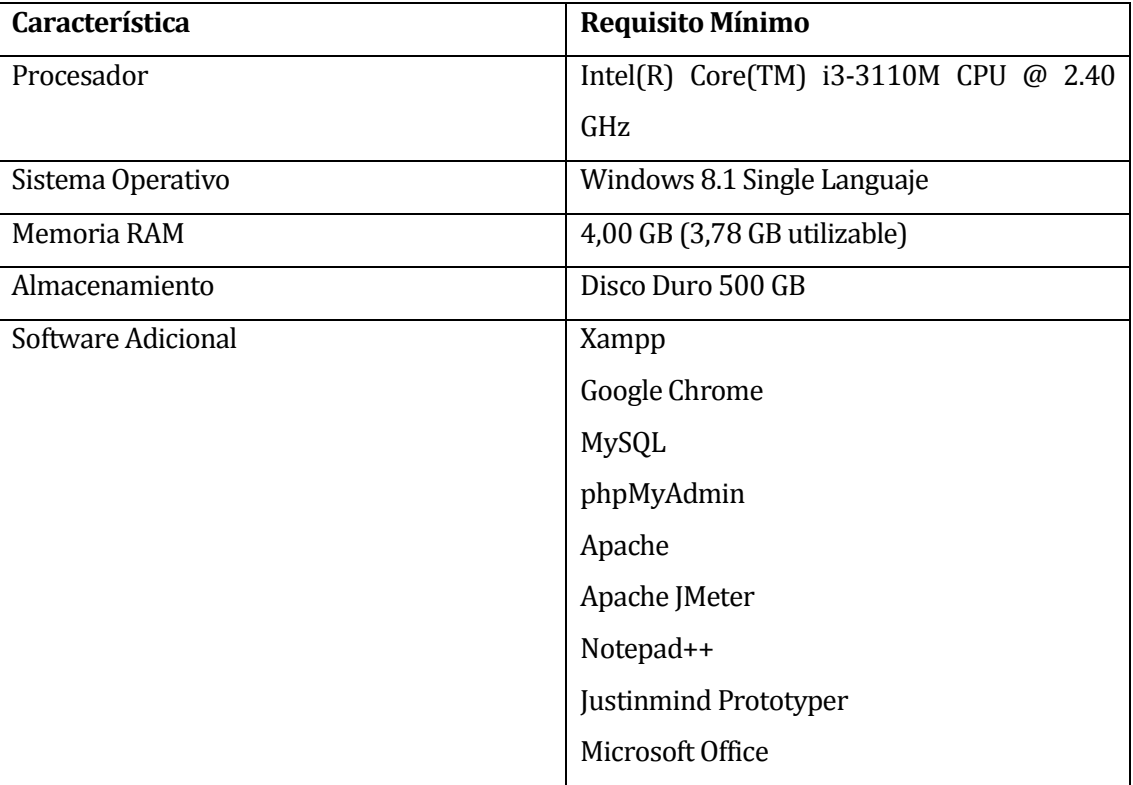

# **Tabla 1 Requisitos Mínimos de Equipo Computacional para desarrollo**

# <span id="page-22-2"></span><span id="page-22-1"></span>**4.2.2 Características comerciales de software para desarrollo**

En la **[Tabla](#page-22-3)** *2* se presenta un resumen con las características comerciales de la licencia para software requerido por el proyecto.

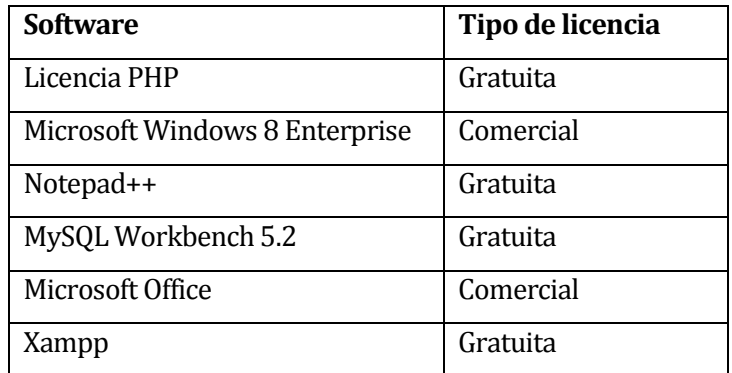

<span id="page-22-3"></span>**Tabla 2 Características Comerciales de Software para desarrollo**

# <span id="page-23-0"></span>**4.2.3 Requerimientos Técnicos para puesta en marcha.**

En el caso de la puesta en marcha del sistema se necesita un servidor con los siguientes requisitos mínimos, los cuales están descritos en la *[Tabla 3](#page-23-2)*.

| Requerimientos de Servidor       |                                  |
|----------------------------------|----------------------------------|
| <b>Hardware</b>                  | <b>Software</b>                  |
| Procesador: 4 núcleos            | Sistema Operativo:               |
| $Xeon - 2.8$<br>GHz.<br>$\Omega$ | Fedora 18 - 64 bits<br>$\bullet$ |
| superior                         | Servicios:                       |
| Memoria: 2 GB                    | <b>Hosting PHP</b>               |
| Disco Duro: 60 GB                | Base de Datos MySQL              |

<span id="page-23-2"></span> **Tabla 3 Requerimientos de Servidor para puesta en marcha**

# <span id="page-23-1"></span>**4.3 Factibilidad operativa.**

Con la implementación del sistema de reserva de horas se puede apreciar los siguientes impactos en beneficio de la organización:

- Se puede controlar las horas diarias destinadas a la reparación o mantención de automóviles.
- Se reduce los tiempos de espera de cada cliente que necesite el servicio.
- Se optimiza la ocupación de los espacios del taller, esto permitirá una mejor atención a los clientes.
- Los usuarios principales del sistema pueden realizar sus reservas desde sus computadoras de escritorio hasta sus dispositivos móviles (Smartphone, Tablet).
- Los usuarios pueden ver las horas disponibles en el taller para poder ocuparlas a su conveniencia.

Además, algunos factores a considerar que pueden afectar el funcionamiento del sistema y no uso de este son:

 No contar con acceso a internet por algún motivo (corte de luz, problemas con la conexión a internet o simplemente no poseer internet), el sistema no podrá ser utilizado.

 El usuario no cuente con el mínimo conocimiento lo que complique la obtención de registro y reserva de horas.

Por esto, para un correcto uso y aprovechamiento del sistema, es indispensable que los usuarios finales posean como mínimo, conocimientos básicos en computación a nivel de Windows y manejo de internet.

Por todo lo anterior, es posible afirmar que este proyecto es operativamente factible.

# <span id="page-24-0"></span>**4.4 Factibilidad económica.**

El estudio de Factibilidad Económica permite determinar un contraste entre costo y beneficio que ofrece el software a desarrollar.

La mayoría de los costos asociados al software necesario para el desarrollo del proyecto son evitados al utilizar exclusivamente herramientas de software libre y gratuito, los que no son gratuitos son la licencia de Windows 8 Enterprice y la licencia de Microsoft Office 2013.

# <span id="page-24-1"></span>**4.4.1 Costo de desarrollo**

El desarrollo del proyecto lo lleva a cabo un estudiante en la etapa de Proyecto de Titulo de la carrera de Ingeniería Civil en Informática, por lo tanto, este no tiene un costo asociado pues es absorbido por él. No obstante, se estima la inversión necesaria para desarrollar el sistema. Se necesita un Ingeniero Civil en Informática, cuyo costo en relación hora/hombre es \$5500 aproximadamente trabajando 40 horas a la semana, durante un periodo de 4 meses, por lo tanto, serían 640 horas trabajadas durante el desarrollo del proyecto. Teniendo en cuenta estos datos, el costo total del desarrollo es de \$3.520.000.

Además, considerando que en todo proyecto tiene que ser probado, para tener una mejor calidad, es necesario gastar en un QA (Quality Assurance), que sea externo al grupo de desarrollo. Un técnico en informática tiene un costo de \$3.000 en relación hora/hombre, el desarrollo de pruebas tiene una duración de 2 semanas, trabajando 40 horas semanales, por lo que tiene un costo de \$240.000.

Teniendo presente ambos factores, el costo total de desarrollo es de \$3.760.000.

# <span id="page-25-0"></span>**4.4.2 Costo de implementación**

Para determinar estos costos se debe considerar todos los requerimientos técnicos necesarios para el desarrollo y las características comerciales del software necesario que son:

- Una licencia de Windows 8 Enterprice tiene un valor de \$136.000.
- Una licencia de Microsoft Office 2013 tiene un valor de \$50.000.
- Un equipo con las características necesarias tiene un valor aproximado de \$500.000.
- En cuanto al software, en su mayoría son gratuitos y libres.

# <span id="page-25-1"></span>**4.4.3 Costo de operación**

Para la puesta en marcha del sistema se requiere un servidor apache para la aplicación web PHP necesaria para el proyecto, también se requiere Internet, el que ya se encuentra instalado actualmente en el taller, por lo que no se asigna como costo de operación.

Para la aplicación web PHP, se utiliza el hosting básico tiene un costo anual aproximado de \$65.000 IVA incluido. Además, cuenta con las siguientes características:

- Aplicaciones Preinstaladas
- Constructor Web
- Transferencia Mensual: Ilimitado
- Respaldo Interno
- Firewall Físico
- Servidores en Chile
- Facturación Electrónica
- Call Center
- DataCenter Propio
- Soporte 24/7 (ticket)

# <span id="page-26-0"></span>**4.4.4 Resumen de costos**

En la *[Tabla 4](#page-26-1)* se menciona los costos de desarrollo y costo de implementación, mientras que en la *[Tabla 5](#page-26-2)* los costos de operación que son anuales.

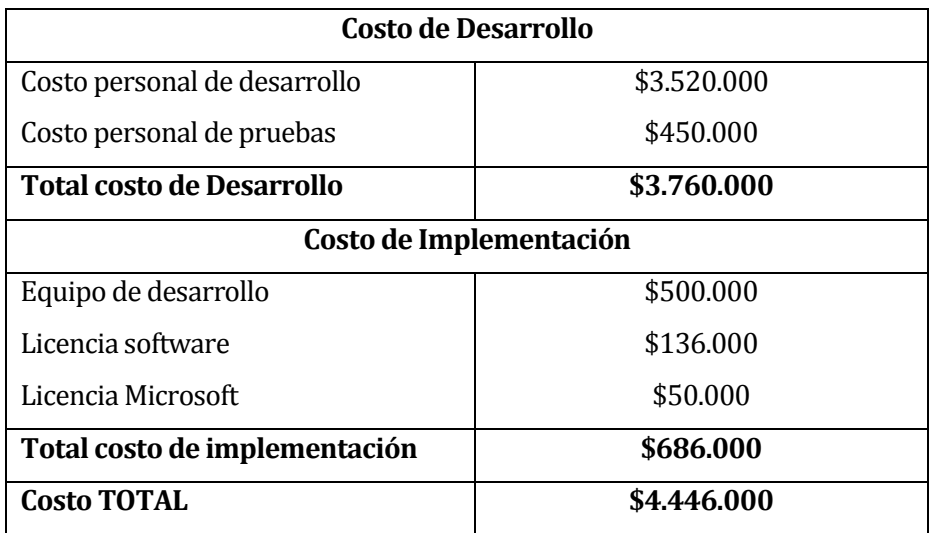

<span id="page-26-1"></span>**Tabla 4 Resumen de costo de Desarrollo e Implementación**

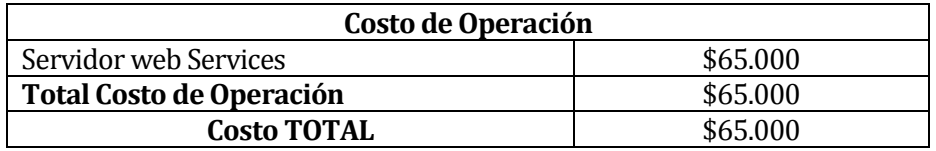

<span id="page-26-2"></span>**Tabla 5 Resumen de costo de operación**

# <span id="page-27-0"></span>**4.4.5 Beneficios del proyecto**

Para asegurar la viabilidad del proyecto, todos los beneficios deben ser claramente identificados, sin embargo resulta una tarea difícil, ya que se obtienen beneficios tangibles e intangibles.

Los beneficios tangibles son de fácil cuantificación y generalmente están relacionados con la reducción de recursos o talento humano. Por otro lado, los beneficios intangibles no son fácilmente cuantificables y están relacionados con mejoras en otros procesos de la organización.

# <span id="page-27-1"></span>**4.4.6 Beneficios Intangibles**

Como beneficio Intangible se puede captar la información que es entregada por el sistema es confiable, tras permitir el registro de clientes de forma segura y la creación de reserva de horas.

El tener un software como herramienta de trabajo, permite optimizar en tiempo ya sea al efectuar una reserva, administrar clientes, facilitando la labor del jefe de taller en este caso, por lo que se consigue una mayor satisfacción, además, se obtiene un mayor orden lo que permite la disminución de tiempos de espera.

# <span id="page-27-2"></span>**4.4.7 Beneficios Tangibles**

Como beneficio tangible en la **[Tabla](#page-27-3)** *6* se muestra, que por el orden y menor tiempo de espera se obtienen 3 posibles clientes a la semana con un promedio \$15.000 por cliente atendido, lo que significa al mes una ganancia de alrededor de \$180.000 y al año \$2.160.000.

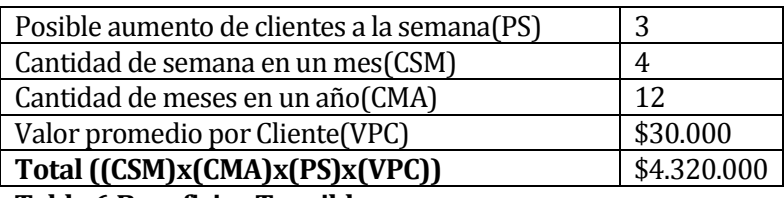

<span id="page-27-3"></span>**Tabla 6 Beneficios Tangibles**

# <span id="page-28-0"></span>**4.4.8 Flujo de caja**

Para poder determinar la factibilidad económica se utiliza el indicador VAN, lo que permite tomar una mejor decisión. Esto se presenta en la *[Tabla 7](#page-28-3)*.

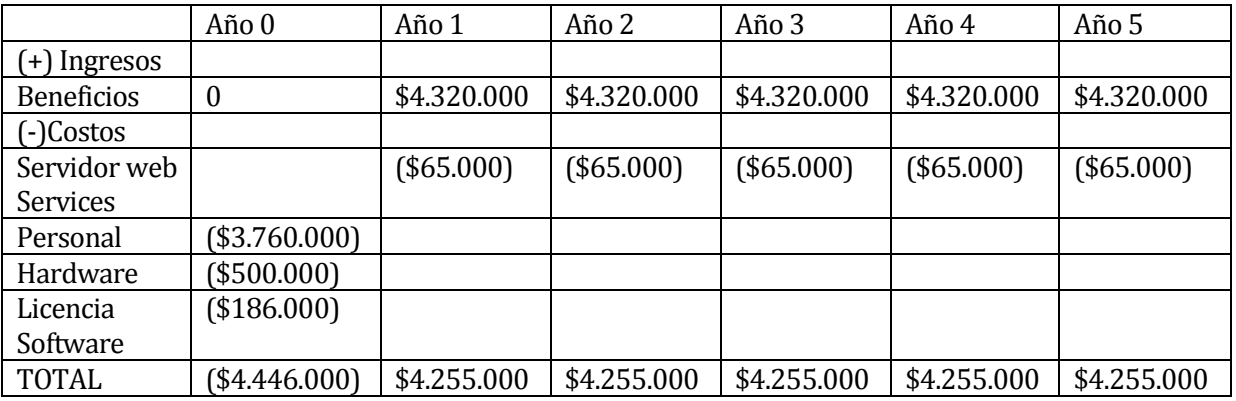

**Tabla 7 Flujo de caja.**

# <span id="page-28-3"></span><span id="page-28-1"></span>**4.4.9 Calculo del VAN**

Para este cálculo utilizaremos la siguiente formula que se muestra en la *[Figura 5](#page-28-4)* Formula [VAN..](#page-28-4)

$$
VAN = \sum_{t=1}^{n} \frac{V_t}{(1+k)^t} - I_0
$$

#### <span id="page-28-4"></span>**Figura 5 Formula VAN.**

-Vt representa los flujos de caja para el periodo t.

-Io representa la inversión total inicial.

-N es el número de períodos considerados.

-k es la tasa de descuento o mínima rentabilidad exigida.

# <span id="page-28-2"></span>**4.4.10 Caso Tradicional**

Para ver el caso tradicional se realizaran los cálculos para realizar el proyecto de forma particular, se deben considerar todos los gastos, entonces tenemos que:

$$
VAN(8\%) = -(4.446.000) + \frac{4.255.000}{(1+0.8)^1} + \frac{4.255.000}{(1+0.8)^2} + \frac{4.255.000}{(1+0.8)^3} + \frac{4.255.000}{(1+0.8)^4} + \frac{4.255.000}{(1+0.8)^5}
$$

 $VAN(8\%) = -(4.446.000) + 2.363.889 + 1.313.272 + 729.595 + 405.330 + 225.183$ 

#### <span id="page-29-0"></span> $VAN(7\%) = 591.269$

#### **4.4.11 Caso Real**

Una vez realizados los cálculos para un caso real y teniendo en cuenta que el proyecto corresponde a una memoria de título, se debe considerar lo siguiente:

- Los costos de desarrollo y pruebas son cero ya que esta labor es desarrollada por un alumno memorista.
- El alumno memorista cuenta con su propio equipo apto para el desarrollo, que incluyen la licencia de software de Windows y de Microsoft, por lo que éste costo también debe ser descartado.
- La carrera Ingeniería Civil en Informática cuenta con servidores dedicados a los proyectos de título y que cumplen con los requerimientos técnicos, por lo que el costo de operación por concepto de hosting es cero.
- La carrera Ingeniería Civil en Informática provee del servicio de apoyo de un diseñador gráfico al proyecto de título, por lo que el costo de diseño gráfico es cero.

Teniendo en cuenta las acotaciones ya mencionadas, se debe recalcular el Valor Actual Neto del proyecto, por lo que no nos quedan costos asociados, por lo que se tiene como resultado final un VAN igual a cero.

#### <span id="page-29-1"></span>**4.5 Conclusión de la factibilidad**

La propuesta es factible en todos los puntos analizados, el resultado del VAN en el caso tradicional que es positivo se puede considerar como un proyecto rentable, aún si se tiene en cuenta que este proyecto no presenta ingresos monetarios, al lograr llevar a cabo de manera real se pueden obtener beneficios tangibles.

Al ser este proyecto una actividad de titulación, para evaluar su factibilidad real se debe considerar el segundo cálculo de VAN por los siguientes motivos:

Primero, el equipo de desarrollo, licencia de software, mano de obra de desarrollo y pruebas son responsabilidad de los estudiantes, lo que no se generan como un costo adicional.

Segundo, el costo de diseño gráfico y hosting son servicios ofrecidos por la carrera Ingeniería Civil en Informática a los alumnos memoristas, lo que tampoco se genera como un costo adicional.

Finalmente, ya que la realización de este proyecto no genera costos para el estudiante ni como tampoco a la universidad y además generará un gran aporte a la institución a la que se le está dedicando el proyecto, se considera factible dentro de los aspectos evaluados.

# <span id="page-31-0"></span>**5 INCREMENTO 1 "GENERAR UN MÓDULO DE AUTENTIFICACIÓN Y CONTROL DE ACCESO A LOS USUARIOS Y GENERAR UN MÓDULO DE GESTIÓN DE RESERVA DE HORAS".**

# <span id="page-31-1"></span>**5.1 Alcances**

Los módulos que se llevan a cabo en este incremento para la aplicación web cuentan con los siguientes alcances.

Generar un módulo de autentificación y control de acceso a los usuarios.

- El sistema sólo se limita a verificar si los usuarios están autorizados para interactuar con el sistema mediante el uso de su RUT y contraseña.
- El sistema permite la activación de la cuenta de un usuario por medio de su correo.

Generar un módulo de gestión de reserva de horas.

- Se puede crear una reserva, a la hora que se estime conveniente.
- El sistema permite modificar una hora.
- El sistema permite cancelar una hora.
- El sistema permite ver la reserva creada.

# <span id="page-31-2"></span>**5.2 Objetivo del software**

Objetivo General del primer incremento:

 Diseñar e implementar un software para mejorar y facilitar el control de ingreso de vehículos a un taller mecánico, por medio de la reserva de horas, la automatización de registro de clientes y sus respectivos vehículos.

Objetivo Específico del primer incremento:

- Generar un módulo de autentificación y control de acceso a los usuarios.
- Implementar una interfaz responsiva, para adaptarse a cualquier dispositivo móvil y de escritorio.
- Generar un módulo de gestión de reserva de horas (Crear, consultar, modificar, eliminar, Cancelar).
- Generar un módulo de gestión de clientes (Crear, Consultar, modificar, eliminar,).
- Generar módulo de reportes Reserva de hora Diaria.

# <span id="page-32-0"></span>**5.3 Descripción Global del Producto**

#### <span id="page-32-1"></span>**5.3.1 Interfaz de usuario**

El "Sistema web de reserva de horas de taller mecánico" enfocado a la microempresa "Mantenimiento y reparación de vehículos "Luis Alberto Jerez Cifuentes E.I.R.L" consta de 4 distintos módulos, Registro de cliente, Reserva de hora, Administrador de clientes y entrega de reportes.

A continuación se detallan los aspectos más importantes para la construcción de las interfaces:

# <span id="page-32-2"></span>**5.3.2 Interfaz Login**

El sistema presenta un menú, en donde se debe indicar el RUT de usuario, y la contraseña, además de presentar un botón que diga Iniciar Sesión, que lleve a la interfaz correcta.

# <span id="page-32-3"></span>**5.3.3 Interfaz Administrador**

El sistema muestra botones con las opciones para el administrador: Ver Cliente, eliminar Cliente, Buscar Cliente, Búsqueda avanzada Cliente, Crear Reserva, Ver Reserva, Editar Reserva, Eliminar Reserva, Ver todas las Reservas, Listar todas las Reservas, Generar Historial Diario de Reservas, Generar Reportes Diario de Reservas, Cambiar Contraseña, Modificar datos personales, Cerrar Sesión.

# <span id="page-32-4"></span>**5.3.4 Interfaz Cliente**

El sistema muestra botones con las opciones para el cliente: Crear Reserva, Ver Reserva, Editar Reserva, Eliminar Reserva, Listar sus Reservas, Cambiar Contraseña, Modificar datos personales, Cerrar Sesión.

# <span id="page-33-0"></span>**5.3.5 Interfaces de comunicación**

#### **HTTP Protocol:**

Hypertext Transfer Protocol o HTTP (en español protocolo de transferencia de hipertexto) es el protocolo de comunicación que permite las transferencias de información en la World Wide Web.

HTTP define la sintaxis y la semántica que utilizan los elementos de software de la arquitectura web (clientes, servidores, proxies) para comunicarse. HTTP es un protocolo sin estado, es decir, no guarda ninguna información sobre conexiones anteriores. El desarrollo de aplicaciones web necesita frecuentemente mantener estado. Para esto se usan las cookies, que es información que un servidor puede almacenar en el sistema cliente.(Fielding, 1999).

# **TCP Protocol:**

Transmission Control Protocol (TCP) o Protocolo de Control de Transmisión, es uno de los protocolos fundamentales en Internet. Falta referencia

El protocolo garantiza que los datos serán entregados en su destino sin errores y en el mismo orden en que se transmitieron. También proporciona un mecanismo para distinguir distintas aplicaciones dentro de una misma máquina, a través del concepto de puerto.(Celf, 1974).

# <span id="page-34-0"></span>**5.4 Requerimientos Específicos**

Un requerimiento es una característica del sistema o una descripción de algo que el sistema es capaz de hacer con el objetivo de satisfacer el propósito del sistema.(Pfleeger, 2002)

# <span id="page-34-1"></span>**5.4.1 Requerimientos Funcionales del sistema**

Un requerimiento funcional describe una interacción entre el sistema y su ambiente, además describe como debe comportarse el sistema ante determinado estimulo.(Pfleeger, 2002) En la *[Tabla 8](#page-34-2)* se describe los requisitos funcionales los cuales determinaran el presente proyecto.

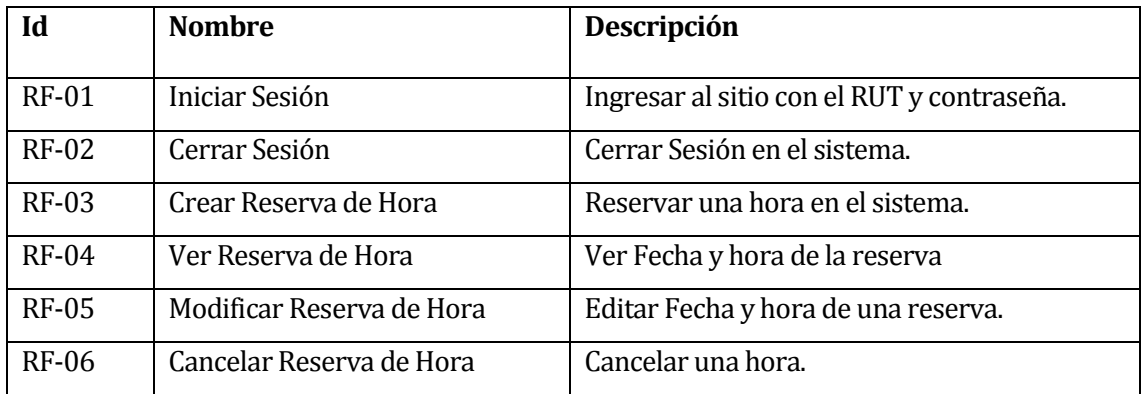

<span id="page-34-2"></span>**Tabla 8 Requisitos Funcionales del Sistema**

# <span id="page-35-0"></span>**5.4.2 Requerimientos No funcionales del sistema.**

Un requerimiento no funcional describe una restricción sobre el sistema que limita nuestras selecciones en la construcción de una solución del problema.

En la *[Tabla 9](#page-35-1)* se muestran los requisitos No funcionales del sistema.

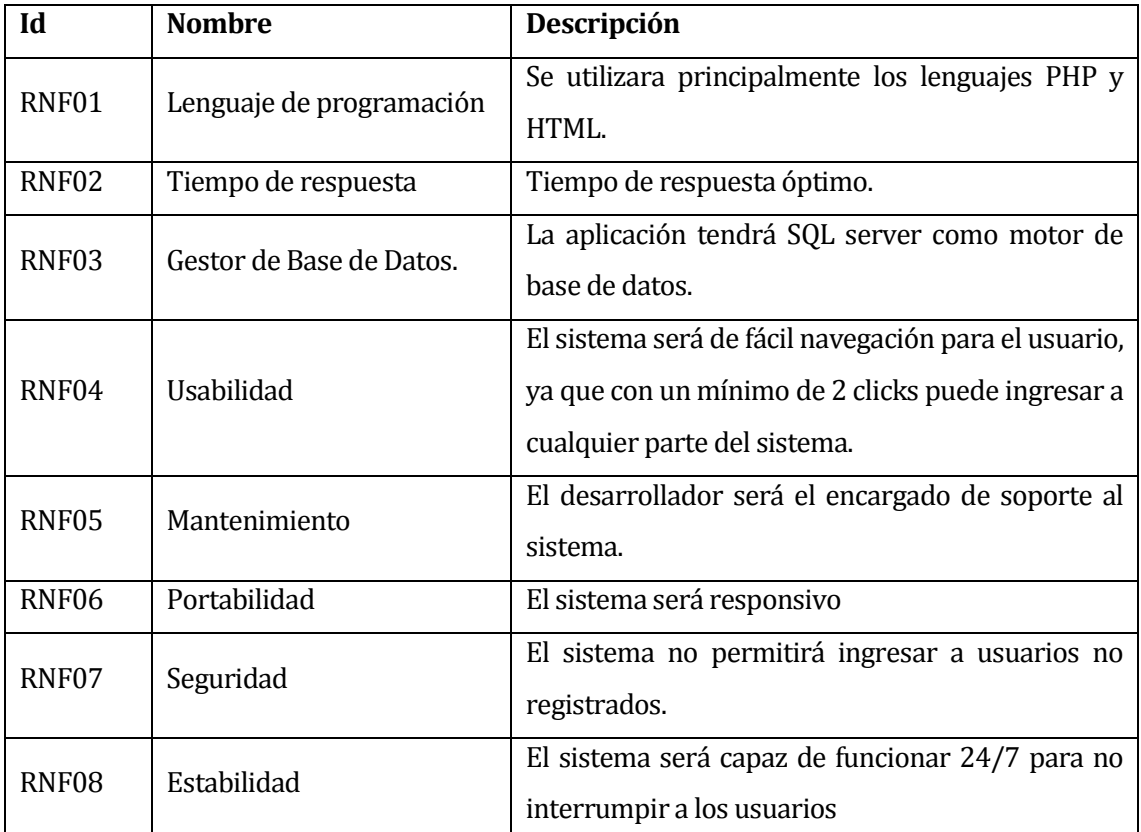

<span id="page-35-1"></span>**Tabla 9 Requisitos No Funcionales del Sistema**
# **5.5 Análisis**

Este capítulo contiene el Análisis del primer incremento del proyecto, en donde se presenta una descripción de los diagramas de caso de uso y su respectiva descripción, diagramas de secuencia, modelamiento de datos y diagrama de clase.

#### **5.5.1 Diagrama de casos de uso primer incremento**

#### **Actores**

Se han identificado los siguientes actores relacionados con el uso sistema en el primer incremento

**Administrador**: Administra el sistema y tiene acceso a todos los módulos, su función es realizar reserva de horas y bloquear el acceso de clientes no deseados. Debido a que administran el sistema, los usuarios que tengan este rol deben poseer un mínimo de conocimientos técnicos en el área de la computación y el uso de Internet.

**Cliente**: Tiene acceso al módulo de reserva de hora individual, por lo que solo puede reservar una hora a sí mismo. Poseen mínima interacción con el sistema, por lo que estos usuarios deberán tener conocimiento sobre el uso de internet.

#### **Casos de Uso y descripción:**

Como se puede apreciar en la **[Figura](#page-37-0)** *6*, en este primer incremento, el actor "Cliente" tiene una interacción que le permite después de haber iniciado sesión, poder Crear una Reserva de hora cuando la necesite, Ver una Reserva de hora, Modificar una Reserva de hora y Cancelar una reserva de hora. El actor "Administrador", además de poder realizar las acciones mencionadas anteriormente, el sistema le permite Ver todas las Reservas de horas hechas por los "Clientes" y Cancelar cualquiera de estas Reservas cuando lo estime conveniente.

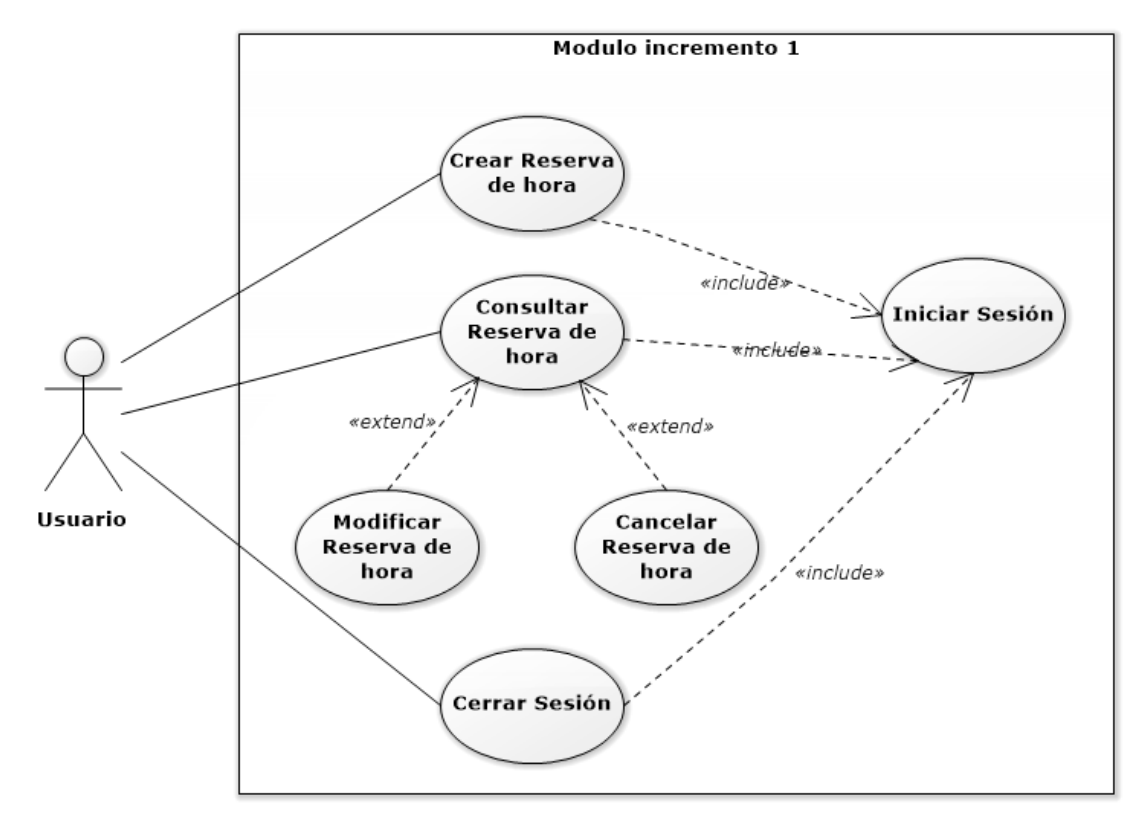

<span id="page-37-0"></span>**Figura 6 Diagrama de Caso de Uso Primer Incremento**

# **Especificación de los Casos de Uso**

A continuación se detallan todos los casos de uso explicando que función cumple, su pre y su post condiciones y el flujo de eventos respectivo.

# **Caso de Uso Iniciar Sesión:**

En la *[Tabla 10](#page-38-0)* se muestra el caso de uso Iniciar Sesión.

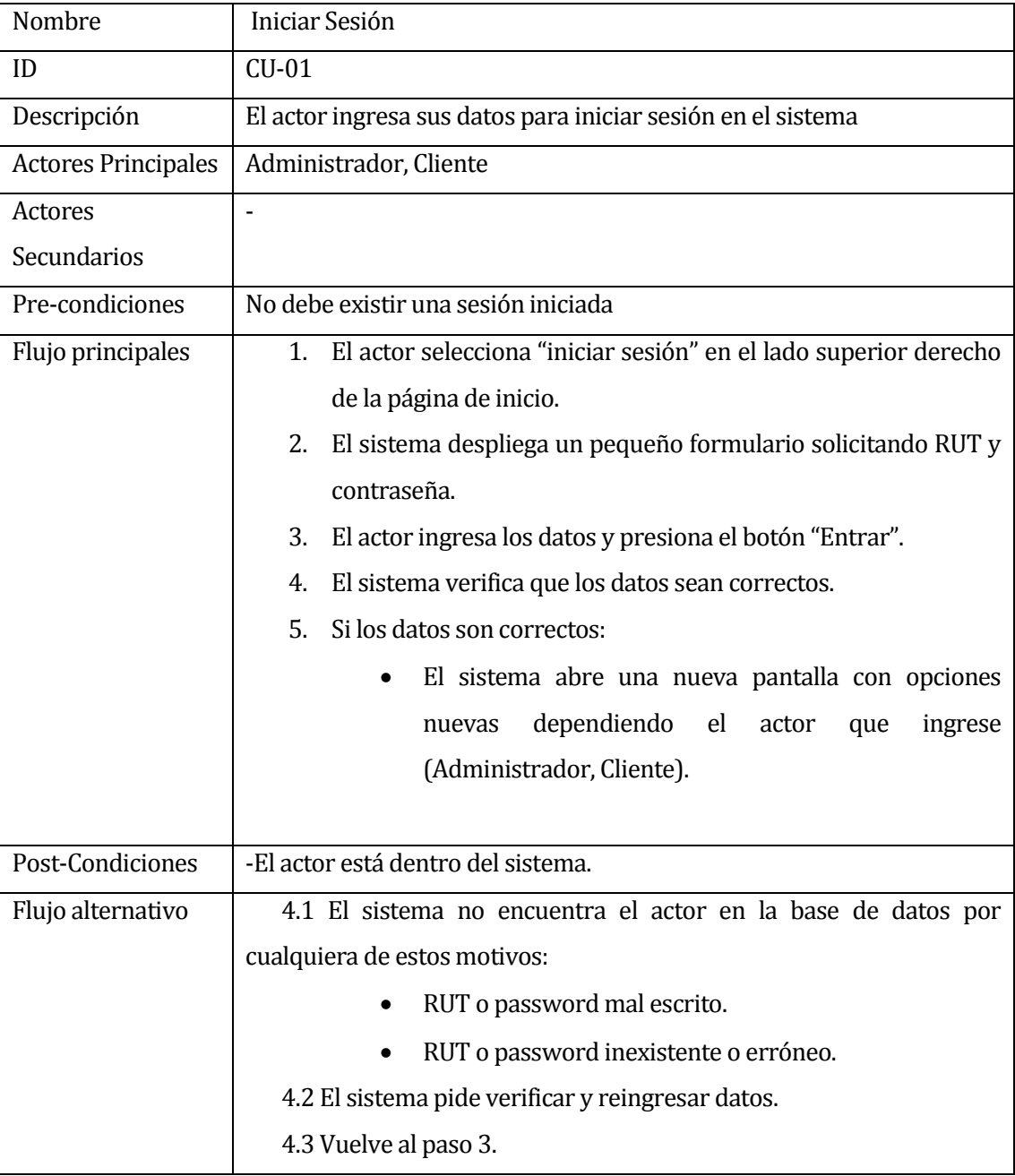

# <span id="page-38-0"></span>**Tabla 10 Caso de uso Iniciar Sesión**

# **Caso uso Cerrar Sesión:**

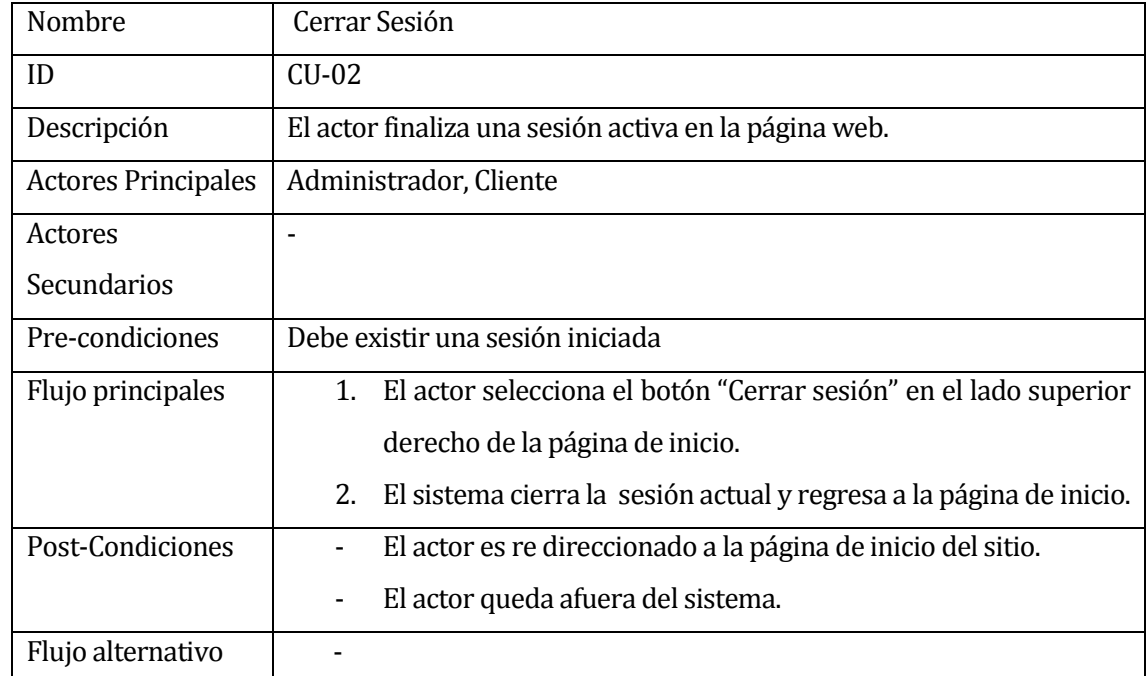

En la *[Tabla 11](#page-39-0)* se muestra el caso de uso Cerrar Sesión.

<span id="page-39-0"></span>**Tabla 11 Caso de uso Cerrar Sesión**

## **Caso de uso Crear Reserva de hora:**

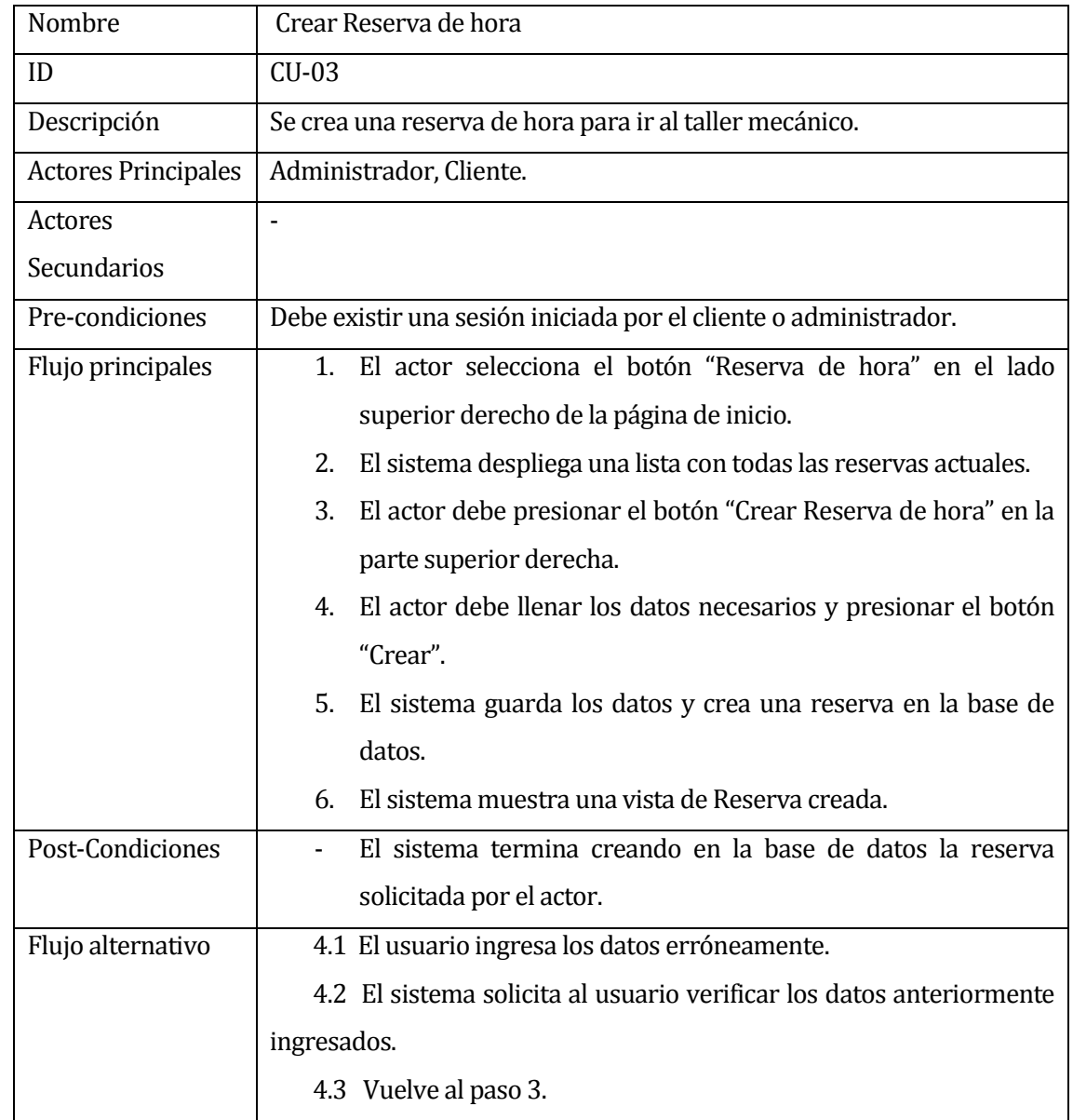

En la *[Tabla 12](#page-40-0)* se muestra el caso de uso Crear Reserva de hora.

<span id="page-40-0"></span>**Tabla 12 Caso de uso Crear Reserva de hora**

# **Caso de uso Modificar Reserva de hora:**

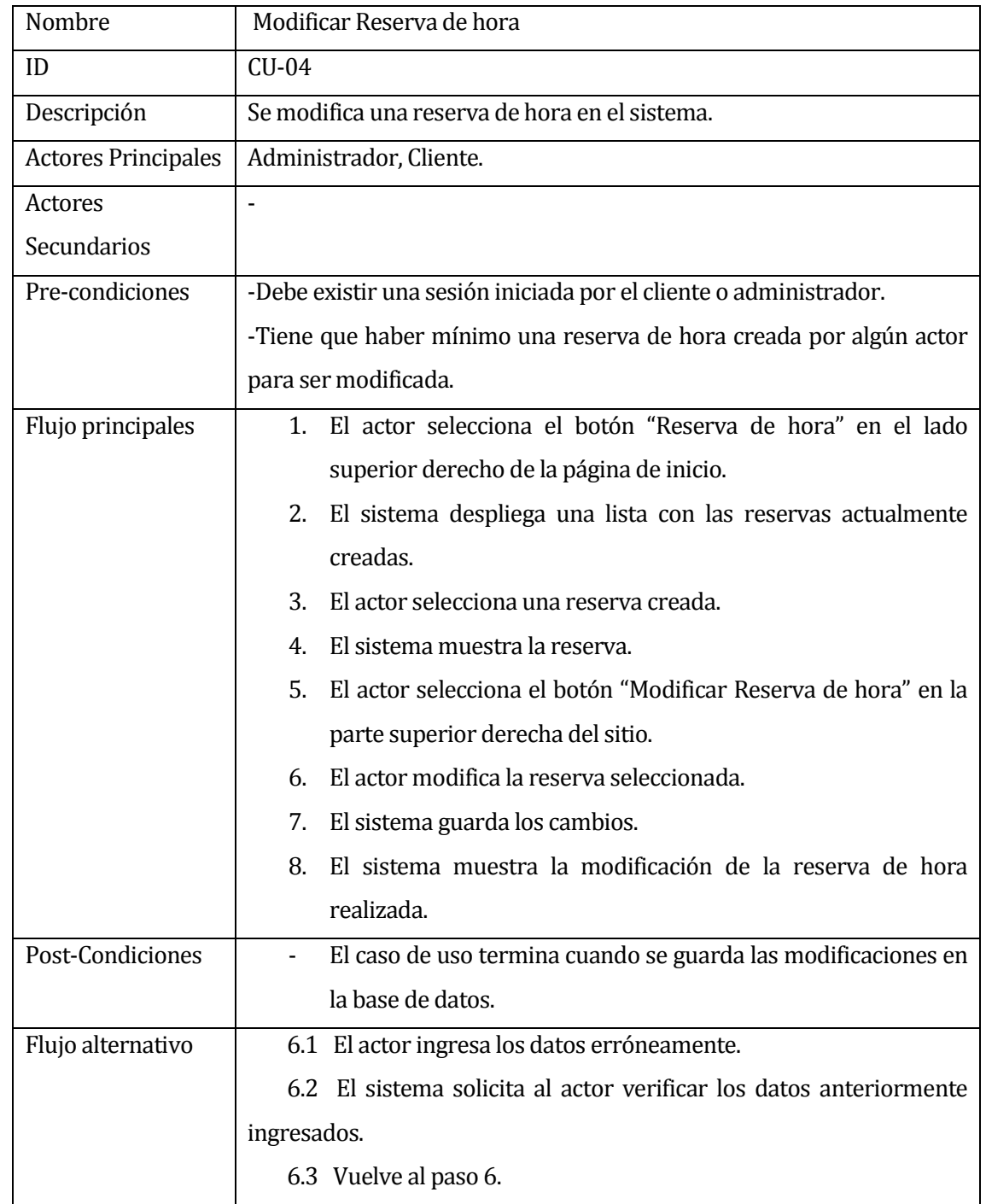

En la *[Tabla 13](#page-41-0)* se muestra el caso de uso Modificar Reserva de hora.

<span id="page-41-0"></span>**Tabla 13 Caso de uso Modificar Reserva de Hora**

# **Caso de uso Consultar Reserva de hora:**

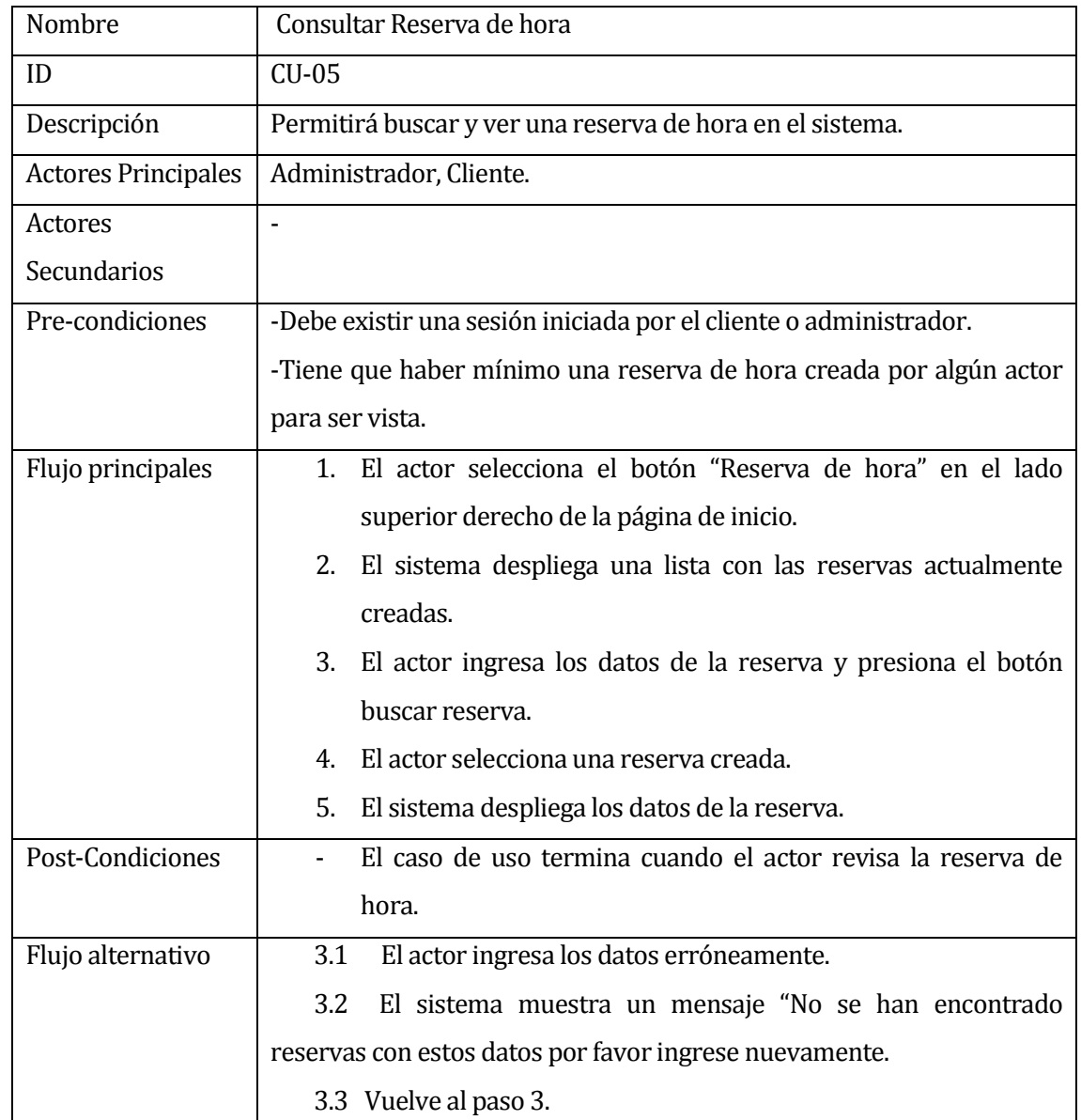

En la *[Tabla 14](#page-42-0)* se muestra el caso de uso Consultar Reserva de hora.

<span id="page-42-0"></span>**Tabla 14 Caso de uso Consultar Reserva de hora**

# **Caso de uso Cancelar Reserva de hora:**

En la *[Tabla 15](#page-43-0)* se muestra el caso de uso Cancelar Reserva de hora.

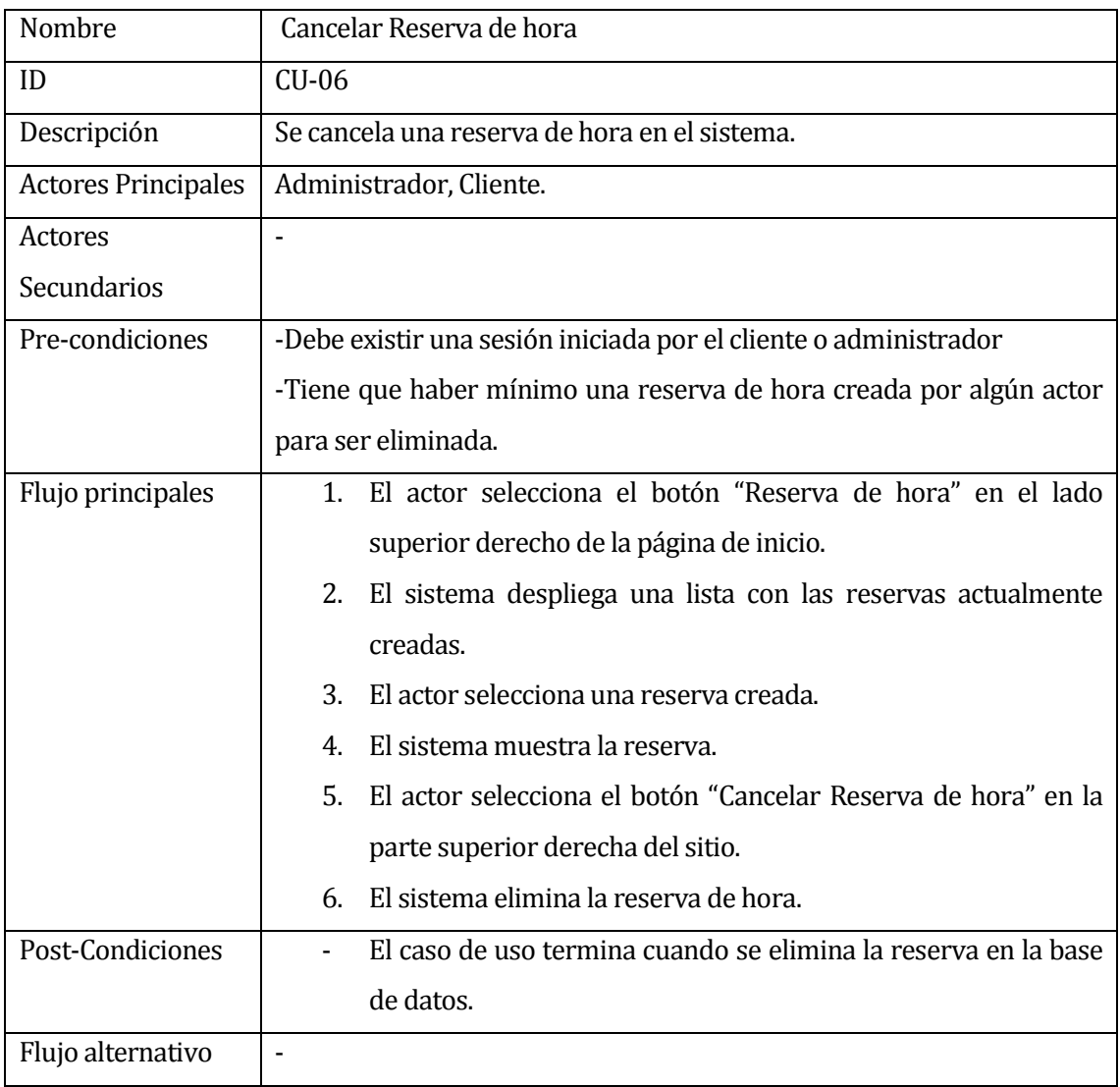

<span id="page-43-0"></span>**Tabla 15 Caso de uso Cancelar Reserva de hora**

#### **5.5.2 Diagrama de actividades**

En la **[Figura](#page-44-0)** *7* se muestra el diagrama de actividades de la creación de una reserva de hora.

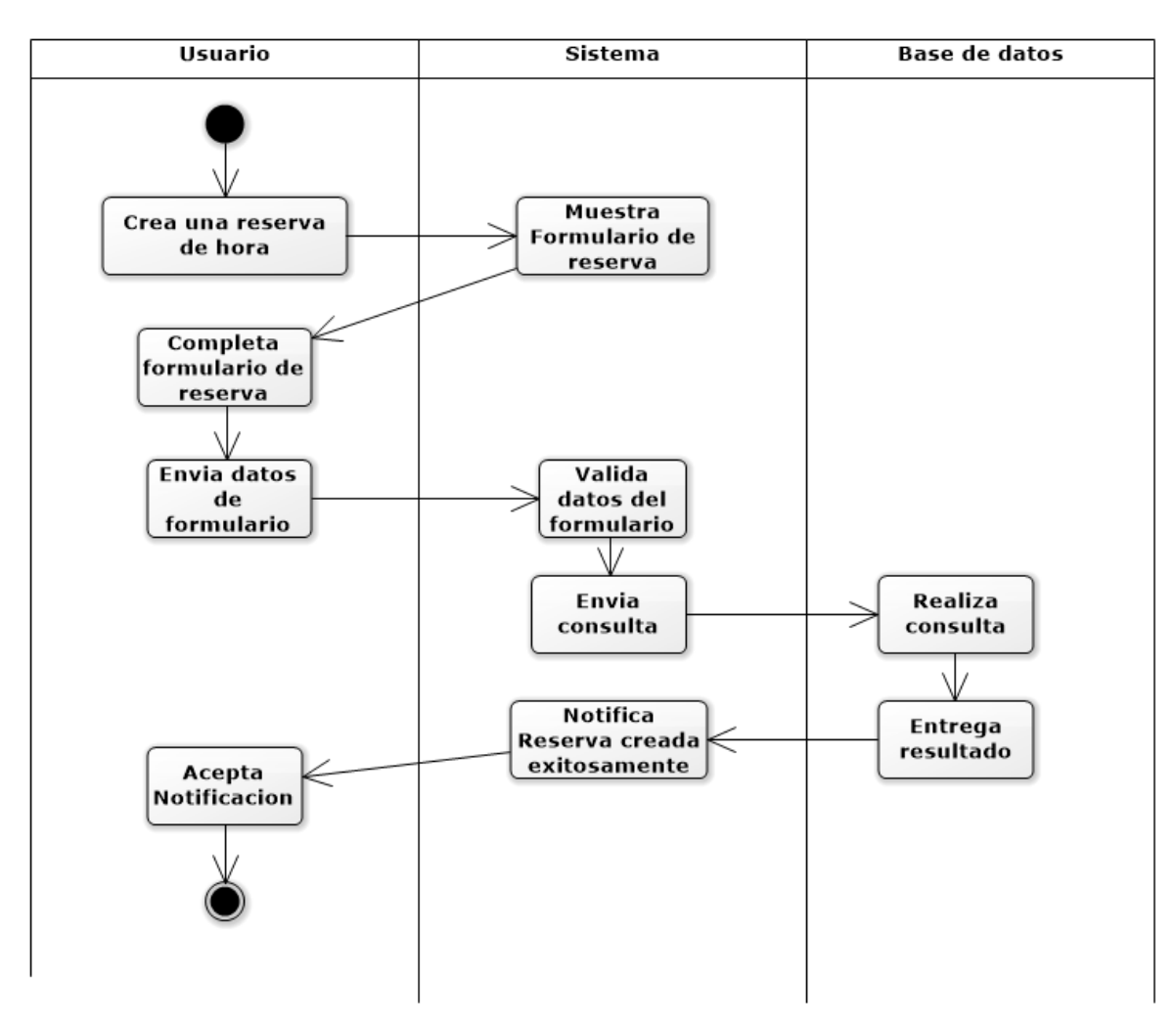

<span id="page-44-0"></span>**Figura 7 Diagrama de clases Crear Reserva de hora**

### **5.5.3 Diagrama Secuencia:**

A continuación se detallan todos los diagramas de secuencia que muestran gráficamente los eventos que fluyen de los actores del sistema.

#### **Crear Reserva de Hora:**

En la *[Figura 8](#page-45-0)* se muestra la interacción entre el perfil de administrador/cliente con el sistema para la creación de reserva de hora.

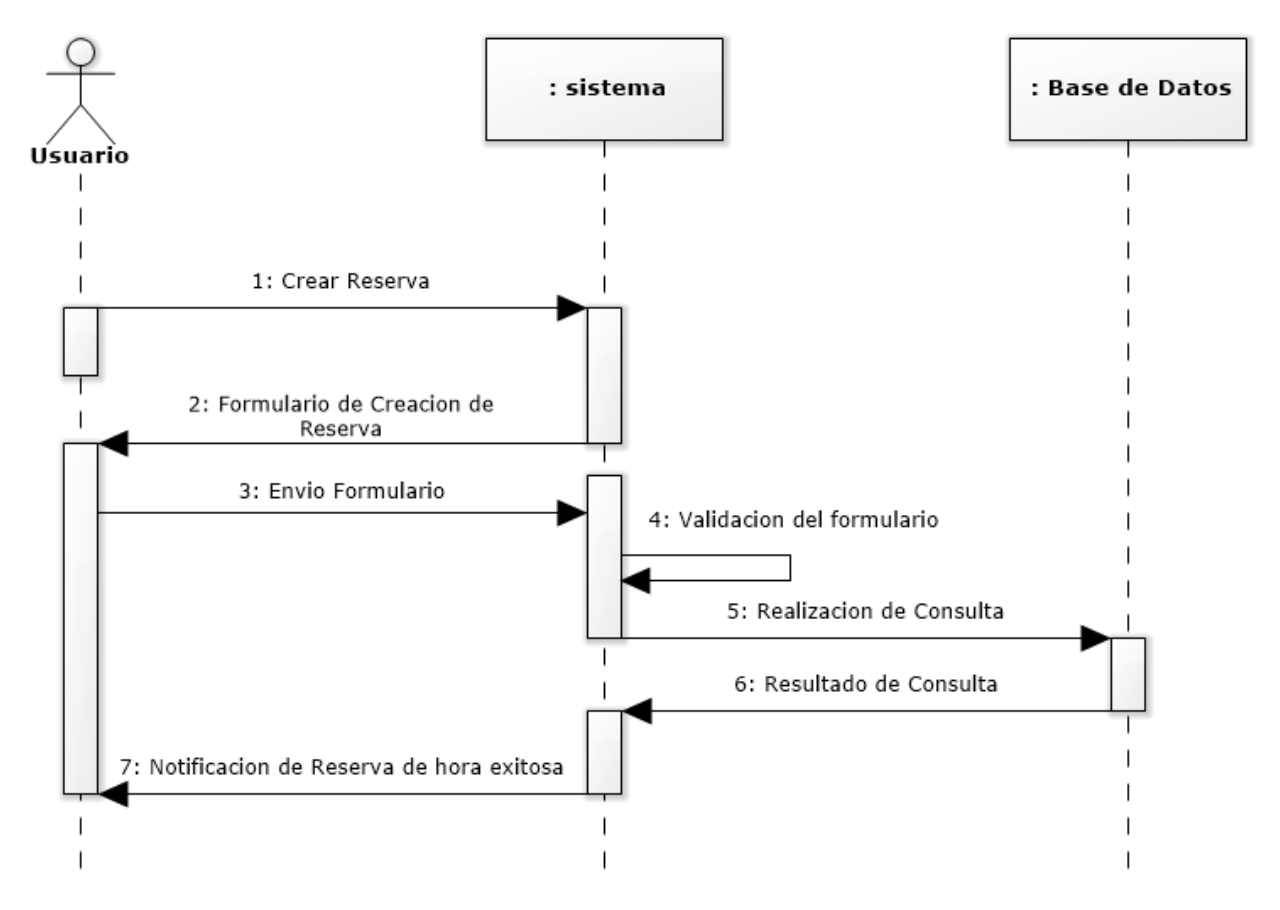

<span id="page-45-0"></span>**Figura 8 Diagrama de secuencia Crear Reserva de Hora**

# **Modificar Reserva de Hora:**

En la *[Figura 9](#page-46-0)* se muestra la interacción entre el perfil de administrador/cliente con el sistema para la modificación de reserva de hora.

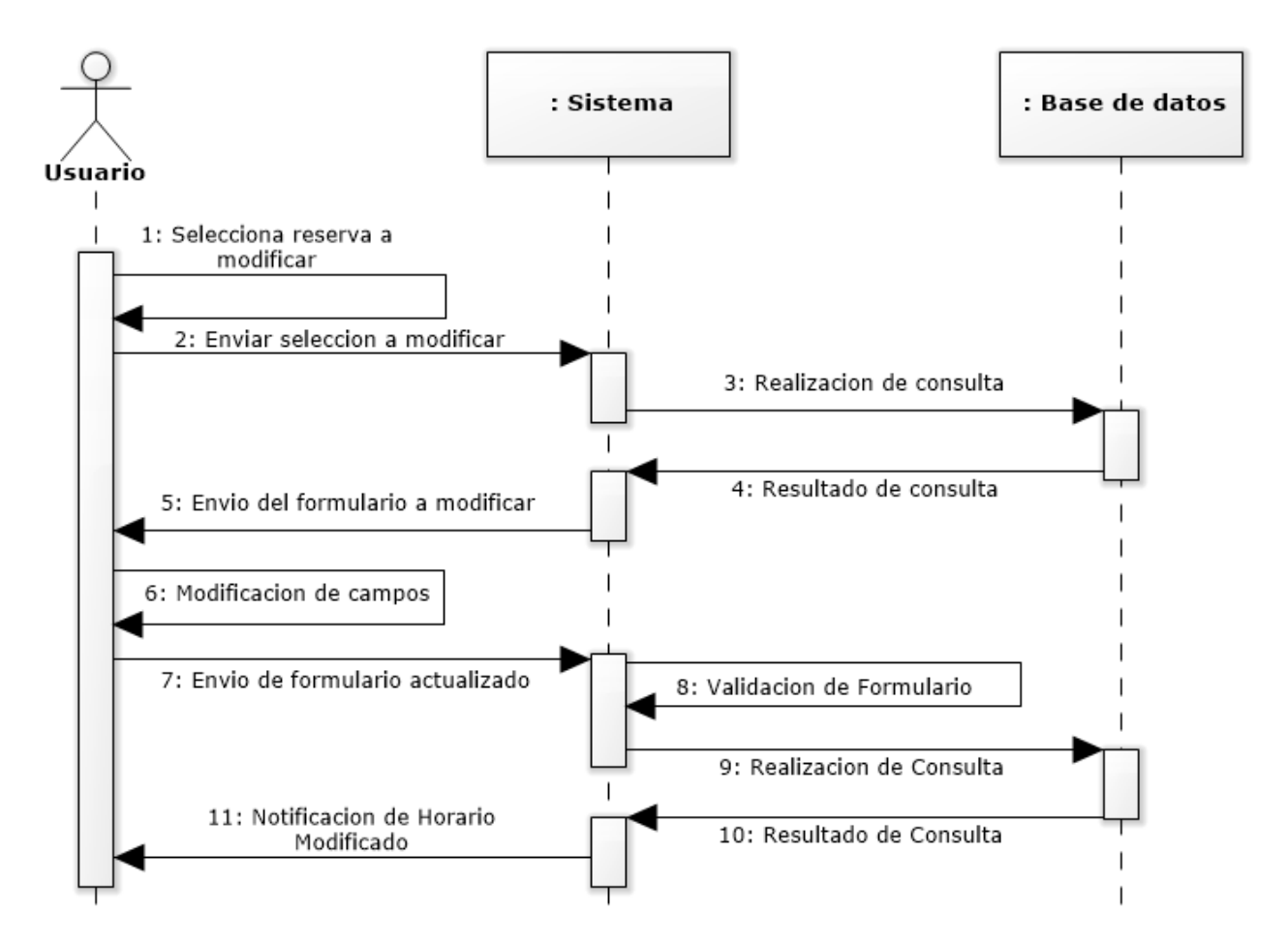

<span id="page-46-0"></span>**Figura 9 Diagrama de Secuencia Modificar Reserva de Hora**

# **Cancelar Reserva de Hora:**

En la *[Figura 10](#page-47-0)* se muestra la interacción entre el perfil de administrador/cliente con el sistema para cancelar una de reserva de hora.

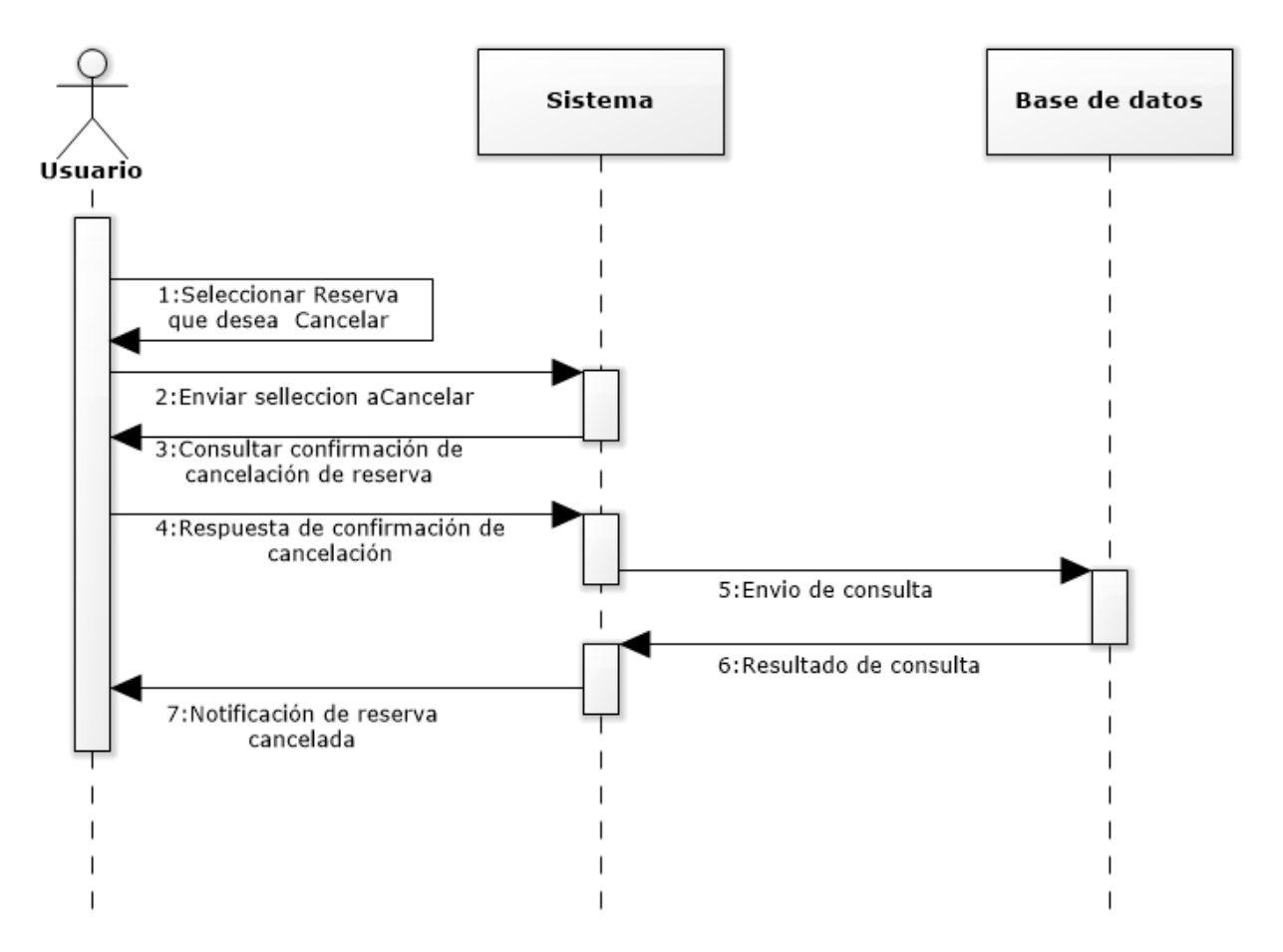

<span id="page-47-0"></span>**Figura 10 Diagrama de secuencia Cancelar reserva de hora**

#### **Iniciar sesión:**

En la **[Figura](#page-48-0)** *11* se muestra la interacción entre el perfil de administrador/cliente con el sistema para el inicio de sesión.

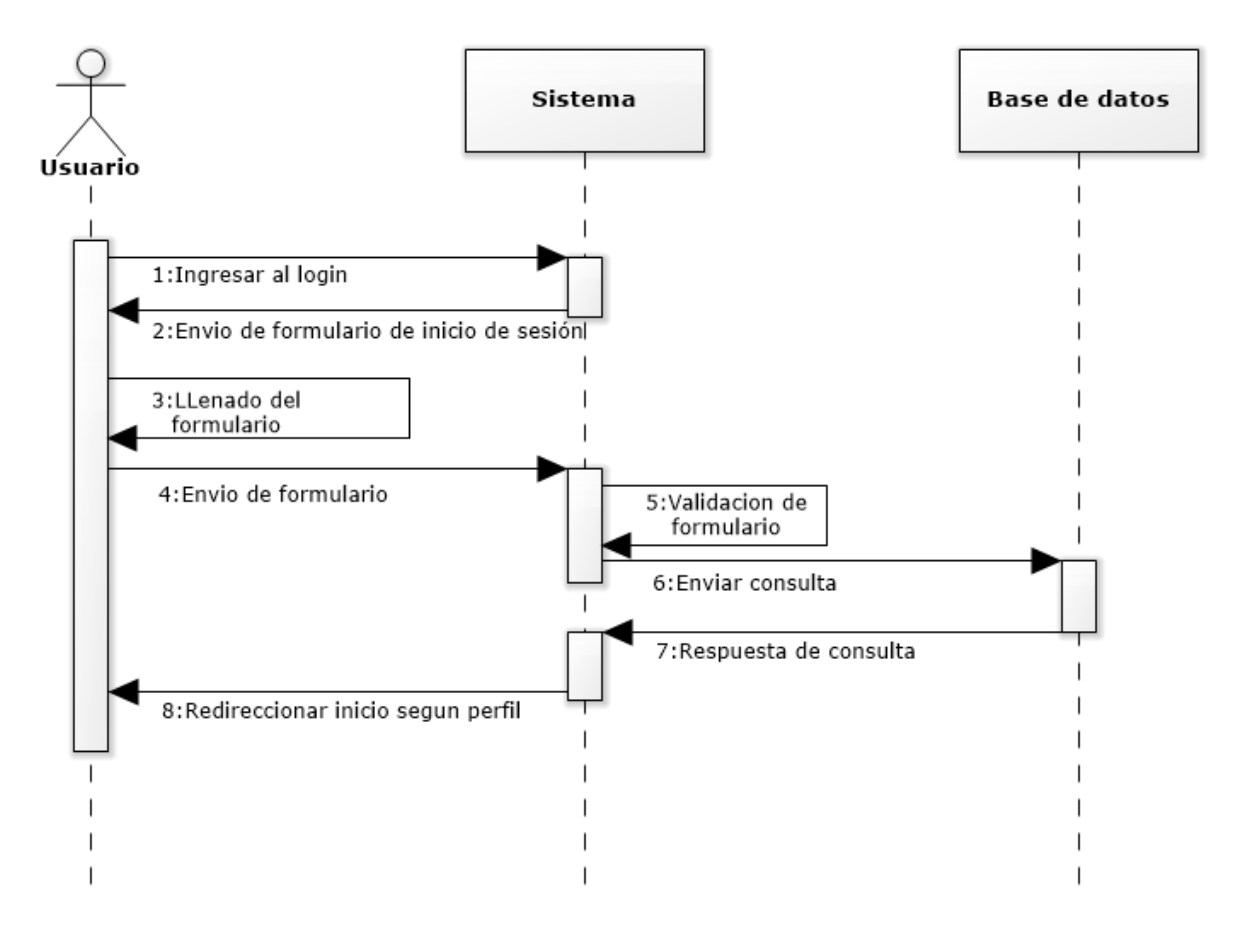

<span id="page-48-0"></span>**Figura 11 Diagrama de secuencia Iniciar sesión**

#### **Cerrar sesión:**

En la **[Figura](#page-49-0)** *12* se muestra la interacción entre el perfil de administrador/cliente con el sistema para el cierre de sesión.

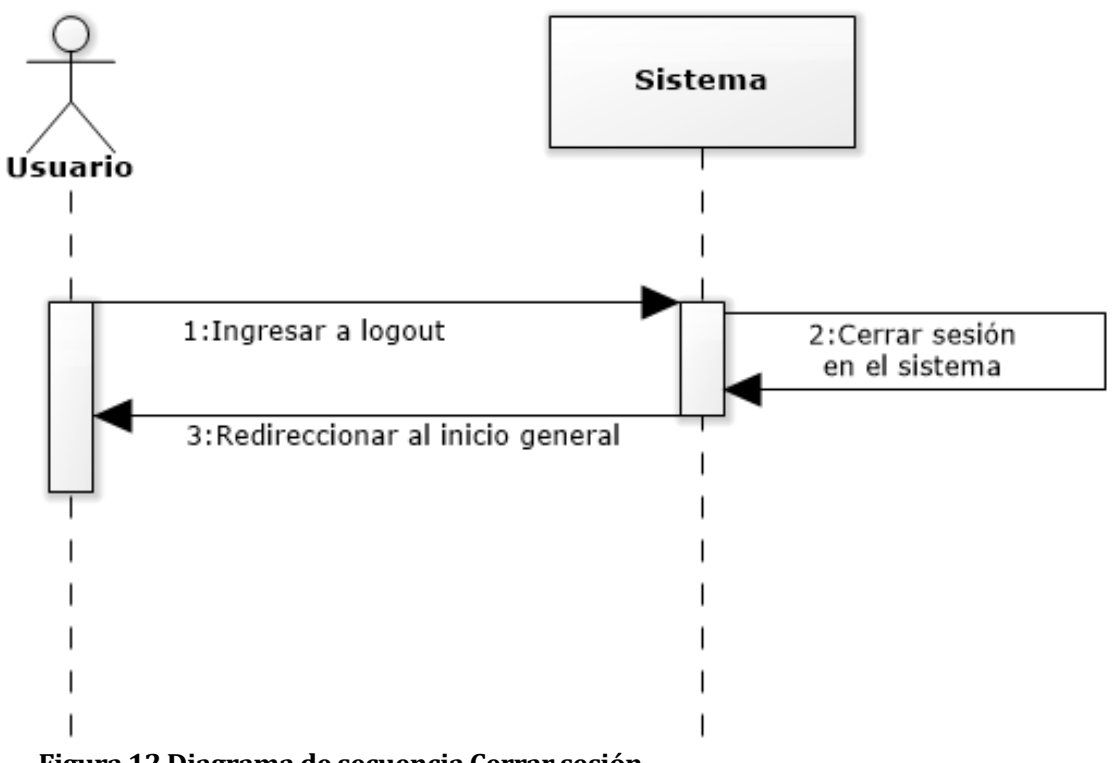

<span id="page-49-0"></span>**Figura 12 Diagrama de secuencia Cerrar sesión**

# **5.5.4 Modelamiento de datos**

En la *[Figura 13](#page-50-0)* se muestra el Modelo Entidad Relación del sitio Web del taller, donde se señalan las entidades principales juntos a sus atributos importantes y relaciones esenciales con las otras entidades.

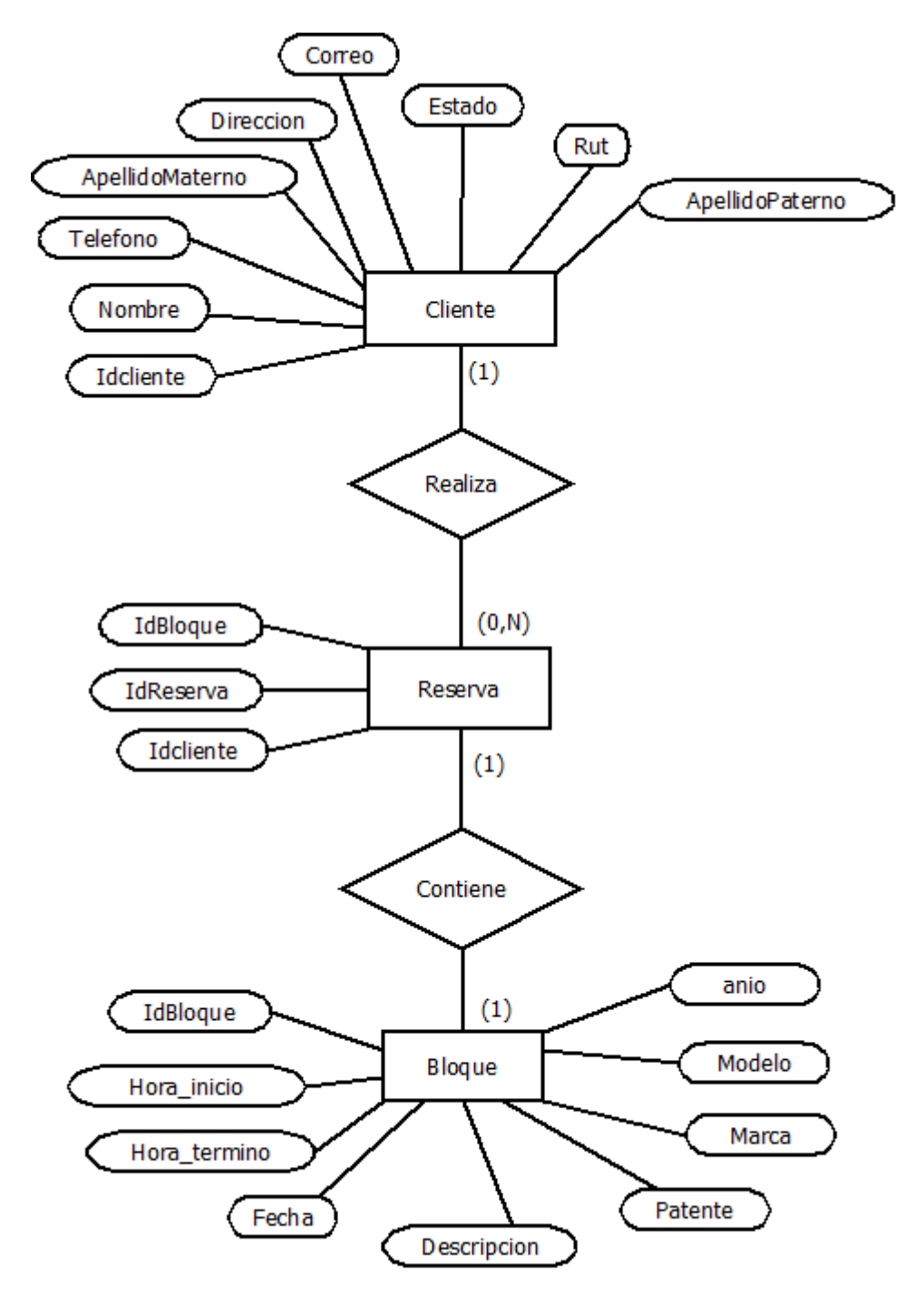

<span id="page-50-0"></span>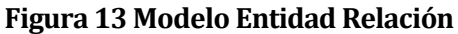

# **5.5.5 Diagrama de clase**

En la **[Figura](#page-51-0)** *14* se muestra el diagrama de clases realizado para el taller mecánico, el que muestra las clases utilizadas para el sitio Web, con sus atributos y relaciones entre ellas.

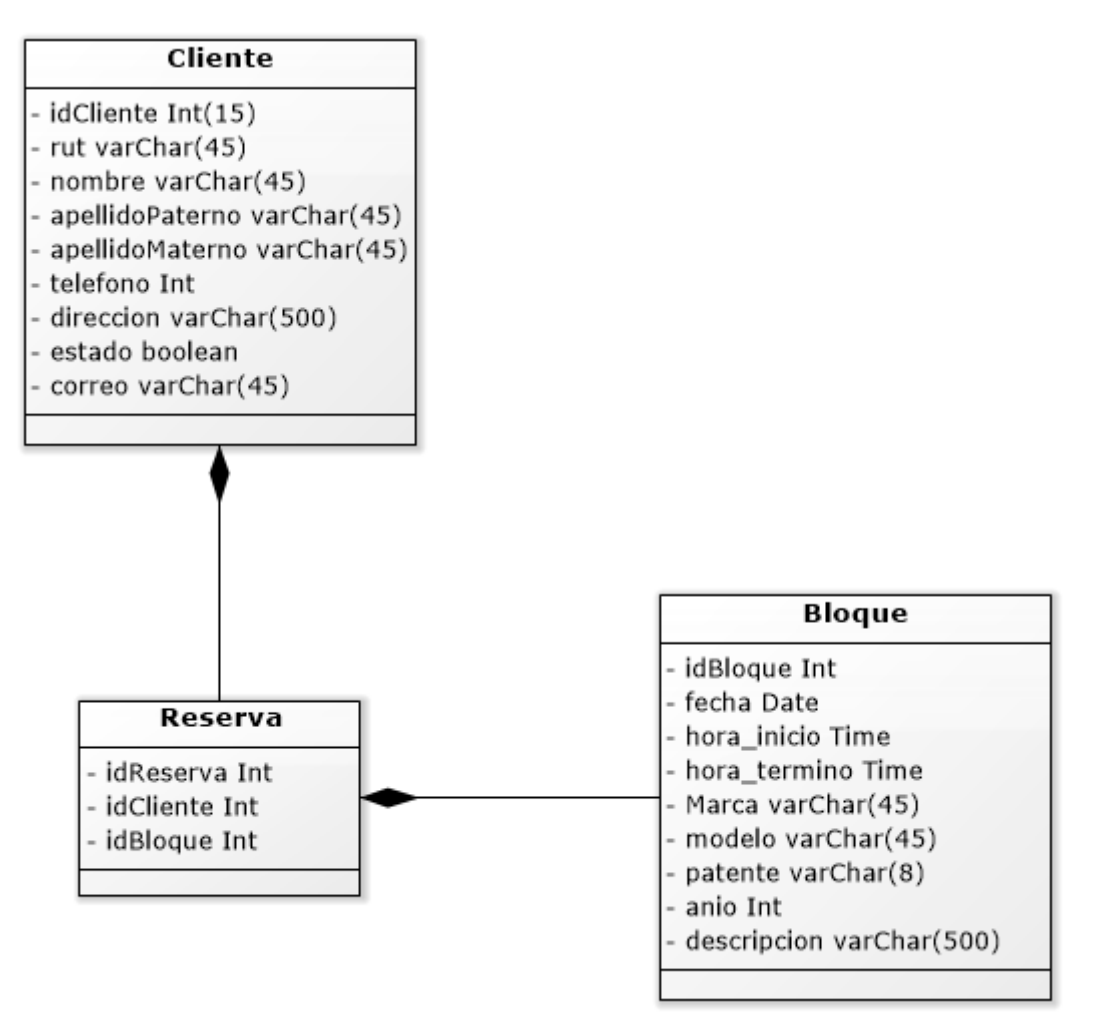

<span id="page-51-0"></span>**Figura 14 Diagrama de Clases**

# **5.6 Diseño**

#### **5.6.1 Diseño de Físico de la Base de datos**

En la *[Figura 15](#page-52-0)*, se presenta el diagrama relacional de la base de datos del sistema, en la que se detallan aspectos como las relaciones entre las diferentes tablas, los atributos de cada una y sus tipos de datos, sus claves primarias y claves foráneas.

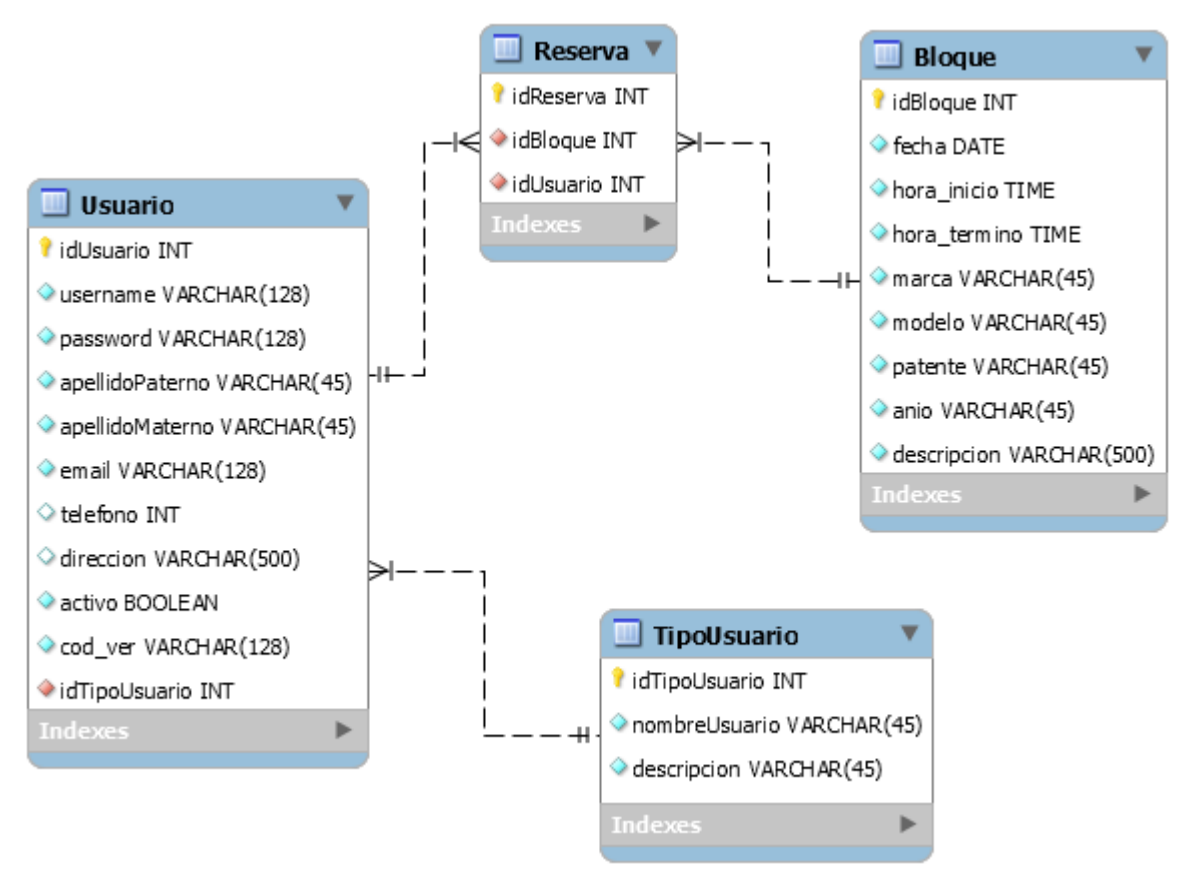

<span id="page-52-0"></span>**Figura 15 Diseño Físico de Base de Datos**

#### **5.6.2 Diseño interfaz web**

A continuación se muestra el diseño de arquitectura del sistema, diseño de interfaz de navegación y la construcción de la interfaz con las distintas páginas del sistema.

#### **5.6.3 Diseño de Arquitectura**

El diagrama de arquitectura del sistema es un diseño donde se modelan de forma gráfica y simplificada lo que se quiere construir.

Esto resulta de gran utilidad ante la llegada de nuevos miembros al proyecto y así explicar el funcionamiento general del sistema.

El proyecto está desarrollado mediante el framework YII (ver [Figura 4\)](#page-17-0), el que utiliza la arquitectura Modelo - Vista - Controlador, en el que el controlador solicita al modelo los datos, además de seleccionar una vista, luego devuelve al usuario (navegador) la vista junto a los datos solicitados.

# **5.6.4 Diseño interfaz y navegación**

En la **[Figura](#page-54-0)** *16* se muestra el diseño de la interfaz del sistema, indicando cada uno de los sectores utilizados, además de su respectiva descripción.

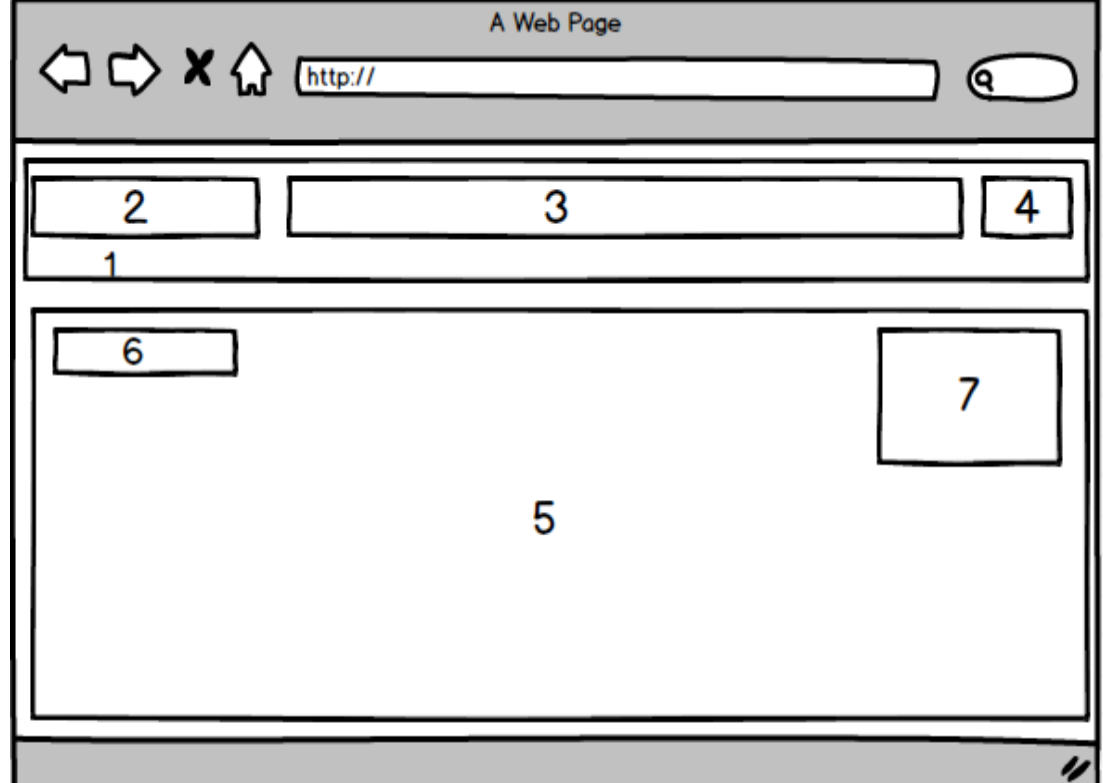

<span id="page-54-0"></span>**Figura 16 Diseño Interfaz y navegación**

Sectores de la página web:

Sector 1: Barra de menú de navegación.

Sector 2: Nombre del sistema, siempre presente en la navegación del sistema.

Sector 3: Opciones de navegación de la página web.

Sector 4: Figura solo para la parte responsiva de la Aplicación.

Sector 5: Contenido del Sistema.

Sector 6: Ruta de navegación dentro de las opciones escogidas por el usuario.

Sector 7: Sub-opciones de navegación de la página web.

#### **5.6.5 Construcción de la Interfaz**

En esta sección se dan a conocer las distintas interfaces que componen el proyecto.

#### **5.6.6 Diseño página de inicio**

En la *[Figura 17](#page-55-0)* se muestra la página inicial del sistema que contiene, nombre del sistema, botón registrarse y botón de inicio de sesión.

<span id="page-55-0"></span>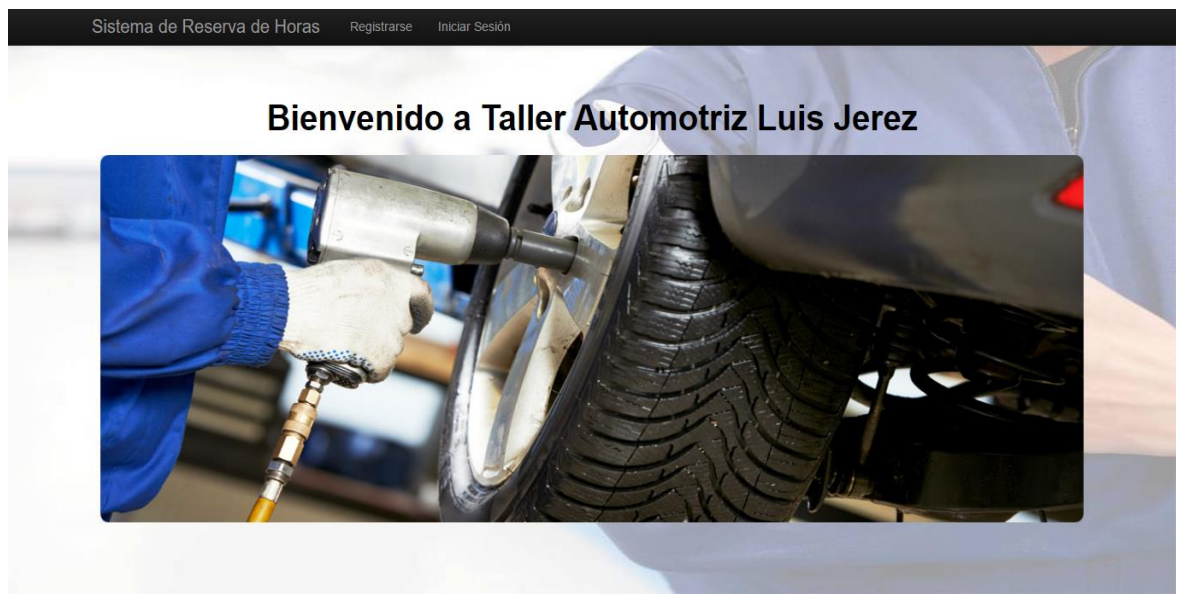

**Figura 17 Página Inicial del sistema**

#### **5.6.7 Diseño página inicio de sesión**

En la *[Figura 18](#page-56-0)* se muestra la página de inicio de sesión, donde pueden ingresar el administrador, como también los clientes del sistema, mediante el ingreso de su RUT y su Contraseña respectivamente.

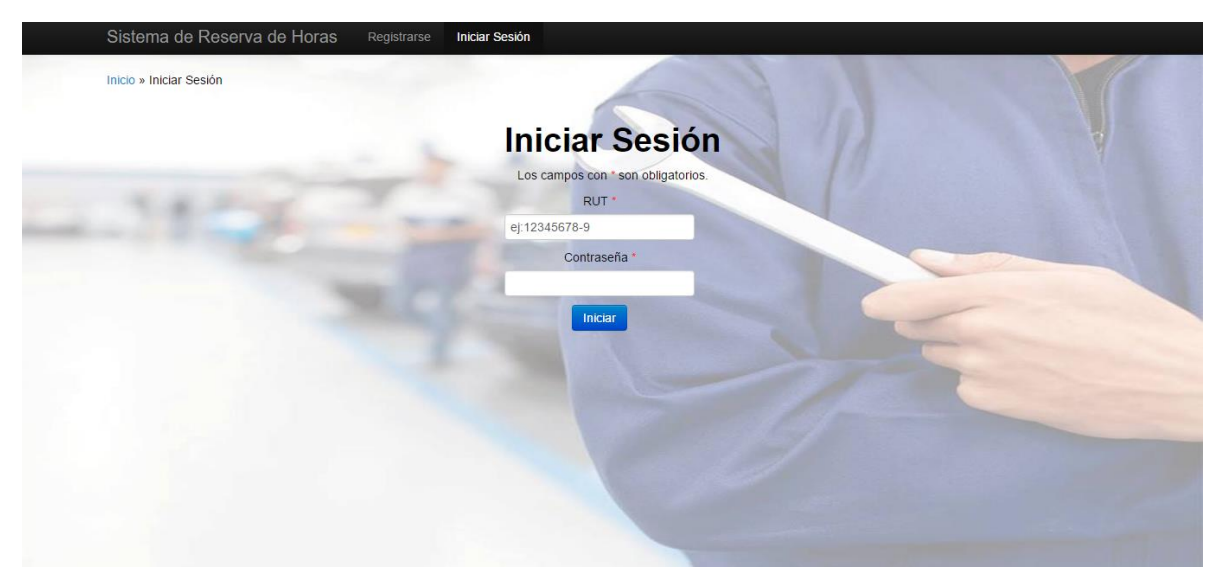

**Figura 18 Página de inicio de sesión en el sistema**

# <span id="page-56-0"></span>**5.6.8 Diseño página Crear Reserva de hora**

En la *[Figura 19](#page-57-0)* se muestra la página para la creación de reservas de horas donde se escoge la fecha y la hora en el calendario para posteriormente llenar el formulario de registro de la reserva que se muestra en la **[Figura](#page-57-1)** *20*.

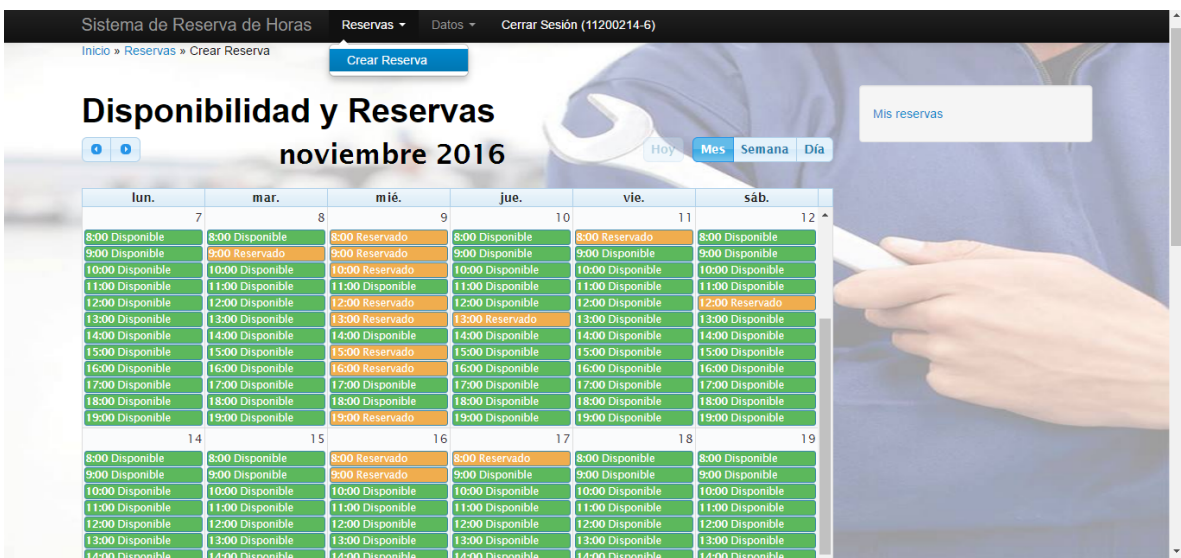

<span id="page-57-0"></span>**Figura 19 Página para la Creación de una reserva de hora**

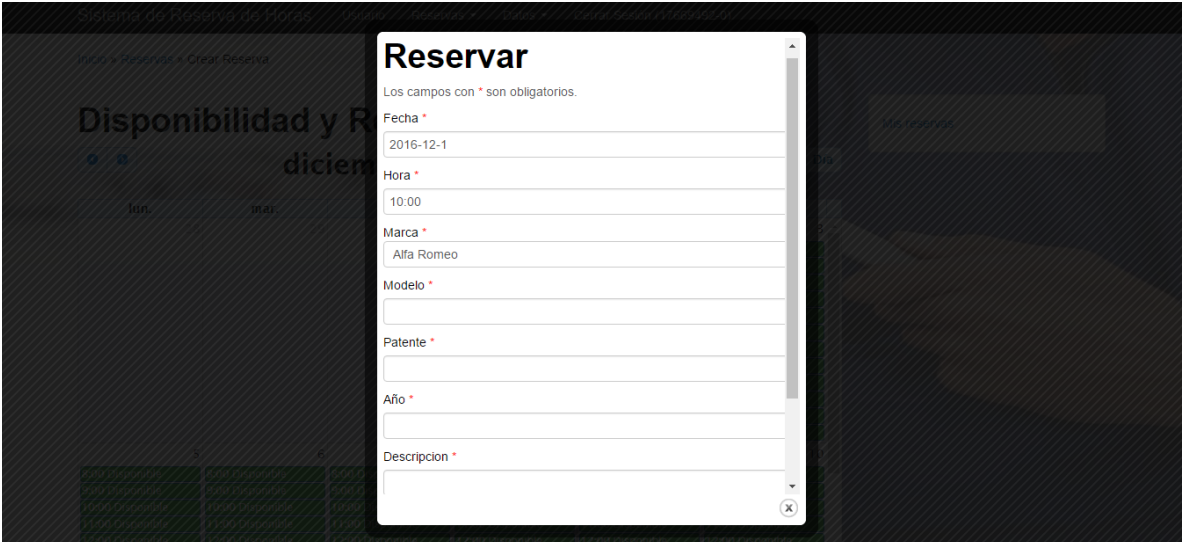

<span id="page-57-1"></span>**Figura 20 Página de Formulario de Creación de reserva**

# **5.7 Pruebas**

En este capítulo se da a conocer las pruebas del sistema, las que son de gran utilidad para ver las fallas o futuros errores que presenta el sistema, tras el desarrollo de esta etapa, se garantiza la calidad del producto final.

A continuación se describen los elementos de pruebas, especificaciones, responsables, calendario, entre otros aspectos relevantes para, finalmente, presentar una conclusión general del proceso de pruebas.

# **5.7.1 Especificación de las pruebas**

En las siguientes tablas se muestran las pruebas definidas para el proyecto, las cuales se dividen en pruebas de integración, seguridad y validación.

En primera instancia en la **[Tabla](#page-59-0)** *16* se muestra la especificación de las pruebas de integración.

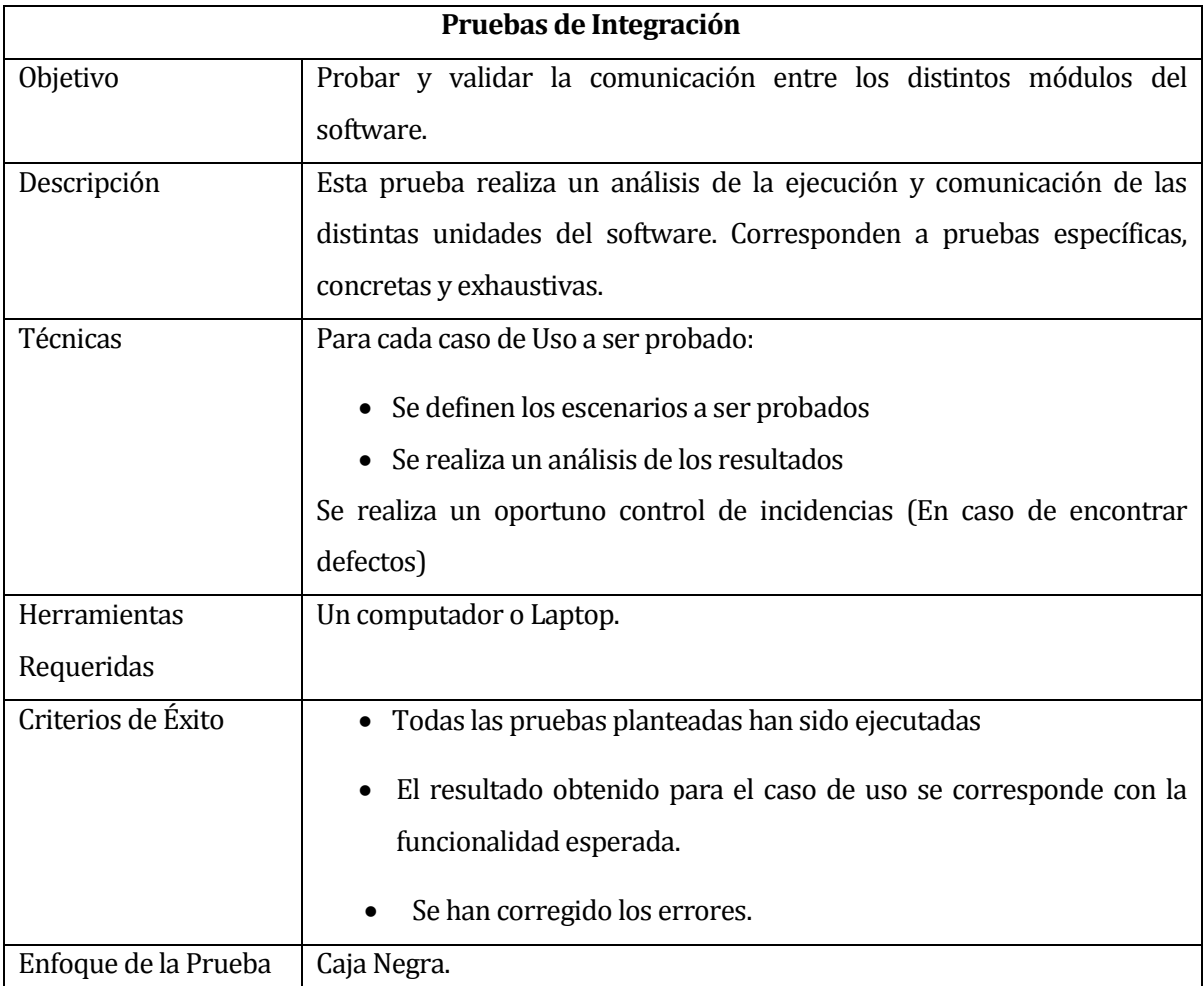

<span id="page-59-0"></span>**Tabla 16 Pruebas de Integración**

En la **[Tabla](#page-60-0)** *17* se muestra la especificación de las pruebas de seguridad.

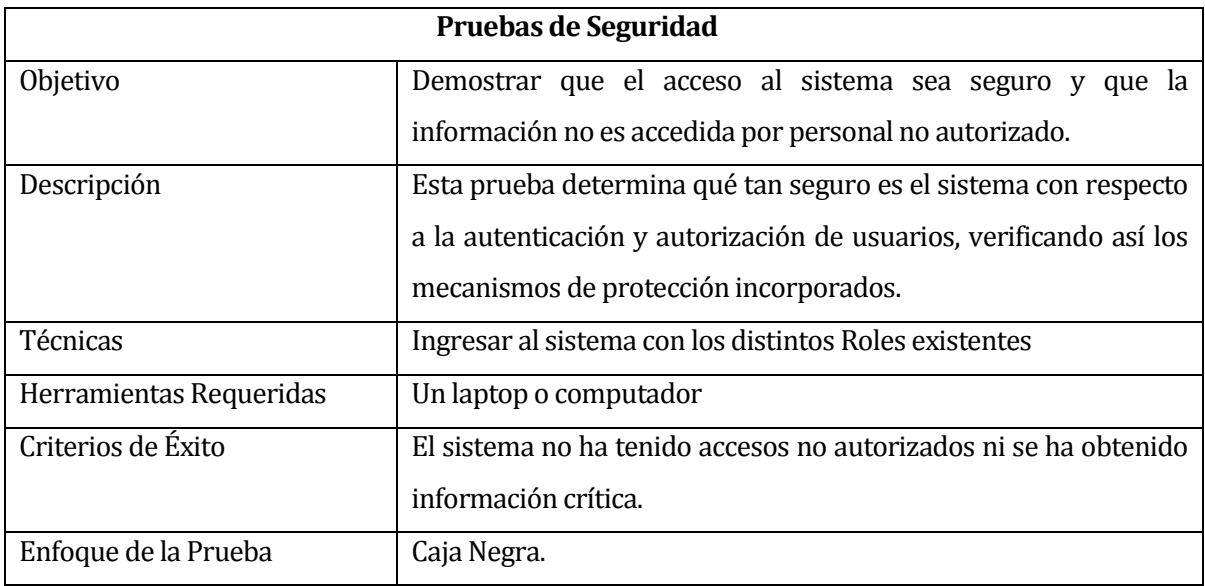

<span id="page-60-0"></span>**Tabla 17 Especificación Prueba de seguridad**

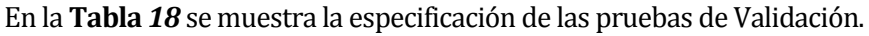

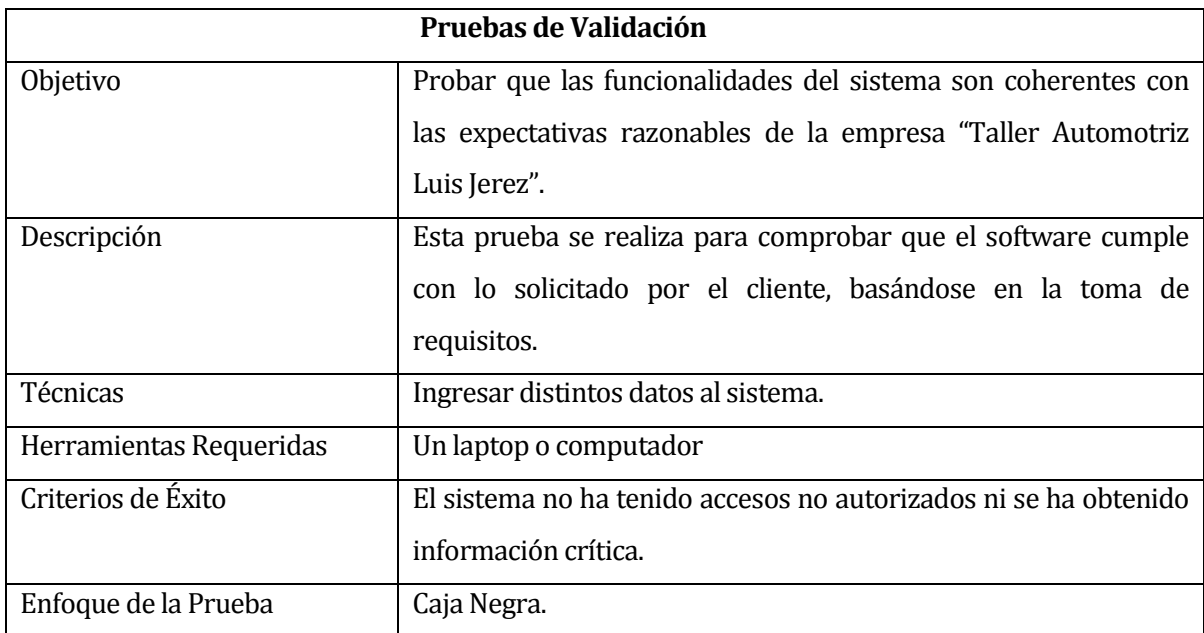

# <span id="page-60-1"></span>**Tabla 18 Especificación pruebas de seguridad**

#### **5.7.2 Responsables de las pruebas**

Durante el desarrollo de la etapa de pruebas tenemos un responsable, el desarrollador del sistema.

#### **5.7.3 Calendario de pruebas**

El plan de pruebas programado para el proyecto se extiende a una semana para su realización, segmentado por sus respectivos niveles. El detalle del calendario se puede apreciar en la **[Tabla](#page-61-0)** *19*.

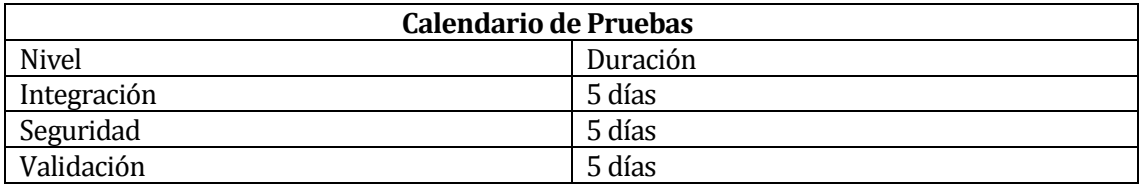

<span id="page-61-0"></span>**Tabla 19 Calendario de Pruebas**

# **5.7.4 Detalles de Pruebas**

En el Anexo A se presenta la Especificación de Casos de Pruebas.

En la Ejecución de las pruebas descritas anteriormente, se ha decido utilizar un laptop con características básicas, de acuerdo a la actualidad. Además con uno de los navegadores más populares; Google Chrome. En la **[Tabla](#page-61-1)** *20* se especifican las características básicas del equipo:

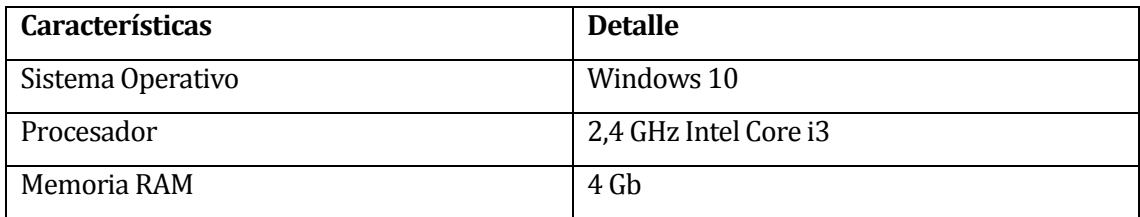

<span id="page-61-1"></span>**Tabla 20 Características básicas del equipo**

# **6 INCREMENTO 2 "GENERAR UN MÓDULO DE GESTIÓN DE CLIENTES (CREAR, CONSULTAR, MODIFICAR, ELIMINAR), REPORTES DE RESERVAS DE HORAS DIARIAS"**

#### **6.1 Alcances**

Los módulos que se llevan a cabo en este incremento para la aplicación web cuenta con los siguientes alcances.

Generar un módulo de gestión de clientes.

- El sistema le permite a un usuario registrarse por medio de un formulario de datos.
- El sistema le permite a un administrador manejar por medio de un listado a los clientes del sistema, además poder eliminarlos si es necesario.
- El sistema solo se limita a verificar si los usuarios están autorizados para interactuar con el sistema mediante el uso de su RUT y contraseña.
- El sistema autoriza a los clientes a poder ver, modificar sus perfiles.

Generar reportes

 El sistema permite al administrador generar reportes diarios de las reservas de horas solicitadas por los distintos clientes.

# **6.2 Objetivo del software**

Objetivo General del segundo incremento:

 Diseñar e implementar un software para mejorar y facilitar el control de ingreso de vehículos a un taller mecánico, por medio de la automatización de registro de clientes, sus respectivos vehículos, además de reportes diarios de las horas reservadas durante el día.

Objetivo Específico del segundo incremento:

- Generar un módulo de gestión de clientes (Crear, Consultar, modificar, eliminar,).
- Generar módulo de reportes Reserva de hora Diaria.

#### **6.3 Descripción Global del Producto**

#### **6.3.1 Interfaz de usuario**

El "Sistema web de reserva de horas de taller mecánico" enfocado a la microempresa "Mantenimiento y reparación de vehículos "Luis Alberto Jerez Cifuentes E.I.R.L" consta de 4 distintos módulos, Registro de cliente, Reserva de hora, Administrador de clientes y entrega de reportes.

A continuación se detallan los aspectos más importantes para la construcción de las interfaces:

#### **6.3.2 Interfaz Login**

El sistema presenta un menú, en donde registra el RUT de usuario, y la contraseña, además de presentar un botón que diga Iniciar Sesión, que lleve a la interfaz correcta.

#### **6.3.3 Interfaz Administrador**

El sistema muestra botones con las opciones para el administrador: Ver Cliente, eliminar Cliente, Buscar Cliente, Búsqueda avanzada Cliente, Crear Reserva, Ver Reserva, Editar Reserva, Eliminar Reserva, Ver todas las Reservas, Listar todas las Reservas, Generar Historial Diario de Reservas, Generar Reportes Diario de Reservas, Cambiar Contraseña, Modificar datos personales, Cerrar Sesión.

#### **6.3.4 Interfaz Cliente**

El sistema muestra botones con las opciones para el cliente: Crear Reserva, Ver Reserva, Editar Reserva, Eliminar Reserva, Listar sus Reservas, Cambiar Contraseña, Modificar datos personales, Cerrar Sesión.

#### **6.3.5 Interfaz Anónimo**

El sistema muestra botones con las opciones para el usuario anónimo: Registrarse.

#### **6.3.6 Interfaces de comunicación**

La interfaz de comunicación ya está definida en el primer incremento en el capítulo 5.3.5.

## **6.4 Requerimientos Específicos**

Un requerimiento es una característica del sistema o una descripción de algo que el sistema es capaz de hacer con el objetivo de satisfacer el propósito del sistema.(Pfleeger, 2002)

#### **6.4.1 Requerimientos Funcionales del sistema**

Un requerimiento funcional describe una interacción entre el sistema y su ambiente, además describen como debe comportarse el sistema ante determinado estimulo.(Pfleeger, 2002)

En la **[Tabla](#page-64-0)** *21* se describe los requisitos funcionales del segundo incremento los cuales determinaran el presente proyecto.

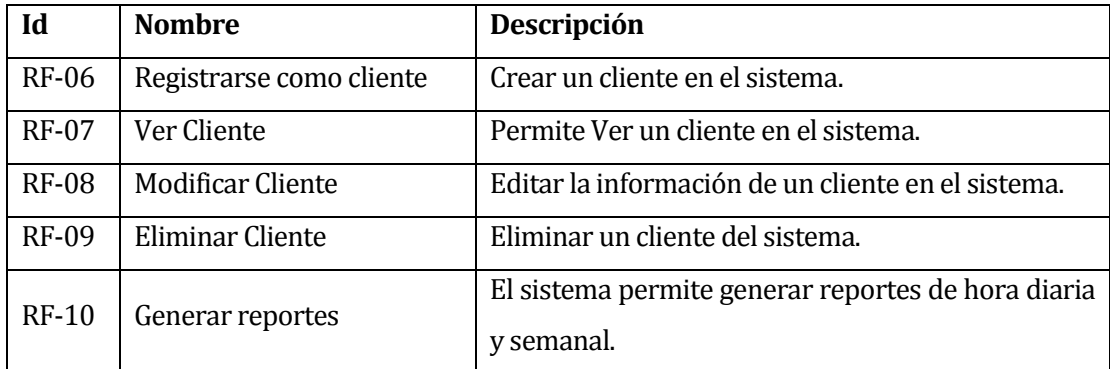

<span id="page-64-0"></span>**Tabla 21 Requerimientos Funcionales Incremento 2**

## **6.4.2 Requerimientos No funcionales del sistema.**

Un requerimiento no funcional describe una restricción sobre el sistema que limita nuestras selecciones en la construcción de una solución del problema.

En la **[Tabla](#page-65-0)** *22* se muestra los requerimientos no funcionales del segundo incremento.

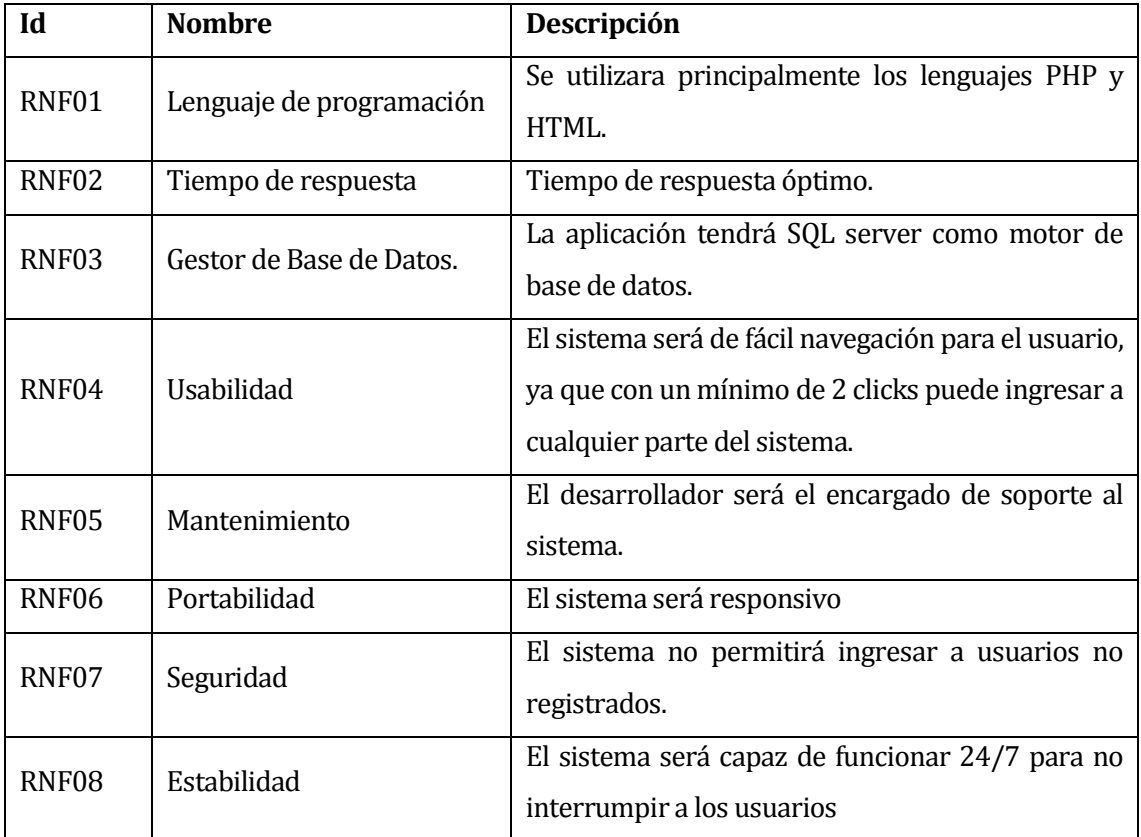

<span id="page-65-0"></span>**Tabla 22 Requerimientos No Funcionales incremento 2**

# **6.5 Análisis**

Este capítulo contiene el Análisis del segundo incremento del proyecto, en donde se presenta una descripción de los diagramas de caso de uso y su respectiva descripción, diagramas de secuencia, modelamiento de datos y diagrama de clase.

#### **6.5.1 Diagrama de casos de uso**

#### **Actores**

Se identifican los siguientes actores relacionados, con el uso sistema en el segundo incremento que al igual que el primer incremento son los que tienen acceso al sistema.

**Administrador**: Administra el sistema y tiene acceso a todos los módulos, su función será realizar reservas de horas, bloquear el acceso de clientes no deseados y generar reportes diarios de todas las reservas correspondientes. Debido a que administran el sistema, los usuarios que tengan este rol deben poseer un mínimo de conocimientos técnicos en el área de la computación y el uso de Internet.

**Cliente**: Tiene acceso al módulo de reserva de hora individual, por lo que solo puede reservar una hora a sí mismo. Poseen mínima interacción con el sistema, por lo que estos usuarios deberán tener conocimiento sobre el uso de internet.

**Usuario anónimo**: Tiene acceso solo a la página de inicio y poder registrarse como cliente en el sistema.

#### **Casos de Uso y descripción:**

Como se puede apreciar en la **[Figura](#page-67-0)** *21* a diferencia del diagrama de casos de uso del incremento 1, en este segundo incremento, el actor "Cliente" tiene una interacción que le permite después de haber Creado una Reserva de hora cuando la necesite.

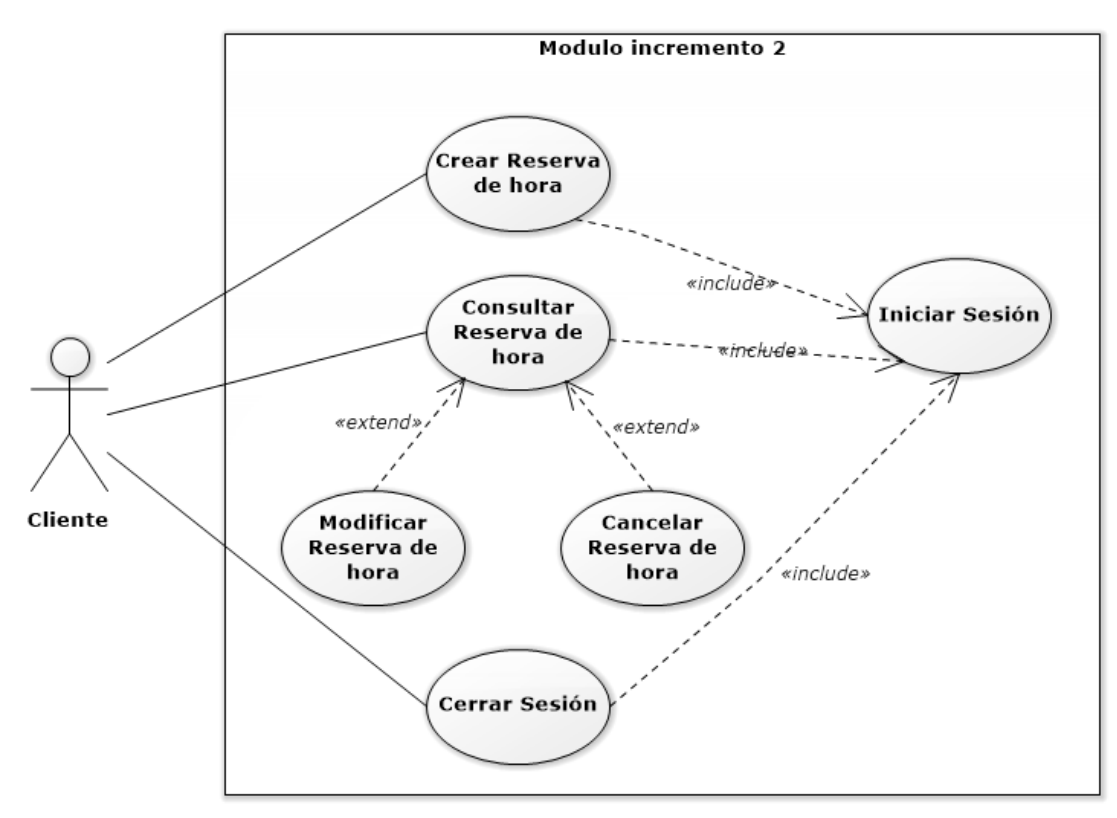

<span id="page-67-0"></span>**Figura 21 Diagrama 1 de casos de uso incremento 2**

En el diagrama de la **[Figura](#page-68-0)** *22*, el actor "Usuario anónimo" solo tiene la posibilidad de registrarse para cambiar a un tipo de actor "Cliente", el que tiene la facultad de Ver su perfil, poder modificar sus datos ,además de eliminar su cuenta si lo estima conveniente o simplemente cerrar sesión. Mientras que el actor "Administrador" tiene la facultad de consultar los clientes en el sistema, eliminar cualquier cuenta si es necesario, generar reportes de reservas diarias y poder cerrar su sesión.

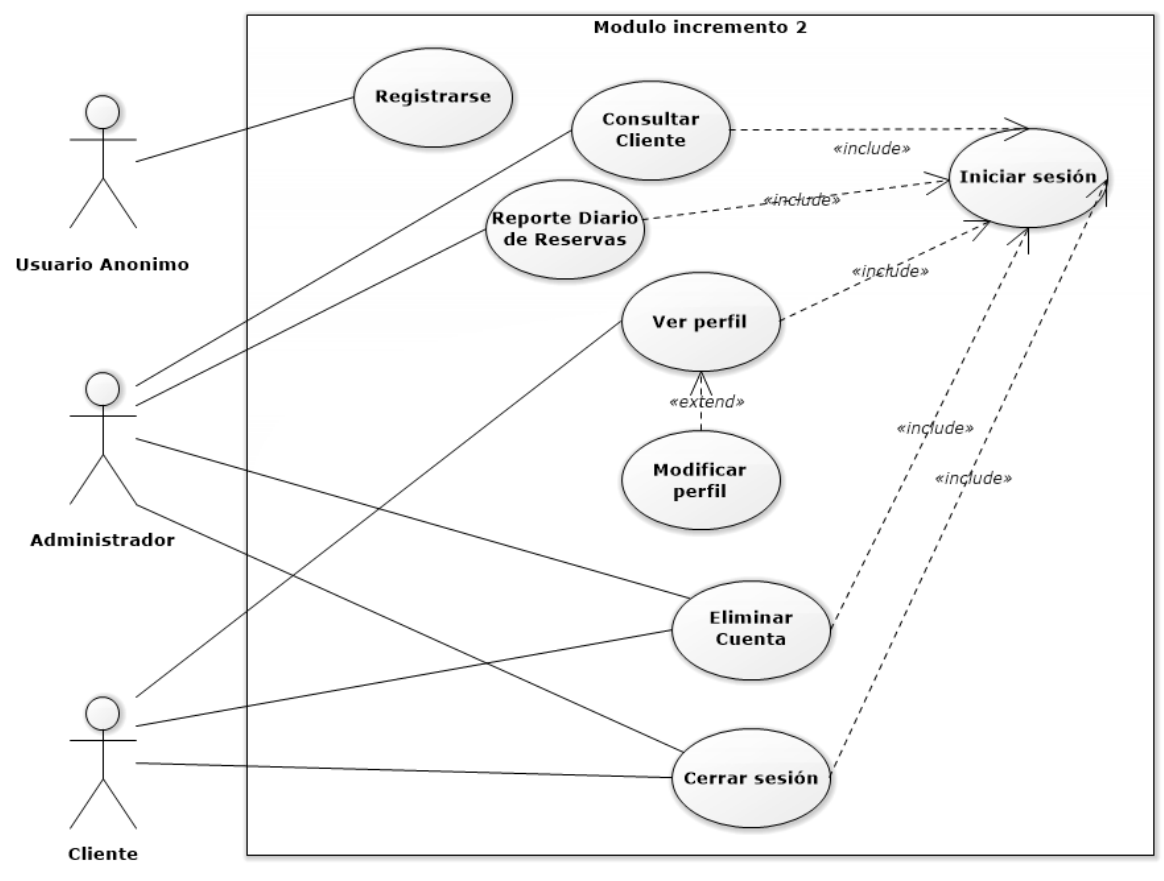

<span id="page-68-0"></span>**Figura 22 Diagrama 2 de casos de uso incremento 2**

# **Especificación de los Casos de Uso**

A continuación se detallan todos los casos de uso explicando que función cumple, su pre y su post condiciones y el flujo de eventos respectivo.

# **Caso de uso Registrarse:**

En la **[Tabla](#page-69-0)** *23* se muestra el caso de uso Registrarse.

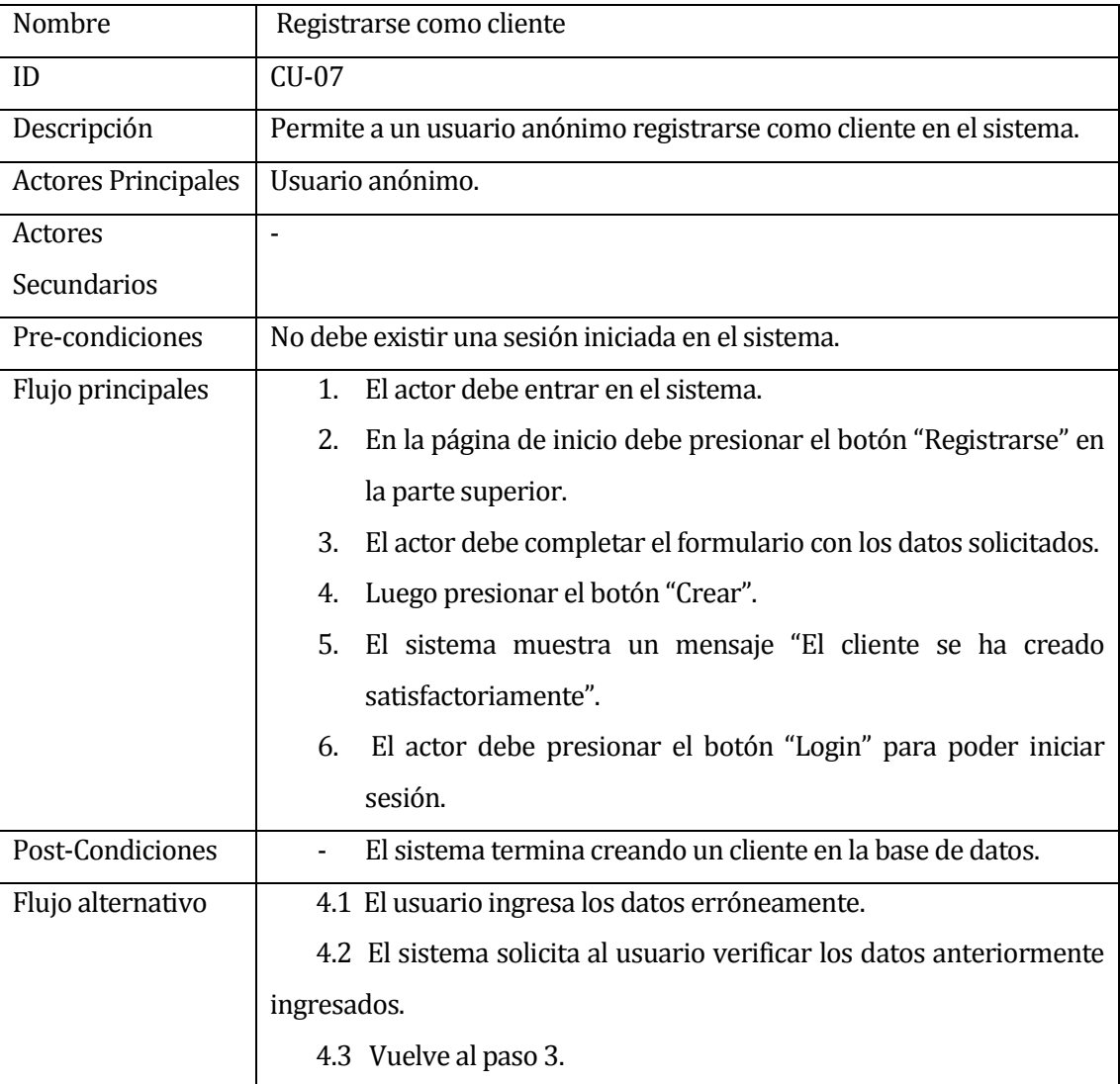

<span id="page-69-0"></span>**Tabla 23 Caso de Uso Registrarse**

# **Caso de uso Modificar Cliente:**

En la **[Tabla](#page-70-0)** *24* se muestra el caso de uso Modificar Cliente.

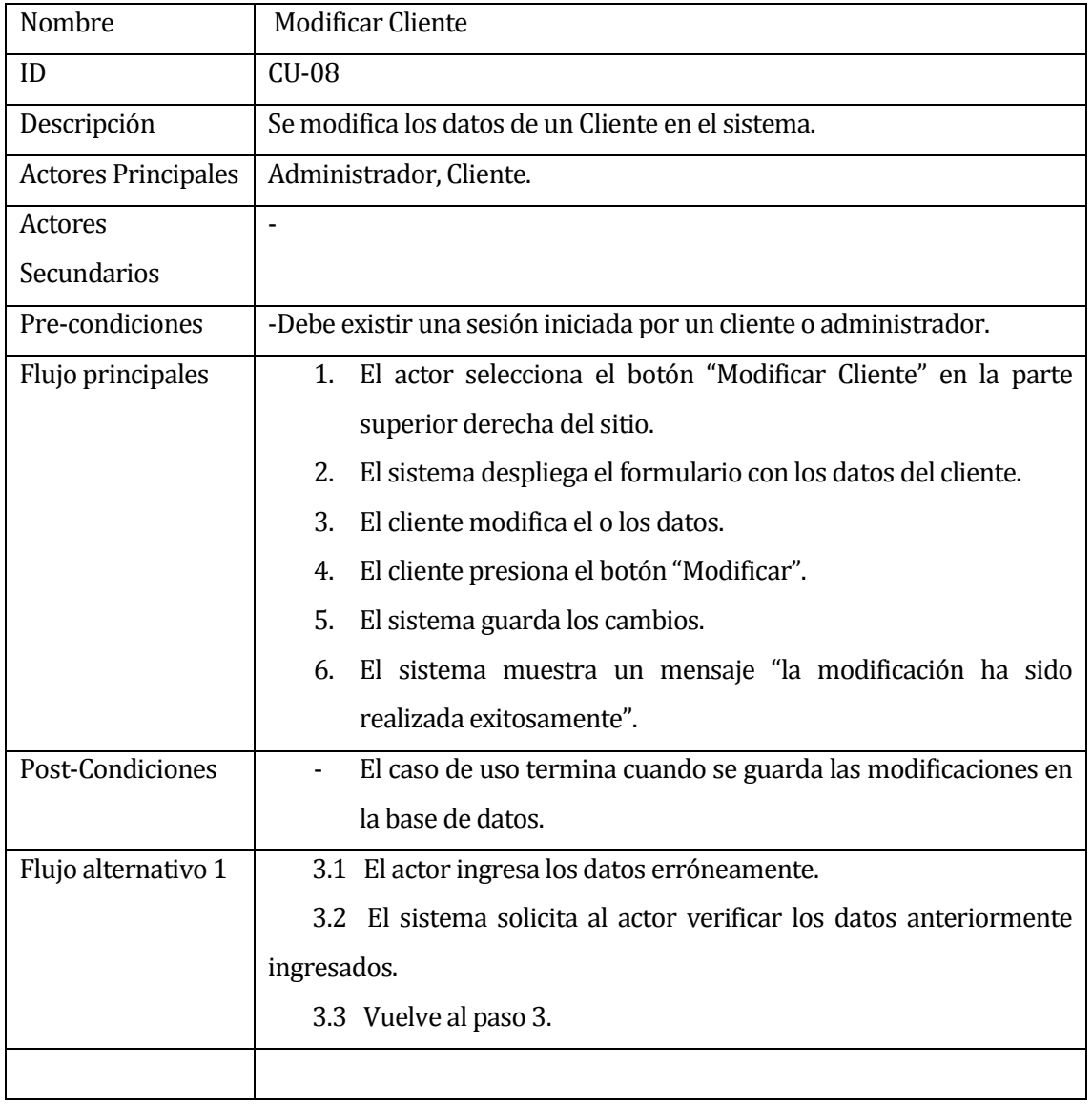

#### <span id="page-70-0"></span>**Tabla 24 Caso de uso Modificar Cliente**

# **Caso de uso Consultar Cliente:**

En la **[Tabla](#page-71-0)** *25* se muestra el caso de uso Consultar Cliente.

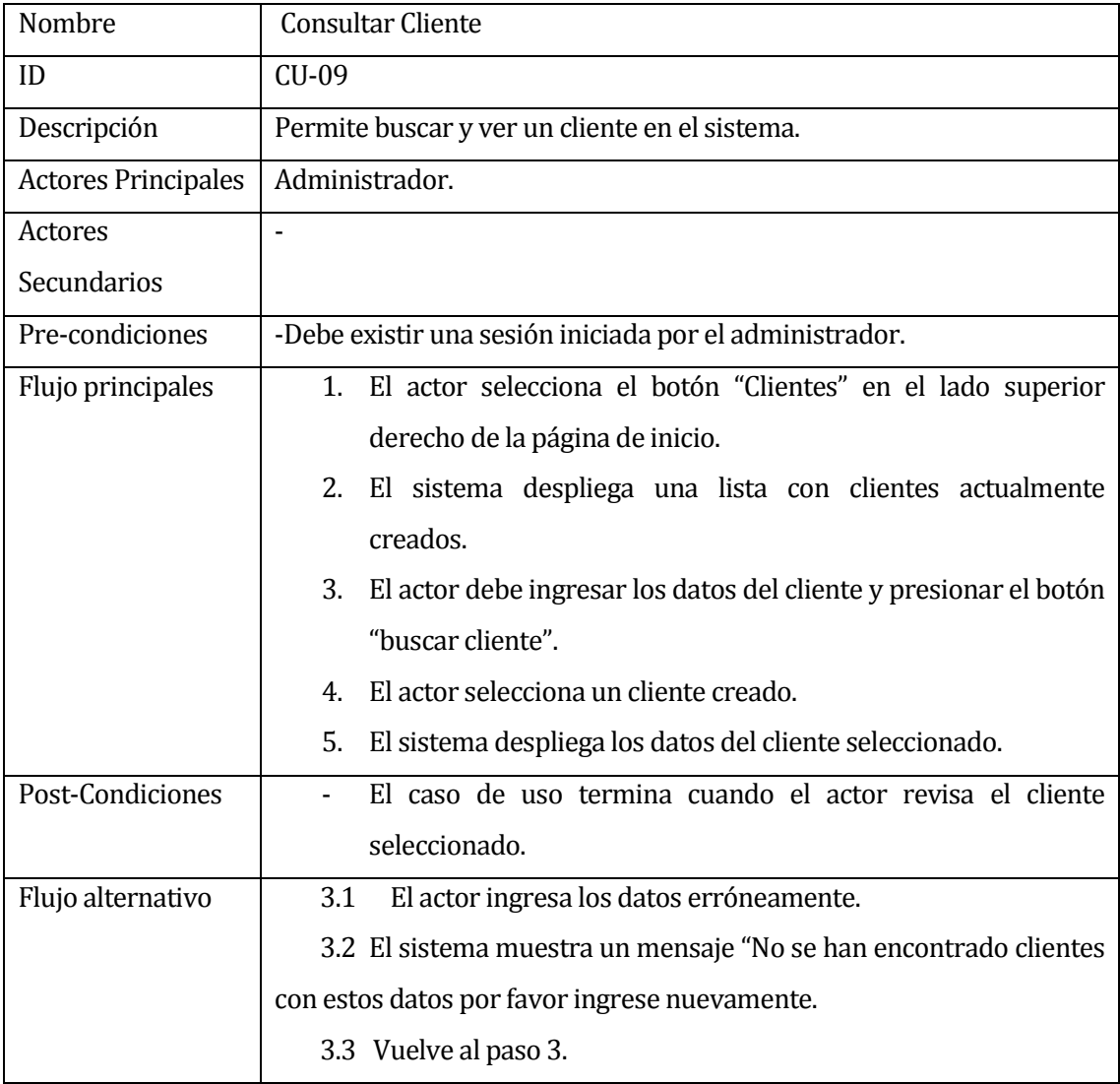

<span id="page-71-0"></span>**Tabla 25 Caso de uso Consultar Cliente**
# **Caso de uso Eliminar Cliente:**

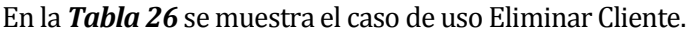

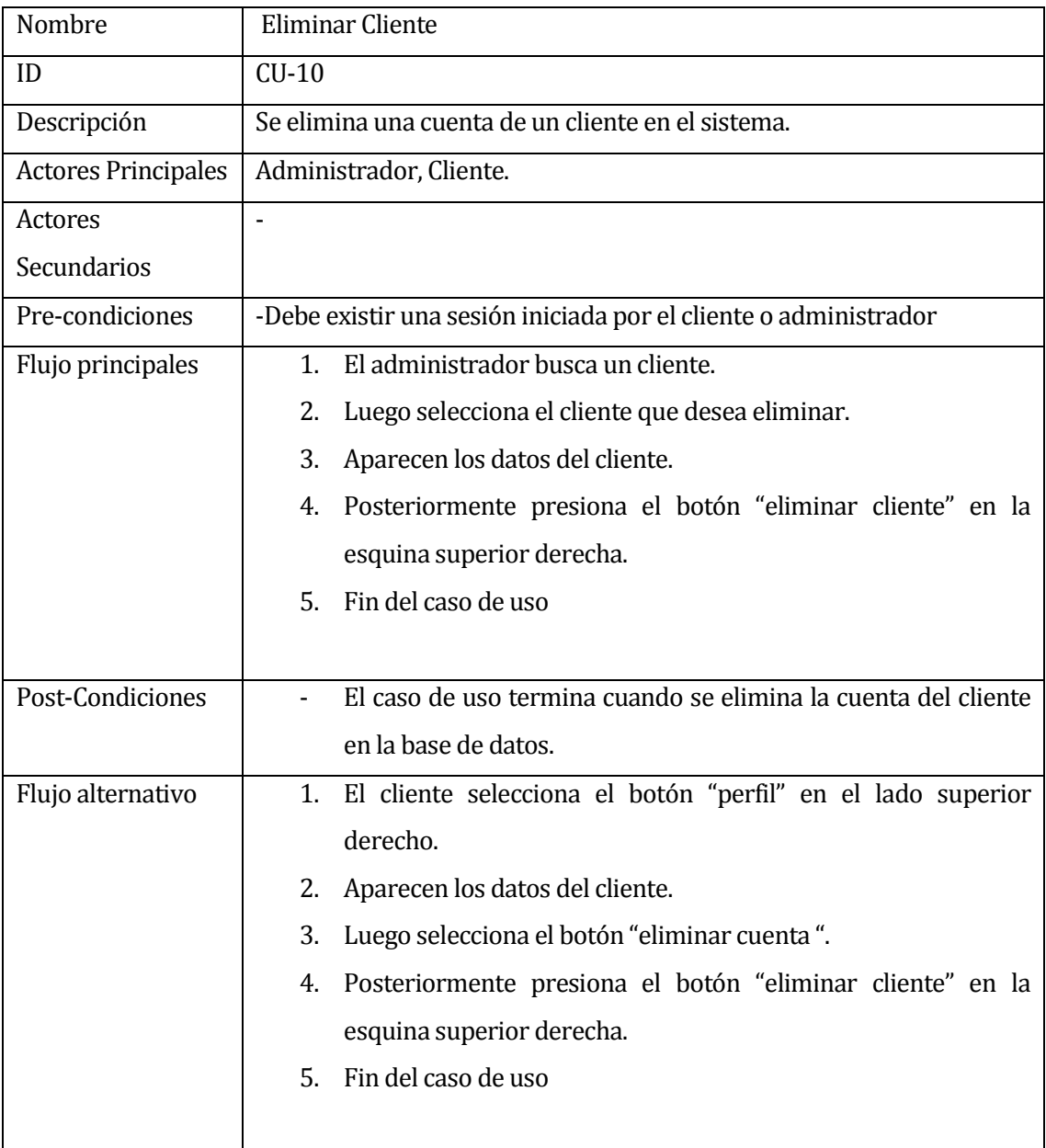

<span id="page-72-0"></span>**Tabla 26 Caso de uso Eliminar Cliente**

## **6.5.2 Diagrama de actividades**

En la **[Figura](#page-73-0)** *23* se muestra el diagrama de actividades de registro de un cliente en el sistema.

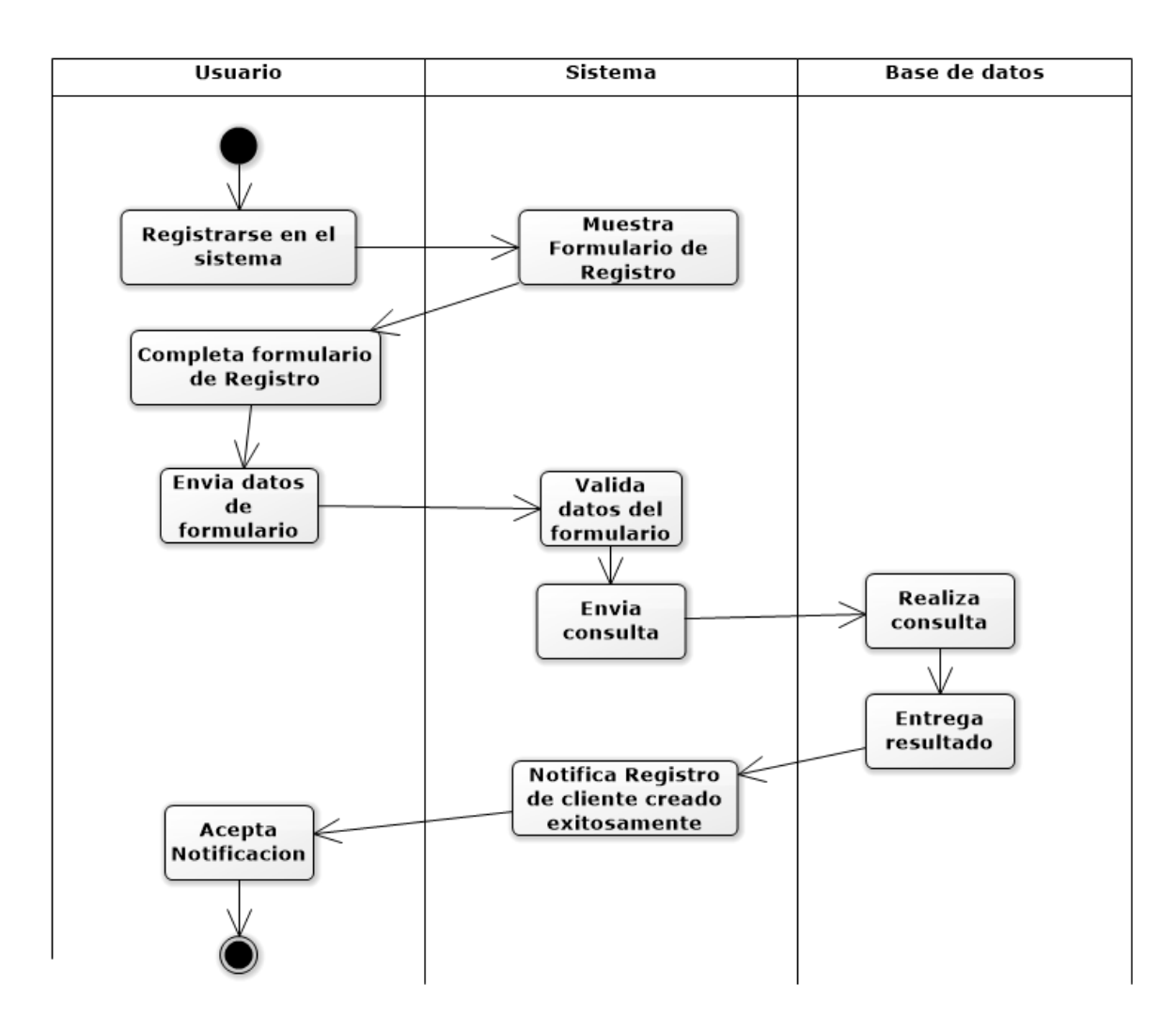

<span id="page-73-0"></span>**Figura 23 Diagrama de clases Registrarse**

#### **6.5.3 Diagrama Secuencia:**

A continuación se detallan todos los diagramas de secuencia que muestran gráficamente los eventos que fluyen de los actores del sistema.

#### **Registrarse:**

En la **[Figura](#page-74-0)** *24* se muestra la interacción entre el perfil anónimo con el sistema para la creación de un cliente en el sistema.

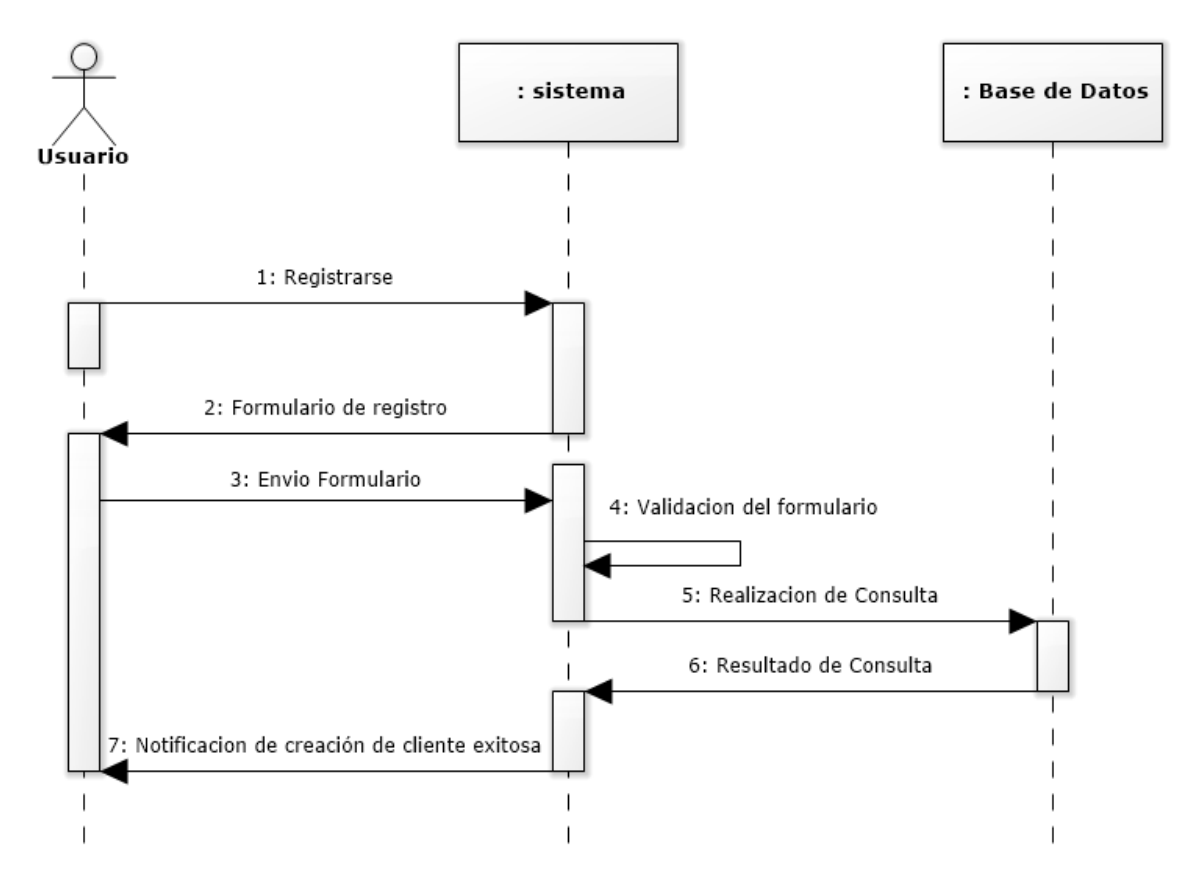

<span id="page-74-0"></span>**Figura 24 Diagrama de secuencia Registrarse**

## **Modificar Cliente:**

En la **[Figura](#page-75-0)** *25* se muestra la interacción entre el perfil de administrador/cliente con el sistema para la modificación de los datos de un cliente.

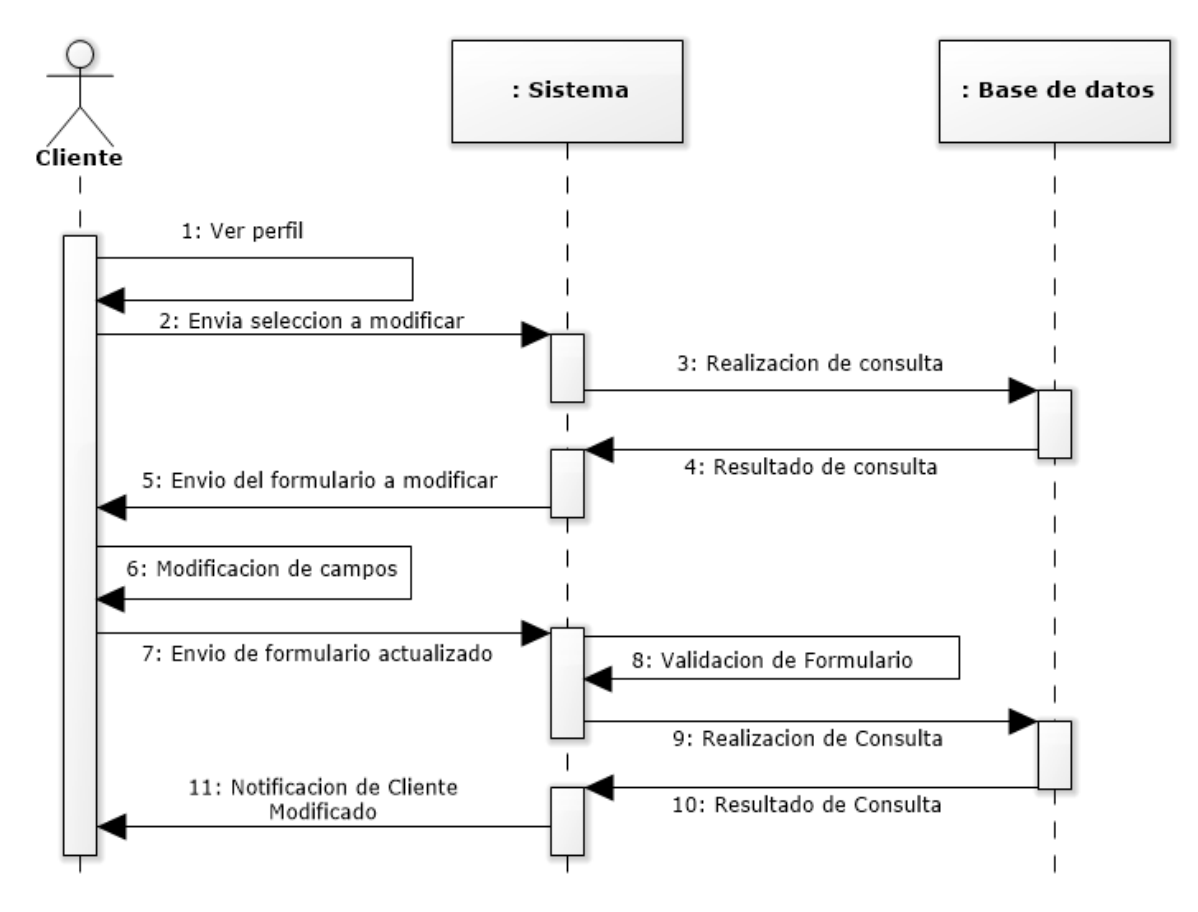

<span id="page-75-0"></span>**Figura 25 Diagrama de secuencia Modificar cliente**

## **Eliminar Cliente:**

En la **[Figura](#page-76-0)** *26* se muestra la interacción entre el perfil de administrador con el sistema para eliminar un cliente del sistema.

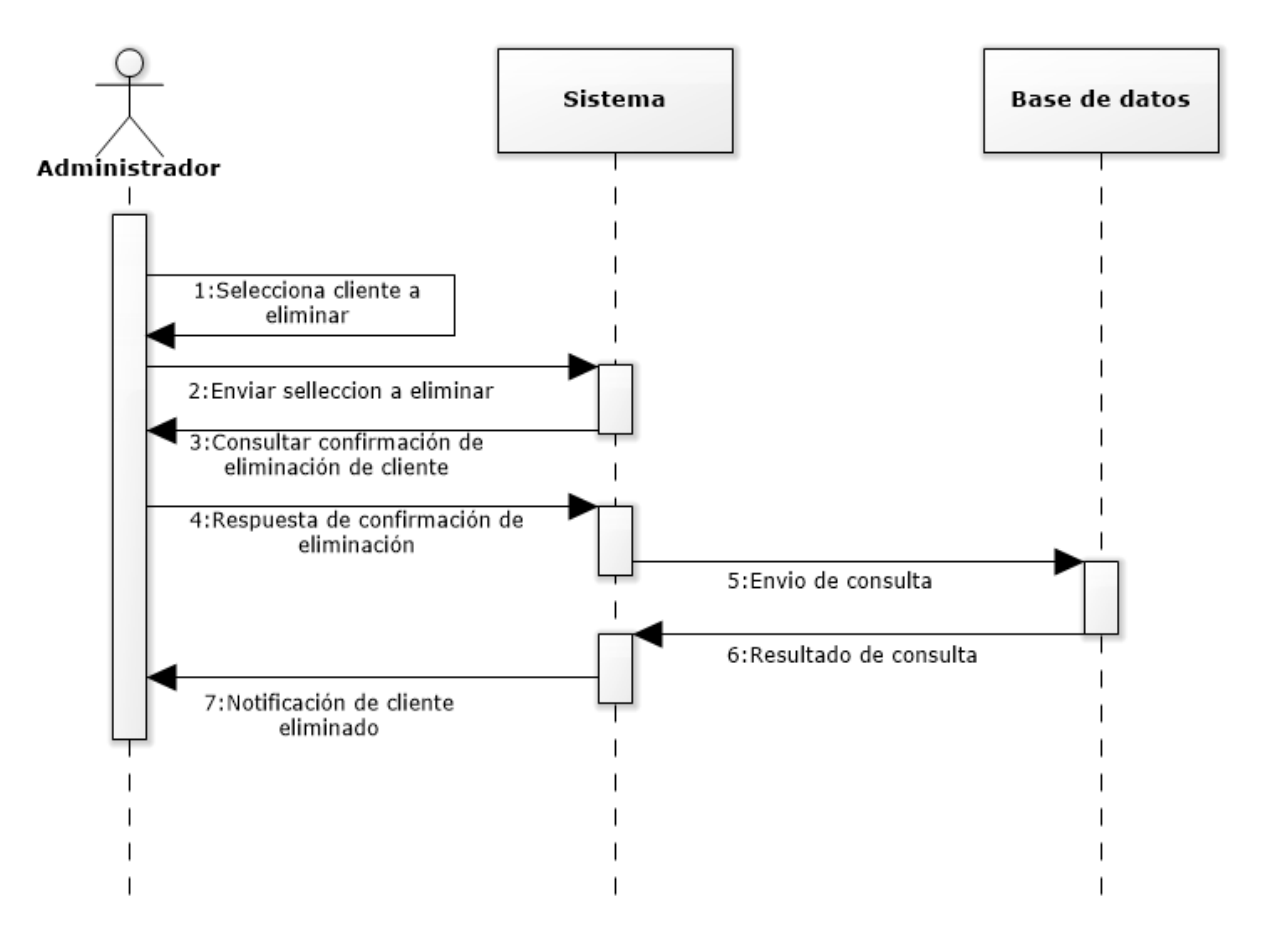

<span id="page-76-0"></span>**Figura 26 Diagrama de secuencia eliminar cliente**

#### **6.5.4 Modelamiento de datos**

El Modelo Entidad Relación del sitio Web del taller, donde se señalan las entidades principales juntos a sus atributos importantes y relaciones esenciales con las otras entidades se encuentra en el primer incremento capítulo 5.5.4.

#### **6.5.5 Diagrama de clase**

El diagrama de clases realizado para el taller mecánico, el que muestra las clases utilizadas para el sitio Web, con sus atributos y relaciones entre ellas, se encuentra en el primer incremento capítulo 5.5.5.

### **6.6 Diseño**

### **6.6.1 Diseño de Físico de la Base de datos**

El diagrama relacional de la base de datos del sistema, en la que se detallan aspectos como las relaciones entre las diferentes tablas, los atributos de cada una y sus tipos de datos, sus claves primarias y claves foráneas se encuentra en el capítulo 5.6.1 relacionado al primer incremento.

## **6.7 Diseño interfaz**

En este segundo incremento la mayor parte del diseño de interfaz está definida en el primer incremento, El diseño de arquitectura está definida en el capítulo 5.6.3, el diseño interfaz y navegación está definida en el capítulo 5.6.4 con sus respectivas imágenes y definiciones, además en el ANEXO B se puede observar el resto de interfaces del sistema.

#### **6.7.1 Diseño página Registro de Clientes.**

En la **[Figura](#page-78-0)** *27* se muestra la página de registro en la que se tiene que llenar el formulario para poder quedar registrado en el sistema.

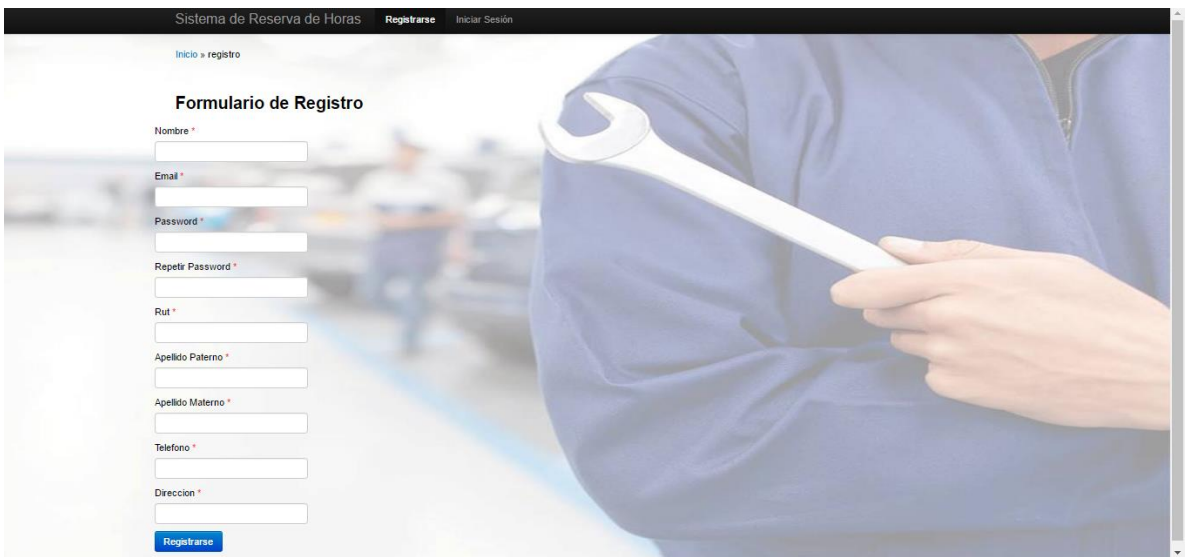

**Figura 27 Pagina Registro de Cliente**

### <span id="page-78-0"></span>**6.7.2 Diseño de página Generar Reportes Diarios**

En la **[Figura](#page-79-0)** *28* se muestra dónde está la sección para que como administrador se puedan generar reportes diarios en el sistema para luego en la **[Figura](#page-79-1)** *29* seleccionar la fecha que desea ser exportada.

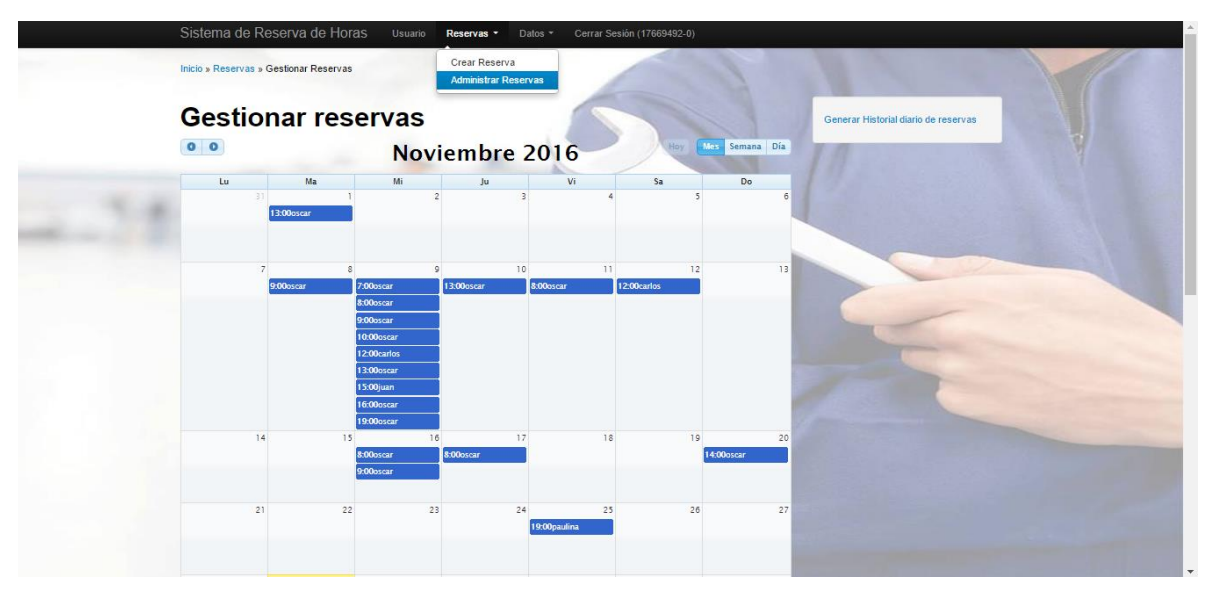

<span id="page-79-0"></span>**Figura 28 Pagina Administrar Reservas**

|                            | Sistema de Reserva de Horas                  | Usuario Reservas * |                                               | Datos - | Cerrar Sesión (17669492-0) |  |
|----------------------------|----------------------------------------------|--------------------|-----------------------------------------------|---------|----------------------------|--|
| Inicio » Reservas » Manage |                                              |                    |                                               |         |                            |  |
|                            | <b>Creacion de PDF</b>                       |                    |                                               |         |                            |  |
| Fecha                      |                                              |                    |                                               |         |                            |  |
|                            | Selecciona la fecha para generar el reporte. |                    |                                               |         |                            |  |
|                            | 4 A Noviembre - 2016 - 1                     |                    |                                               |         |                            |  |
|                            | Dom Lun Mar Mié Jue Vie Sáb                  |                    |                                               |         |                            |  |
|                            | $30$ $31$ $1$ $2$ $3$ $4$ $5$                |                    |                                               |         |                            |  |
|                            | 6 7 8 9 10 11 12                             |                    |                                               |         |                            |  |
|                            | 13 14 15 15 17 18 19                         |                    |                                               |         |                            |  |
|                            | 20 21 22 23 24 25 26                         |                    |                                               |         |                            |  |
|                            | 27 28 29 30 1 2 3                            |                    |                                               |         |                            |  |
| Exportar                   |                                              |                    |                                               |         |                            |  |
| Exportar a PDF             |                                              |                    |                                               |         |                            |  |
|                            |                                              |                    |                                               |         |                            |  |
| Historial                  |                                              |                    |                                               |         |                            |  |
|                            |                                              |                    | Historial de reservas para el dia: 2016-11-16 |         |                            |  |
| Hora                       | Patente                                      | Marca              | Año                                           | Modelo  | Descripción                |  |
| 08:00:00                   | h87                                          | kjas               | 78                                            | kjn     | jh.                        |  |
| 09:00:00                   | h87                                          | aosa               | 456                                           | ojoi    | hiuui                      |  |
|                            |                                              |                    |                                               |         |                            |  |

<span id="page-79-1"></span>**Figura 29 Pagina Generar reportes diarios**

#### **6.8 Pruebas**

Parte de este capítulo está desarrollado en el primer incremento del proyecto, los elementos desarrollados son: Especificaciones de las pruebas capítulo 5.7.1, responsables de las pruebas capítulo 5.7.2, calendario de las pruebas capítulo 5.7.3 y detalles de las pruebas capítulo 5.7.4 que también están detalladas en el ANEXO A del proyecto, en este segundo incremento se detallaran las pruebas de Stress utilizando la herramienta JMeter.

#### **6.8.1 Pruebas de Stress**

Utilizando la herramienta de pruebas Jmeter y con la aplicación ya alojada en un hosting, en la **[Figura](#page-80-0)** *30* se realizaron pruebas de stress, simulando el ingreso de 150 usuarios en 1 segundo.

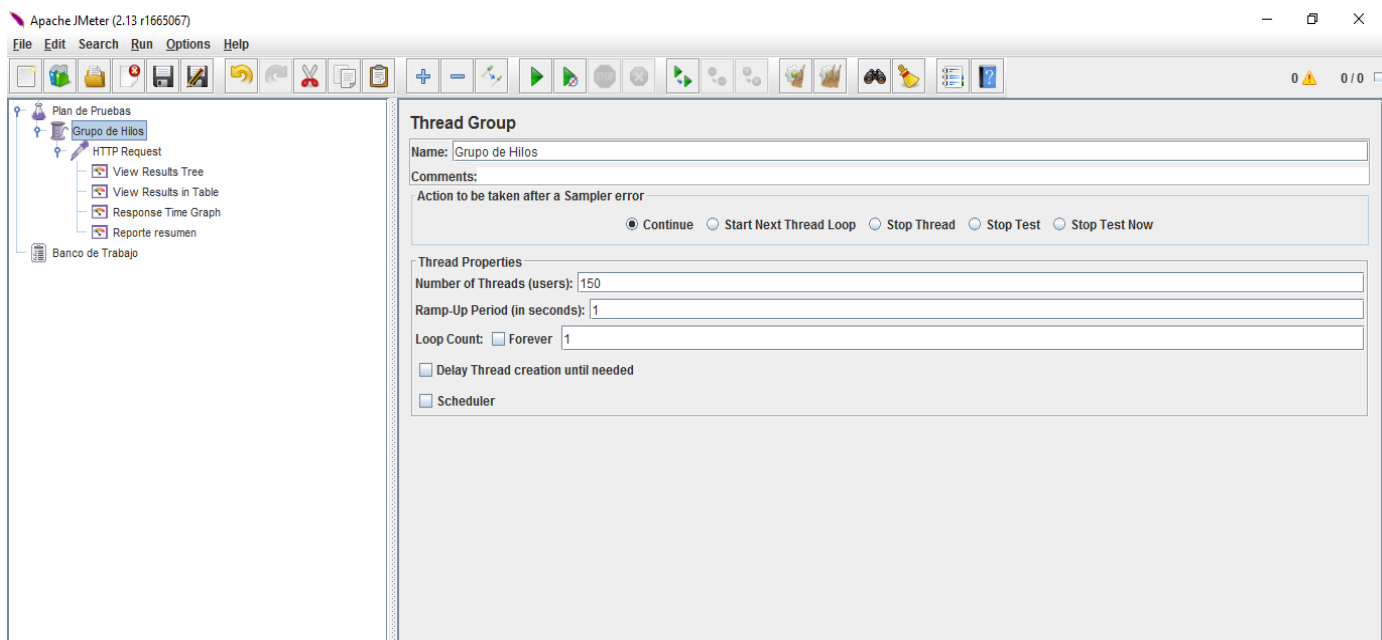

<span id="page-80-0"></span>**Figura 30 Configuración Pruebas de Usuario por segundo**

En la **[Figura](#page-81-0)** *31* se muestra la configuración de la petición HTTP ingresando el enlace donde se ha subido la página web.

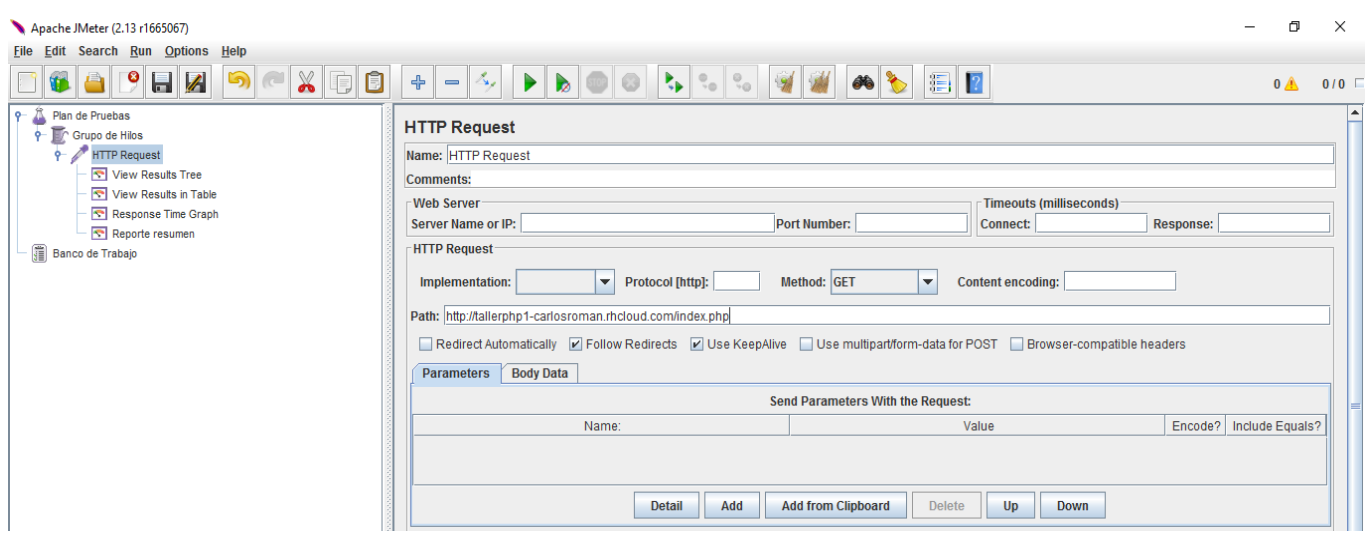

## <span id="page-81-0"></span>**Figura 31 Configuración Pruebas Petición HTTP**

En la **[Figura](#page-81-1)** *32* se pueden apreciar detalles de cada usuario ingresado por el programa JMeter a la página web, algunos de los detalles son: Fecha de inicio, tiempo de carga (ms), tiempo de conexión (ms), numero de errores, mensaje de respuesta, entre otros.

| Taller.jmx (C:\JMeter\bin\Taller.jmx) - Apache JMeter (2.13 r1665067)                             |                                                                       |                                                                               | 同<br>$\times$           |  |  |  |  |  |  |  |
|---------------------------------------------------------------------------------------------------|-----------------------------------------------------------------------|-------------------------------------------------------------------------------|-------------------------|--|--|--|--|--|--|--|
| <b>File Edit Search Run Options Help</b>                                                          |                                                                       |                                                                               |                         |  |  |  |  |  |  |  |
| $\chi$<br>$\mathbf{P}$ $\mathbf{H}$ $\mathbf{Z}$<br>5<br>$\Box$<br>Ū<br>$\triangle$<br>$\sqrt{2}$ | $\mathcal{S}_{\mathbf{p}_{\mathcal{F}}}$<br>$\Phi$<br>$\qquad \qquad$ | $\frac{1}{\sqrt{2}}$<br>$\mathbb{E}$ $\mathbb{R}$                             | 0 <sub>A</sub><br>0/150 |  |  |  |  |  |  |  |
| Plan de Pruebas<br>$\bullet$<br>9 <b>T</b> Grupo de Hilos                                         | <b>View Results Tree</b>                                              |                                                                               |                         |  |  |  |  |  |  |  |
| <b>P</b> HTTP Request                                                                             | Name: View Results Tree                                               |                                                                               |                         |  |  |  |  |  |  |  |
| View Results Tree                                                                                 | <b>Comments:</b>                                                      |                                                                               |                         |  |  |  |  |  |  |  |
| View Results in Table                                                                             | Write results to file / Read from file                                |                                                                               |                         |  |  |  |  |  |  |  |
| $\boxed{\infty}$ Reporte resumen                                                                  |                                                                       |                                                                               |                         |  |  |  |  |  |  |  |
| Banco de Trabajo                                                                                  | Filename                                                              | Log/Display Only: Errors Successes<br>Browse.                                 | Configure               |  |  |  |  |  |  |  |
|                                                                                                   |                                                                       |                                                                               |                         |  |  |  |  |  |  |  |
|                                                                                                   | Text<br>$\blacktriangledown$                                          | <b>Sampler result</b><br><b>Request</b><br><b>Response data</b>               |                         |  |  |  |  |  |  |  |
|                                                                                                   | Ŀ<br>HTTP Request                                                     | Size in bytes: 5278                                                           |                         |  |  |  |  |  |  |  |
|                                                                                                   | HTTP Request                                                          | Headers size in bytes: 411                                                    |                         |  |  |  |  |  |  |  |
|                                                                                                   | HTTP Request                                                          | Body size in bytes: 4867                                                      |                         |  |  |  |  |  |  |  |
|                                                                                                   | HTTP Request<br>HTTP Request                                          | Sample Count: 1                                                               |                         |  |  |  |  |  |  |  |
|                                                                                                   | HTTP Request                                                          | Error Count: 0<br>Response code: 200                                          |                         |  |  |  |  |  |  |  |
|                                                                                                   | HTTP Request                                                          | Response message: OK                                                          |                         |  |  |  |  |  |  |  |
|                                                                                                   | HTTP Request                                                          |                                                                               |                         |  |  |  |  |  |  |  |
|                                                                                                   | HTTP Request                                                          | Response headers:                                                             |                         |  |  |  |  |  |  |  |
|                                                                                                   | HTTP Request                                                          | HTTP/1.1 200 OK                                                               |                         |  |  |  |  |  |  |  |
|                                                                                                   | HTTP Request                                                          | Date: Wed. 28 Dec 2016 17:52:55 GMT                                           |                         |  |  |  |  |  |  |  |
|                                                                                                   | HTTP Request                                                          | Server: Apache/2.2.15 (Red Hat)                                               |                         |  |  |  |  |  |  |  |
|                                                                                                   | HTTP Request                                                          | Expires: Thu, 19 Nov 1981 08:52:00 GMT                                        |                         |  |  |  |  |  |  |  |
|                                                                                                   | HTTP Request                                                          | Cache-Control: no-store, no-cache, must-revalidate, post-check=0, pre-check=0 |                         |  |  |  |  |  |  |  |
|                                                                                                   | <b>A HTTP Request</b><br>HTTP Request                                 | Pragma: no-cache                                                              |                         |  |  |  |  |  |  |  |
|                                                                                                   | HTTP Request                                                          | Content-Length: 4867<br>Content-Type: text/html                               |                         |  |  |  |  |  |  |  |
|                                                                                                   | HTTP Request                                                          | Set-Cookie: PHPSESSID=r96t8k82k3ilsoktmc558romu4; path=/                      |                         |  |  |  |  |  |  |  |
|                                                                                                   | HTTP Request                                                          | Vary: Accept-Encoding                                                         |                         |  |  |  |  |  |  |  |
|                                                                                                   | HTTP Request                                                          | Keep-Alive: timeout=15, max=100                                               |                         |  |  |  |  |  |  |  |
|                                                                                                   | <b>A HTTP Request</b>                                                 | <b>Connection: Keep-Alive</b>                                                 |                         |  |  |  |  |  |  |  |
|                                                                                                   | HTTP Request                                                          |                                                                               |                         |  |  |  |  |  |  |  |
|                                                                                                   | HTTP Request                                                          |                                                                               |                         |  |  |  |  |  |  |  |
|                                                                                                   | HTTP Request                                                          | HTTPSampleResult fields:                                                      |                         |  |  |  |  |  |  |  |
|                                                                                                   | HTTP Request                                                          | ContentType: text/html                                                        |                         |  |  |  |  |  |  |  |
|                                                                                                   | <b>A HTTP Request</b><br><b>A HTTP Request</b>                        | DataEncoding: utf-8                                                           |                         |  |  |  |  |  |  |  |
|                                                                                                   | l v<br>A LITTO DAMIAN                                                 |                                                                               | $\left  \cdot \right $  |  |  |  |  |  |  |  |
|                                                                                                   | Scroll automatically?                                                 | Parsed<br>Raw                                                                 |                         |  |  |  |  |  |  |  |

<span id="page-81-1"></span>**Figura 32 Árbol de Resultados pruebas de Stress**

En la **[Figura](#page-82-0)** *33* se dan a conocer los resultados en tabla de la prueba de Stress donde aparecen datos como: Estado, estado latente, tiempo de muestra, tiempo de conexión.

| Taller.jmx (C:\JMeter\bin\Taller.jmx) - Apache JMeter (2.13 r1665067) |                                        |                                                     |                                                                      |                                                                                                    |                 |                             |                                                 |                     | σ                | $\times$     |  |  |  |
|-----------------------------------------------------------------------|----------------------------------------|-----------------------------------------------------|----------------------------------------------------------------------|----------------------------------------------------------------------------------------------------|-----------------|-----------------------------|-------------------------------------------------|---------------------|------------------|--------------|--|--|--|
| File Edit Search Run Options Help                                     |                                        |                                                     |                                                                      |                                                                                                    |                 |                             |                                                 |                     |                  |              |  |  |  |
| $\chi$<br>$\bullet$<br>H<br>Ô<br>Ŵ.<br>6)                             | . ÷<br>$\qquad \qquad =$               | $ \mathcal{S}_\mathbf{z} $<br>$\blacktriangleright$ | Ъp.<br>$\blacktriangleright$<br>$\circ$                              | $\begin{array}{c c c c} \mathbb{Q}_\infty & \mathbb{Q}_\infty \\ \hline \mathbb{Q}_\infty & \mathbb{Q}_\infty \end{array}$<br>$\mathbf{z}$ | 86              | $\mathbb{E}$   $\mathbb{E}$ |                                                 |                     | 0 <sup>A</sup>   | 0/150        |  |  |  |
| Plan de Pruebas<br>P<br><b>P Crupo</b> de Hilos                       | <b>View Results in Table</b>           |                                                     |                                                                      |                                                                                                    |                 |                             |                                                 |                     |                  |              |  |  |  |
| <b>P</b> HTTP Request                                                 |                                        | Name: View Results in Table                         |                                                                      |                                                                                                    |                 |                             |                                                 |                     |                  |              |  |  |  |
| View Results Tree                                                     | <b>Comments:</b>                       |                                                     |                                                                      |                                                                                                    |                 |                             |                                                 |                     |                  |              |  |  |  |
| View Results in Table                                                 | Write results to file / Read from file |                                                     |                                                                      |                                                                                                    |                 |                             |                                                 |                     |                  |              |  |  |  |
| Reporte resumen                                                       |                                        |                                                     |                                                                      |                                                                                                    |                 |                             | Log/Display Only: Errors Successes<br>Configure |                     |                  |              |  |  |  |
| Banco de Trabajo                                                      | <b>Filename</b>                        |                                                     |                                                                      |                                                                                                    |                 | Browse.                     |                                                 |                     |                  |              |  |  |  |
|                                                                       |                                        |                                                     |                                                                      |                                                                                                    |                 |                             |                                                 |                     |                  |              |  |  |  |
|                                                                       | Sample #                               | <b>Start Time</b>                                   | <b>Thread Name</b>                                                   | Label                                                                                                    | Sample Time(ms) | <b>Status</b>               | <b>Bytes</b>                                    | Latency             | Connect Time(ms) |              |  |  |  |
|                                                                       |                                        |                                                     | 14:53:19.438 Grupo de Hilos 1-1                                      | <b>HTTP Request</b>                                                                                                    | 283             | ▵                           | 5278                                            | 283                 |                  | $139$ $\sim$ |  |  |  |
|                                                                       |                                        |                                                     | 14:53:19.445 Grupo de Hilos 1-2                                      | <b>HTTP Request</b>                                                                                                    | 281             | Δ                           | 5278                                            | 281                 |                  | 133          |  |  |  |
|                                                                       |                                        |                                                     | 14:53:19.453 Grupo de Hilos 1-3                                      | <b>HTTP Request</b>                                                                                                    | 286             | ▵                           | 5278                                            | 286                 |                  | 138          |  |  |  |
|                                                                       |                                        |                                                     | 14:53:19.453 Grupo de Hilos 1-4                                      | <b>HTTP Request</b>                                                                                                    | 289             | ۵                           | 5278                                            | 288                 |                  | 139          |  |  |  |
|                                                                       |                                        |                                                     | 14:53:19.465 Grupo de Hilos 1-5                                      | <b>HTTP Request</b>                                                                                                    | 282             | æ.                          | 5278                                            | 282                 |                  | 136          |  |  |  |
|                                                                       |                                        |                                                     | 14:53:19.480 Grupo de Hilos 1-7                                      | <b>HTTP Request</b>                                                                                                    | 274             | Δ                           | 5278                                            | 274                 |                  | 131          |  |  |  |
|                                                                       |                                        |                                                     | 14:53:19.472 Grupo de Hilos 1-6                                      | <b>HTTP Request</b>                                                                                                    | 285             | ۵                           | 5278                                            | 285                 |                  | 136          |  |  |  |
|                                                                       |                                        |                                                     | 14:53:19.487 Grupo de Hilos 1-8                                      | <b>HTTP Request</b>                                                                                                    | 281             | æ.                          | 5278                                            | 281                 |                  | 137          |  |  |  |
|                                                                       | q                                      |                                                     | 14:53:19.500 Grupo de Hilos 1-9                                      | <b>HTTP Request</b>                                                                                                    | 273             | Δ                           | 5278                                            | 273                 |                  | $133$        |  |  |  |
|                                                                       | 10 <sup>1</sup>                        |                                                     | 14:53:19.514 Grupo de Hilos 1-11                                     | <b>HTTP Request</b>                                                                                                    | 277             | ۵                           | 5278                                            | 276                 |                  | $130$        |  |  |  |
|                                                                       | 11                                     |                                                     | 14:53:19.509 Grupo de Hilos 1-10                                     | <b>HTTP Request</b>                                                                                                    | 293             | æ.                          | 5278                                            | 293                 |                  | 135          |  |  |  |
|                                                                       | 12                                     |                                                     | 14:53:19.530 Grupo de Hilos 1-13                                     | <b>HTTP Request</b>                                                                                                    | 280             | Δ                           | 5278                                            | 280                 |                  | 130          |  |  |  |
|                                                                       | 13                                     |                                                     | 14:53:19.521 Grupo de Hilos 1-12                                     | <b>HTTP Request</b>                                                                                                    | 293             | ۵                           | 5278                                            | 293                 |                  | 132          |  |  |  |
|                                                                       | 14                                     |                                                     | 14:53:19.543 Grupo de Hilos 1-15                                     | <b>HTTP Request</b>                                                                                                    | 291             | A                           | 5278                                            | 291                 |                  | 129          |  |  |  |
|                                                                       | 15                                     |                                                     | 14:53:19.535 Grupo de Hilos 1-14                                     | <b>HTTP Request</b>                                                                                                    | 305             | ۵                           | 5278                                            | 305                 |                  | 136          |  |  |  |
|                                                                       | 16                                     |                                                     | 14:53:19.564 Grupo de Hilos 1-18                                     | <b>HTTP Request</b>                                                                                                    | 286<br>305      | A                           | 5278<br>5278                                    | 286<br>305          |                  | 131<br>136   |  |  |  |
|                                                                       | 17<br>18                               |                                                     | 14:53:19.549 Grupo de Hilos 1-16<br>14:53:19.567 Grupo de Hilos 1-17 | <b>HTTP Request</b><br><b>HTTP Request</b>                                                                                                 | 295             | ۵                           | 5278                                            | 295                 |                  | 136          |  |  |  |
|                                                                       | 19                                     |                                                     | 14:53:19.571 Grupo de Hilos 1-19                                     | <b>HTTP Request</b>                                                                                                    | 300             | ۵<br>æ.                     | 5278                                            | 300                 |                  | 136          |  |  |  |
|                                                                       | 20                                     |                                                     | 14:53:19.578 Grupo de Hilos 1-20                                     | <b>HTTP Request</b>                                                                                                    | 299             | Δ                           | 5278                                            | 299                 |                  | 135          |  |  |  |
|                                                                       | 21                                     |                                                     | 14:53:19.584 Grupo de Hilos 1-21                                     | <b>HTTP Request</b>                                                                                                    | 302             |                             | 5278                                            | 302                 |                  | 132          |  |  |  |
|                                                                       | 22                                     |                                                     | 14:53:19.592 Grupo de Hilos 1-22                                     | <b>HTTP Request</b>                                                                                                    | 298             | ۵<br>A                      | 5278                                            | 298                 |                  | 137          |  |  |  |
|                                                                       | 23                                     |                                                     | 14:53:19.597 Grupo de Hilos 1-23                                     | <b>HTTP Request</b>                                                                                                    | 306             | A                           | 5278                                            | 306                 |                  | 137          |  |  |  |
|                                                                       | 24                                     |                                                     | 14:53:19.618 Grupo de Hilos 1-26                                     | <b>HTTP Request</b>                                                                                                    | 318             | ۵                           | 5278                                            | 318                 |                  | 133          |  |  |  |
|                                                                       | 25                                     |                                                     | 14:53:19.604 Grupo de Hilos 1-24                                     | <b>HTTP Request</b>                                                                                                    | 342             | æ.                          | 5278                                            | 342                 |                  | 137          |  |  |  |
|                                                                       | 26                                     |                                                     | 14:53:19.614 Grupo de Hilos 1-25                                     | <b>HTTP Request</b>                                                                                                    | 335             | A                           | 5278                                            | 335                 |                  | 140          |  |  |  |
|                                                                       | 27                                     |                                                     | 14:53:19.628 Grupo de Hilos 1-27                                     | <b>HTTP Request</b>                                                                                                    | 321             | А                           | 5278                                            | 321                 |                  | $132 +$      |  |  |  |
|                                                                       |                                        |                                                     | Scroll automatically? Child samples?                                 | No of Samples 150                                                                                                    |                 | <b>Latest Sample 521</b>    | Average 385                                     | <b>Deviation 70</b> |                  |              |  |  |  |

<span id="page-82-0"></span>**Figura 33 Resultados en Tabla pruebas de Stress**

En la **[Figura](#page-82-1)** *34* se muestra un reporte resumen de las pruebas de Stress donde aparecen: la cantidad de usuarios, promedio de carga (ms), tiempo carga mínima (ms), tiempo carga máxima (ms), porcentaje de error y rendimiento.

| Taller.jmx (C:\JMeter\bin\Taller.jmx) - Apache JMeter (2.13 r1665067) |                                                                       |                                             |              |     |     |              |         |                                    | -             | 伺            | $\times$ |
|-----------------------------------------------------------------------|-----------------------------------------------------------------------|---------------------------------------------|--------------|-----|-----|--------------|---------|------------------------------------|---------------|--------------|----------|
| File Edit Search Run Options Help                                     |                                                                       |                                             |              |     |     |              |         |                                    |               |              |          |
| $\mathbb{X}$<br>O<br>9<br>$\Box$<br><b>VII</b><br>$\Box$              | $\mathbb{E}[\mathcal{S}_{\mathbf{y}}]$ .<br>$\div$<br>$\qquad \qquad$ | $\blacktriangleright$ $\vdash$<br>$\bullet$ | $\bullet$ 0. |     |     | <b>ALLET</b> |         |                                    |               | $0$ <b>A</b> | 0/150    |
| $P^-\triangle$<br>Plan de Pruebas<br>9 Tr Grupo de Hilos              | <b>Summary Report</b>                                                 |                                             |              |     |     |              |         |                                    |               |              |          |
| HTTP Request                                                          |                                                                       | Name: Reporte resumen                       |              |     |     |              |         |                                    |               |              |          |
| View Results Tree                                                     | <b>Comments:</b>                                                      |                                             |              |     |     |              |         |                                    |               |              |          |
| View Results in Table                                                 | Write results to file / Read from file                                |                                             |              |     |     |              |         |                                    |               |              |          |
| Reporte resumen<br><b>Banco de Trabajo</b>                            | Filename                                                              |                                             |              |     |     | Browse       |         | Log/Display Only: Errors Successes |               | Configure    |          |
|                                                                       | Label                                                                 | # Samples                                   | Average      | Min | Max | Std. Dev.    | Error % | Throughput                         | <b>KB/sec</b> | Avg. Bytes   |          |
|                                                                       | <b>HTTP Request</b>                                                   | 150                                         | 385          | 273 | 531 | 71,00        | 0.00%   | 98,3/sec                           | 506,65        |              | 5278,0   |
|                                                                       | <b>TOTAL</b>                                                          | 150                                         | 385          | 273 | 531 | 71,00        | 0,00%   | 98,3/sec                           | 506,65        |              | 5278,0   |
|                                                                       |                                                                       |                                             |              |     |     |              |         |                                    |               |              |          |

<span id="page-82-1"></span>**Figura 34 Reporte Resumen Pruebas de Stress**

#### **6.8.2 Conclusión de las pruebas**

En este segundo incremento se define la conclusión de la pruebas dando a conocer que para cada uno de los módulos probados se realizaron las pruebas de caja negra correspondientes, según lo solicitado por el cliente, en los requerimientos funcionales establecidos.

Se puede decir que se cumple con el objetivo general de éstas, que es detectar errores presentes en el software con el fin de disminuirlos y corregirlos para que a su vez se mejore la calidad del sistema que fue el motivo de la realización de estas pruebas.

Como desarrollador a veces es difícil tener certeza de los errores del proyecto, se necesitan participantes para el desarrollo de estas pruebas, para la mejor identificación de problemas, por el motivo que el desarrollador está muy enfocado en la realización del sistema, que a veces sumando una baja experiencia en un comienzo, no logre detectar todos los posibles errores.

En las pruebas de stress realizadas mediante la herramienta Apache JMeter, entregaron resultados positivos, ya que arroja tiempos de respuesta adecuados, buen promedio de tiempo de conexión, además de un buen rendimiento a la cantidad de peticiones simuladas que fueron 150 usuarios por segundo.

## **7 CONCLUSIONES**

Con el termino del desarrollo del proyecto "Implementación de sistema web para la reserva de hora para la microempresa Taller Automotriz Luis Jerez" se concluye con la satisfacción de haber cumplido con la totalidad de los requerimientos pedidos por el cliente que son a grandes rasgos, la administración de reservas de horas, la administración de clientes y la generación de reportes.

Para resolver estos requerimientos, como estudiante, además de todo el conocimiento que se obtiene durante todo el periodo universitario, se adquiere una gran cantidad de conocimiento más avanzado a nivel de desarrollador, con respecto a la programación en PHP, el uso de servidor local Xampp, el uso del lenguaje SQL para la base de datos, entre otras cosas. A nivel de documentación, se logra conocimiento en la realización de diagrama de distintos tipos, trabajar bajo una metodología especifica que en este caso fue Iterativa Incremental, tener el contacto real con el cliente para la captura de requerimientos, entre otras cosas.

Por otra parte durante el desarrollo del proyecto surgieron distintas dificultades que produjeron un retraso en el desarrollo de este, algunos de las dificultades fueron la realización especifica del módulo de reserva de hora de forma que satisficiera el requerimiento del cliente, pero con un gran esfuerzo se logró terminar.

En la parte del documento todas las dudas eran resueltas por el profesor guía. Para finalizar, este proyecto fue un gran desafío en el que se utiliza todo el conocimiento adquirido por todo el periodo de la carrera Ing. Civil en Informática logrando completar de la mejor manera.

## **8 BIBLIOGRAFÍA**

1keydata. (2016). *1keydata*. Obtenido de http://www.1keydata.com/

Alvarez, M. (9 de mayo de 2001). *Desarrolloweb*. Obtenido de http://www.desarrolloweb.com/articulos/392.php

*Balsamiq* . (16 de marzo de 2016). Obtenido de https://balsamiq.com/products/mockups/ *Balsamiq*. (16 de marzo de 2016). Obtenido de https://balsamiq.com

Bizagi. (16 de Marzo de 2016). Obtenido de http://www.bizagi.com/

*Bootstrap*. (2016). Obtenido de http://getbootstrap.com/

Celf, V. (1974). Obtenido de https://tools.ietf.org/html/rfc675

Eguiluz, J. (2002). *Introduccion a css.*

Fielding. (1999). Obtenido de https://tools.ietf.org/html/rfc2616

Flanagan, D. (2002). *Java Script.* Ferguson.

- *Jordisan*. (29 de septiembre de 2006). Obtenido de http://jordisan.net/blog/2006/que-es-unframework/
- Mora, L. (31 de octubre de 2002). *Repositorio institucional universidad Alicante*. Obtenido de http://rua.ua.es/dspace/handle/10045/16995

Pfleeger, S. L. (2002). *Ingeneria de Software, teoría y práctica .* Buenos aires: Pearson Education. *phpmyadmin*. (2016 de marzo de 2012). Obtenido de https://www.phpmyadmin.net/

Pressman, R. S. (2010). *Ingeniería del Software.* México: McGraw-Hill/Interamericana.

Seidler, K. (2016). *Apache Friends*. Obtenido de https://www.apachefriends.org/es/

*softqanetwork*. (2016). Obtenido de http://www.softqanetwork.com/quality-assurance-no-essolo-testing

*Software Ideas*. (16 de marzo de 2016). Obtenido de https://www.softwareideas.net/

*Subime Text*. (16 de marzo de 2016). Obtenido de http://www.sublimetext.com/

*Yiiframework*. (16 de marzo de 2016). Obtenido de http://www.yiiframework.com/

# **ANEXO A: ESPECIFICACIÓN DE CASOS DE PRUEBA**

## **Pruebas de Integración**

En este apartado se presentan los casos de prueba de integración del sistema.

# **Caso de Prueba: Crear Reserva**

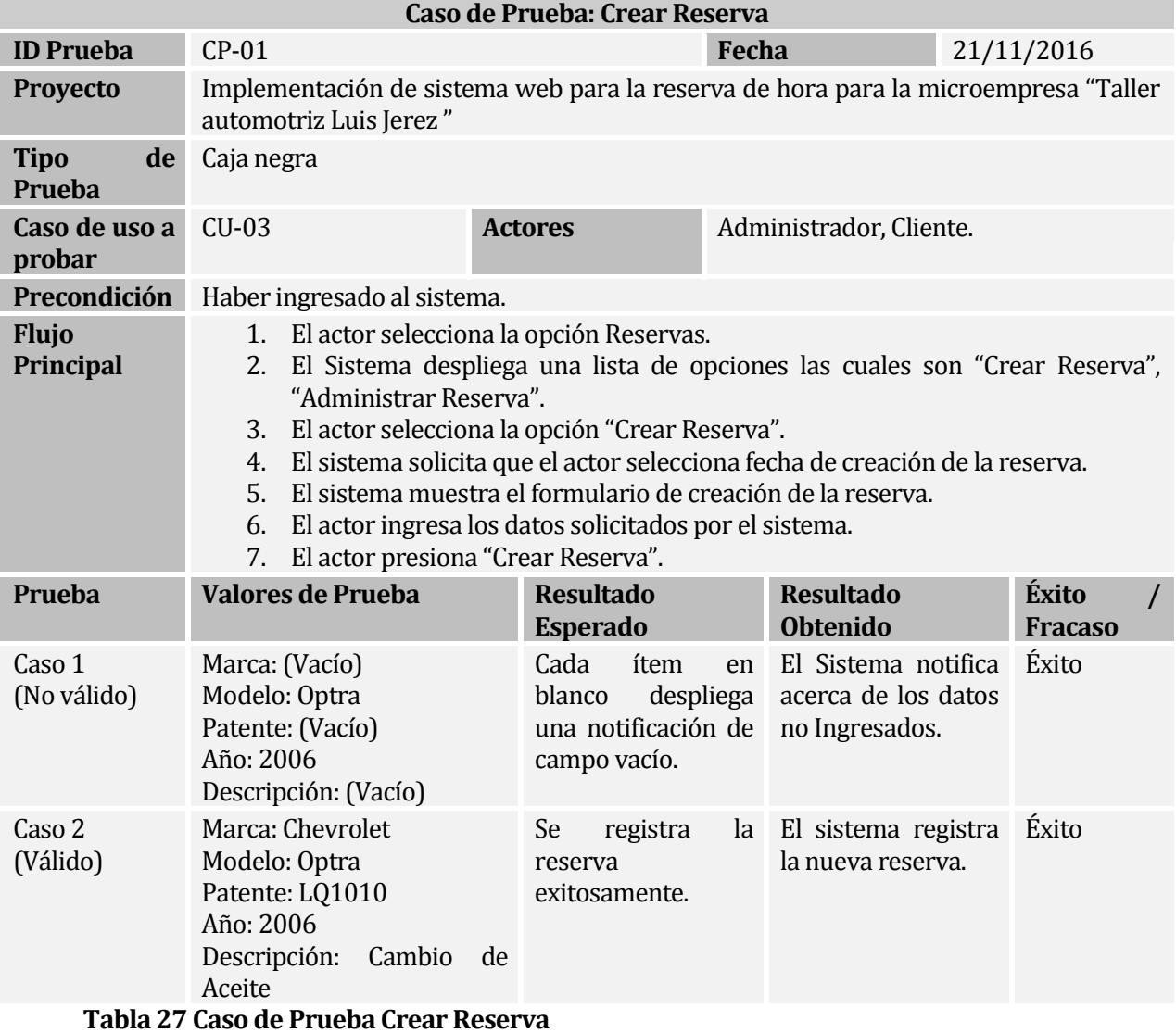

# **Caso de Prueba: Modificar Reserva**

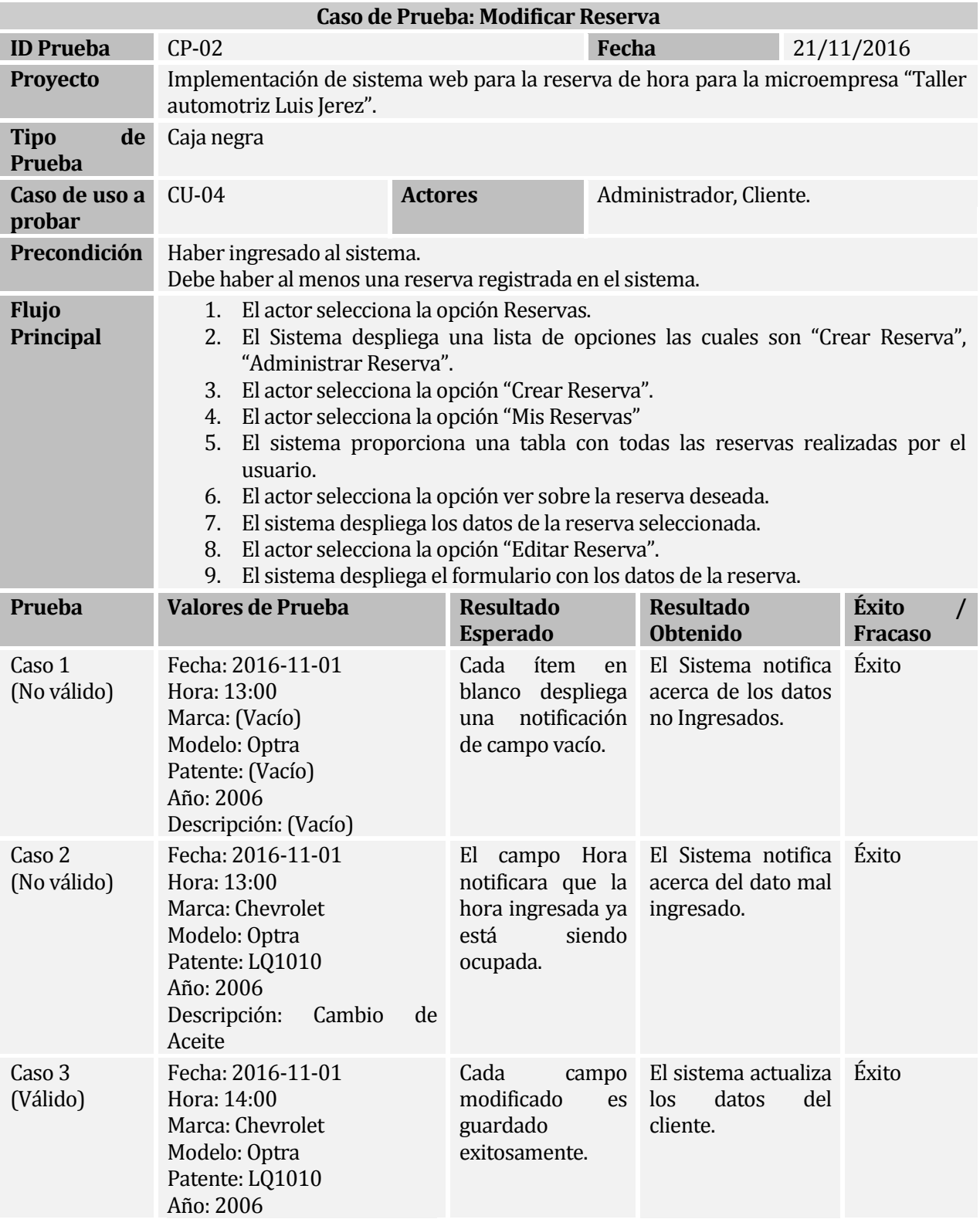

#### Descripción: Cambio de Aceite Empresa: las Vegas **Tabla 28 Caso de Prueba Modificar Reserva**

# **Caso de Prueba: Registrar Usuario**

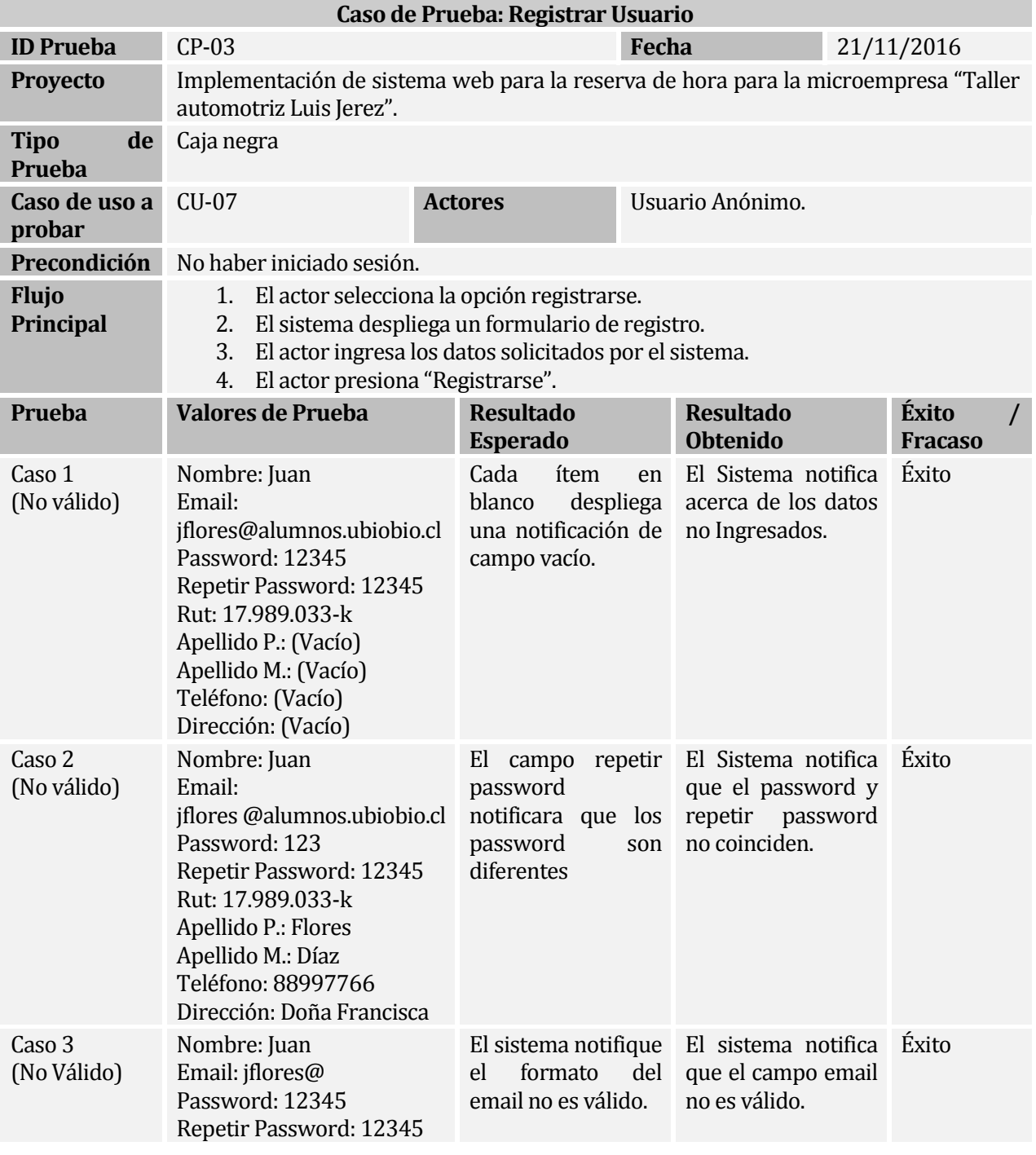

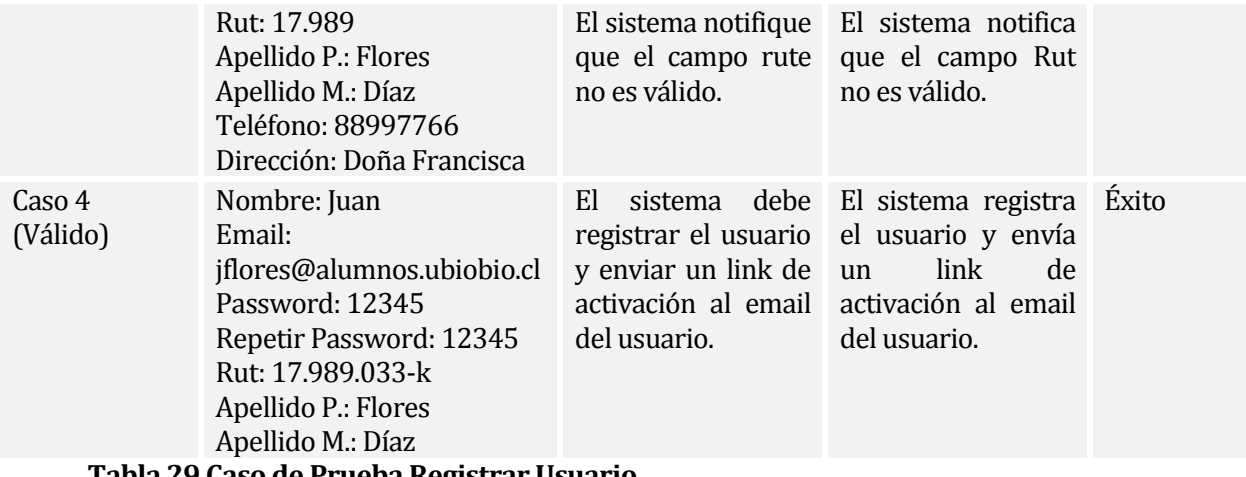

**Tabla 29 Caso de Prueba Registrar Usuario**

# **Pruebas de Validación**

A continuación en este ítem se muestran las pruebas de validación del software.

# **Caso de Prueba: Buscar Reserva**

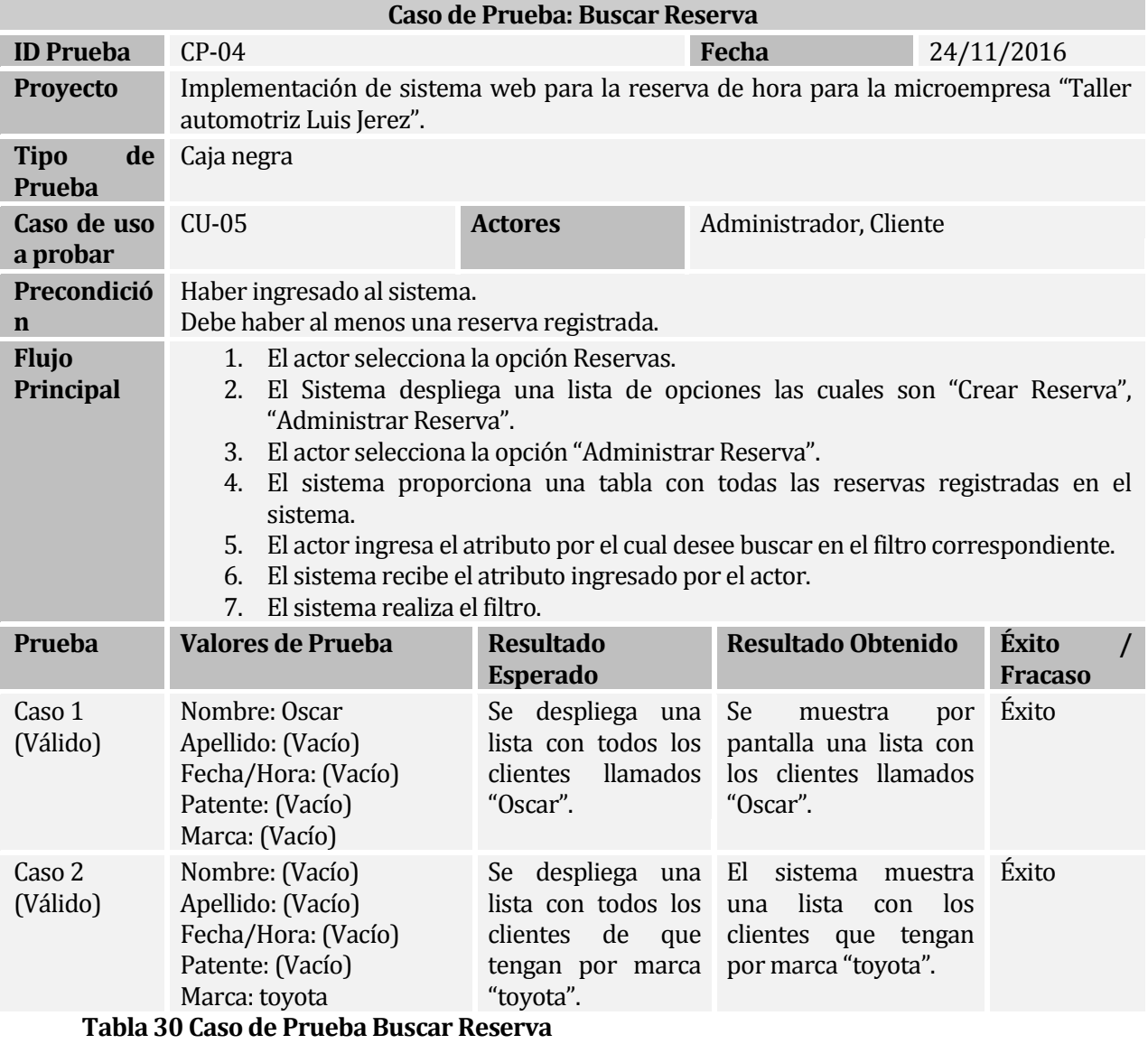

# **Prueba de Seguridad**

Las siguientes tablas muestran las pruebas de seguridad del presente proyecto.

# **Caso de Prueba: Iniciar Sesión**

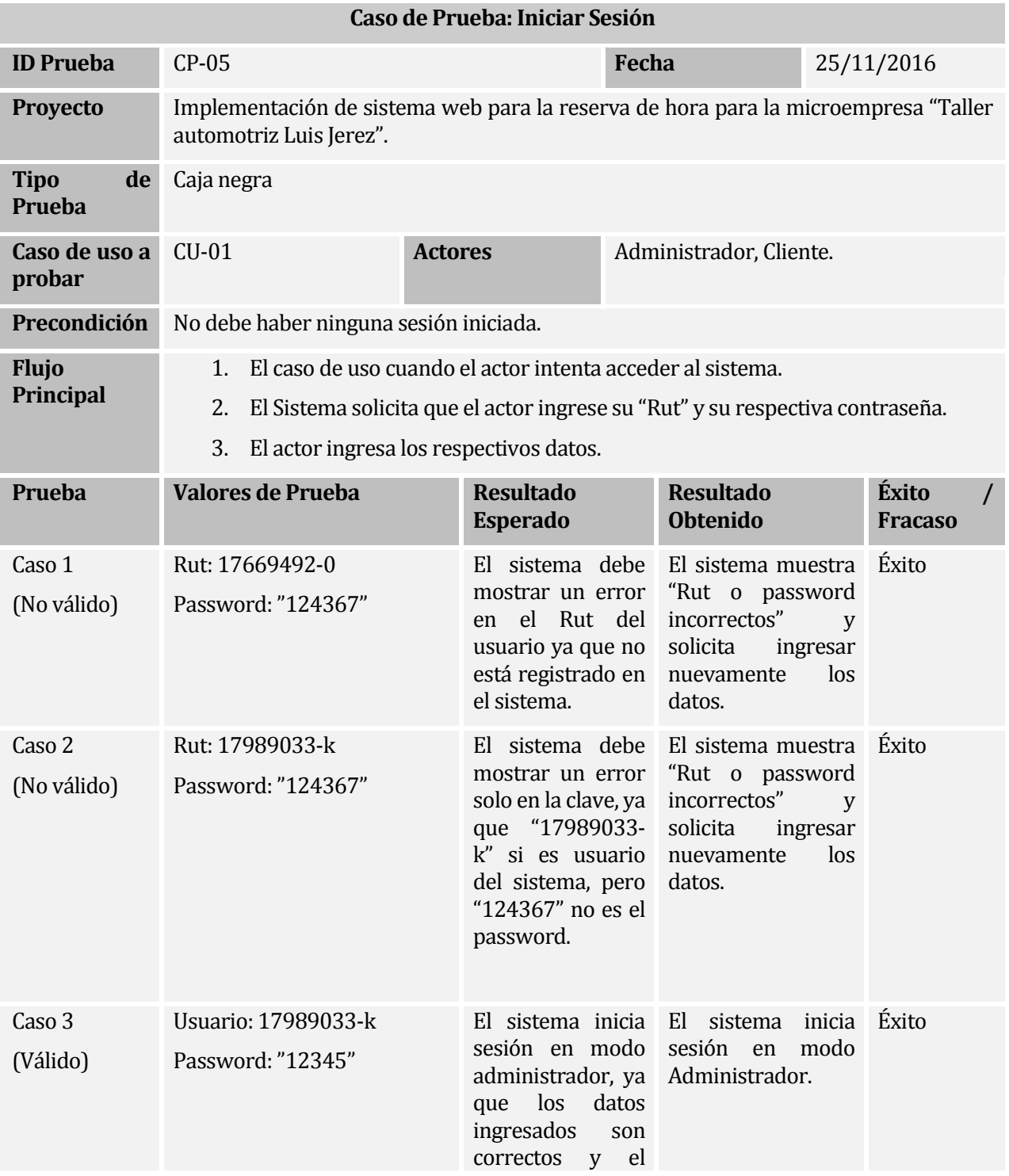

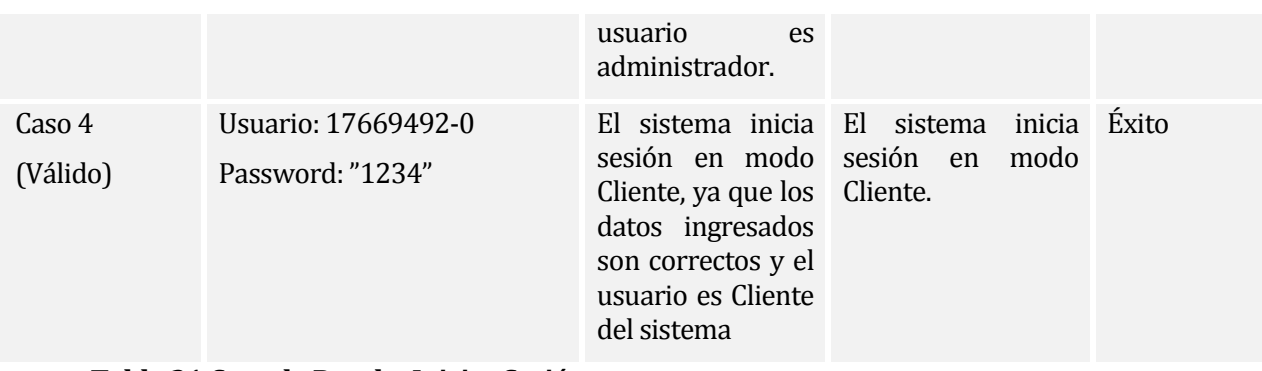

**Tabla 31 Caso de Prueba Iniciar Sesión**

## **Caso de Prueba: Cerrar Sesión**

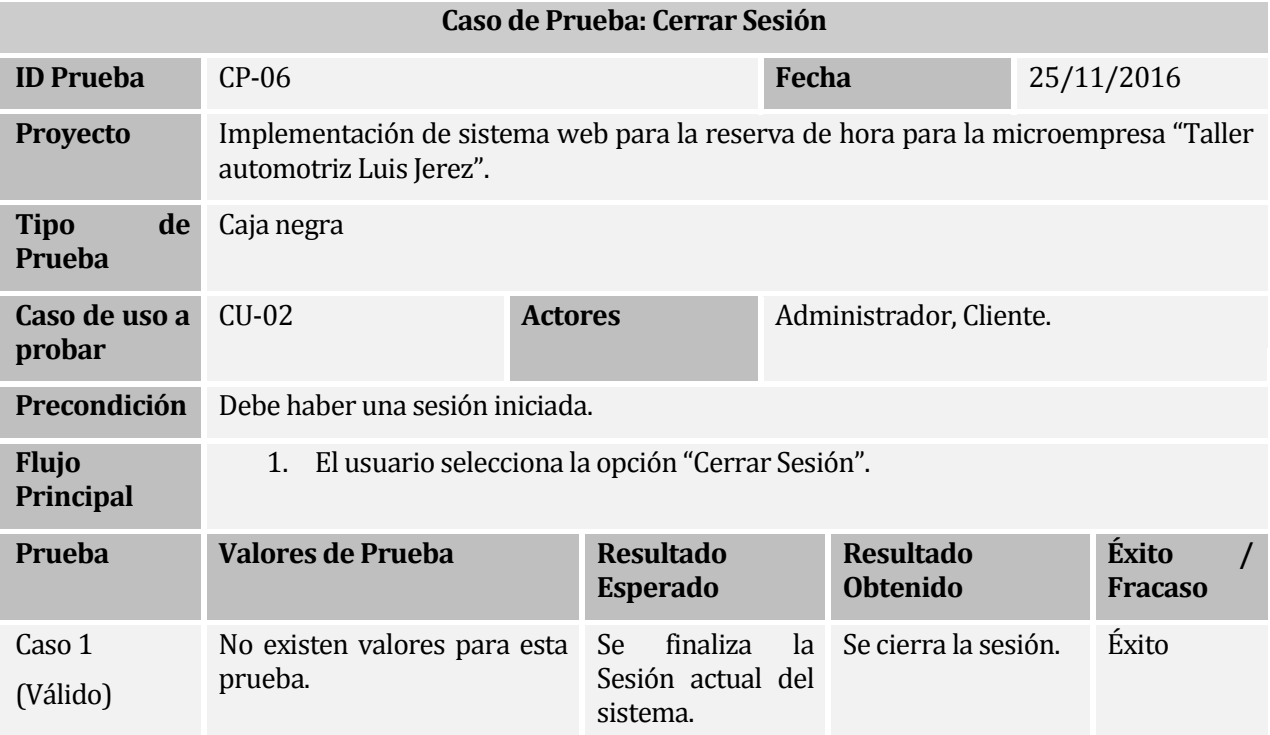

**Tabla 32 Caso de Prueba Cerrar Sesión**